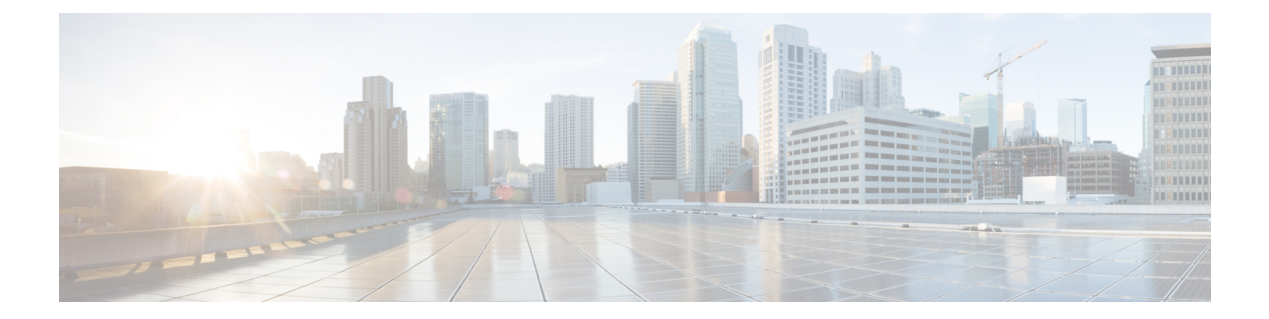

# **show** コマンド:**j** ~ **q**

- show l2tp  $(4 \sim -\gamma)$
- show lag [eth-port-hash](#page-4-0)  $(5 \sim \sim \gamma)$
- show lag [ip-port-hash](#page-5-0)  $(6 \sim -\gamma)$
- show lag summary  $(7 \sim -\gamma)$
- show Idap  $(8 \sim -\gamma)$
- show Idap statistics  $(9 \sim -\gamma)$
- show Idap [summary](#page-9-0)  $(10 \sim \rightarrow \sim)$
- show license all  $(11 \sim \rightarrow \sim)$
- show license capacity  $(13 \sim -\gamma)$
- show license detail  $(14 \sim -\gamma)$
- show license expiring  $(15 \sim -\gamma)$
- show license [evaluation](#page-15-0)  $(16 \sim \rightarrow \sim)$
- show license feature  $(17 \sim -\gamma)$
- show license file  $(18 \sim -\gamma)$
- show license handle  $(19 \sim \rightarrow \sim)$
- show license [image-level](#page-19-0)  $(20 \sim \rightarrow \sim)$
- show license in-use  $(21 \sim \sim \mathcal{V})$
- show license [permanent](#page-21-0)  $(22 \sim \rightarrow \sim)$
- show license status  $(23 \sim +\gamma)$
- show license statistics  $(24 \sim -\gamma)$
- show license [summary](#page-24-0)  $(25 \sim \sim \sim)$
- show license udi  $(27 \sim -\gamma)$
- show license usage  $(28 \sim \rightarrow \sim)$
- show [load-balancing](#page-28-0)  $(29 \sim -\gamma)$
- show [local-auth](#page-29-0) config  $(30 \sim -\gamma)$
- show [local-auth](#page-31-0) statistics  $(32 \lt \lt \lt \lt)$
- show local-auth [certificates](#page-33-0)  $(34 \sim \sim \mathcal{V})$
- show logging  $(35 \sim \rightarrow \sim)$
- show logging [config-history](#page-36-0) (37 ページ)
- show logging flags  $(38 \sim -\gamma)$
- show [loginsession](#page-38-0)  $(39 \sim \rightarrow \sim)$
- show [macfilter](#page-39-0)  $(40 \sim \rightarrow \sim)$
- show mdns ap [summary](#page-40-0)  $(41 \sim \sim \sim \sim)$
- show mdns [domain-name-ip](#page-41-0) summary  $(42 \sim \sim \sim)$
- show mdns profile  $(44 \sim -\gamma)$
- show mdns service  $(46 \sim \rightarrow \sim)$
- show [media-stream](#page-47-0) client  $(48 \sim -\gamma)$
- show [media-stream](#page-48-0) group detail  $(49 \sim \rightarrow \sim)$
- show [media-stream](#page-49-0) group summary  $(50 \sim -\gamma)$
- show mesh ap  $(51 \sim -\gamma)$
- show mesh astools stats  $(53 \sim 3)$
- show mesh backhaul  $(54 \sim -\gamma)$
- show mesh cac  $(55 \sim -\gamma)$
- show mesh [client-access](#page-56-0)  $(57 \sim 3)$
- show mesh config  $(58 \sim \rightarrow \sim)$
- show mesh [convergence](#page-58-0)  $(59 \sim 0)$
- show mesh env  $(60 \sim \sim \gamma)$
- show mesh neigh  $(61 \sim -\gamma)$
- show mesh path  $(64 \sim -\gamma)$
- show mesh per-stats  $(65 \sim -\gamma)$
- show mesh [public-safety](#page-65-0)  $(66 \sim \rightarrow \sim)$
- show mesh [queue-stats](#page-66-0)  $(67 \sim 10^{-10})$
- show mesh [security-stats](#page-67-0)  $(68 \sim 0)$
- show mesh stats  $(70 \sim -\gamma)$
- show [mgmtuser](#page-70-0)  $(71 \sim -\check{v})$
- show mobility anchor  $(72 \& \rightarrow \& \)$
- show mobility ap-list  $(74 \sim -\gamma)$
- show mobility [foreign-map](#page-74-0)  $(75 \sim -\gamma)$
- show mobility group member  $(76 \sim \rightarrow \sim)$
- show mobility oracle  $(77 \sim \sim \sim \gamma)$
- show mobility statistics  $(79 \sim 3)$
- show mobility summary  $(80 \sim -\gamma)$
- show msglog  $(82 \sim \sim \mathcal{V})$
- show nac statistics  $(83 \sim \rightarrow \sim)$
- show nac [summary](#page-83-0)  $(84 \sim -\gamma)$
- show network  $(85 \sim \rightarrow \sim)$
- show network summary  $(86 \sim \rightarrow \sim)$
- show netuser  $(88 \sim +\frac{1}{2})$
- show netuser [guest-roles](#page-88-0)  $(89 \sim 0)$
- show network [multicast](#page-89-0) mgid detail  $(90 \sim -\gamma)$
- show network multicast mgid summary  $(91 \sim \sim \mathcal{V})$
- show network summary  $(92 \sim -\gamma)$
- show nmsp [notify-interval](#page-93-0) summary  $(94 \sim \sim \sim)$
- show nmsp status  $(95 \sim -\gamma)$
- show nmsp statistics  $(96 \sim \rightarrow \sim)$
- show nmsp [subscription](#page-97-0)  $(98 \sim -\check{\smile})$
- show nmsp [subscription](#page-99-0) summary  $(100 \sim \rightarrow \sim)$
- show ntp-keys  $(101 \sim \rightarrow \gg)$
- show ntp-keys (102 [ページ\)](#page-101-0)
- show [pmk-cache](#page-102-0)  $(103 \sim \rightarrow \sim)$
- show pmipv6 domain  $(104 \sim -\gamma)$
- show pmipv6 mag bindings  $(105 \sim \sim \mathcal{V})$
- show pmipv6 mag globals  $(106 \sim \rightarrow \sim)$
- show pmipv6 mag stats  $(107 \sim 3)$
- show pmipv6 profile [summary](#page-108-0)  $(109 \sim +\ \ \ \ \ \ \ \ \ \ \$
- show policy  $(110 \sim \rightarrow \gg)$
- show port  $(112 \times -\overrightarrow{v})$
- show profiling policy [summary](#page-113-0)  $(114 \sim \rightarrow \sim)$
- show qos  $(117 \sim -\gamma)$
- show qos qosmap  $(118 \sim -\gamma)$
- show [queue-info](#page-118-0)  $(119 \sim \rightarrow \sim)$

### <span id="page-3-0"></span>**show l2tp**

レイヤ 2 トンネリング プロトコル(L2TP)セッションを表示するには、**show l2tp** コマンドを 使用します。

**show l2tp** {**summary** | *ip\_address* } 構文の説明 summary summary summary summary summary summary summary state of the set of the set of the set of the set of the set of the set of the set of the set of the set of the set of the set of the set of the set of the se *ip\_address* IP アドレス コマンド デフォルト なし コマンド履歴 リリース さんじょう 変更内容 このコマンドは、リリース7.6以前のリリース で導入されました。 7.6 次に、すべての L2TP セッションのサマリーを表示する例を示します。 (Cisco Controller) > **show l2tp summary** LAC\_IPaddr LTid LSid RTid RSid ATid ASid State ---------- ---- ---- ---- ---- ---- ---- -----

## <span id="page-4-0"></span>**show lag eth-port-hash**

特定の MAC アドレスに使用する物理ポートを表示するには、**show lag eth-port-hash** コマンド を使用します。

**show lag eth-port-hash** *dest\_MAC* [*source\_MAC*]

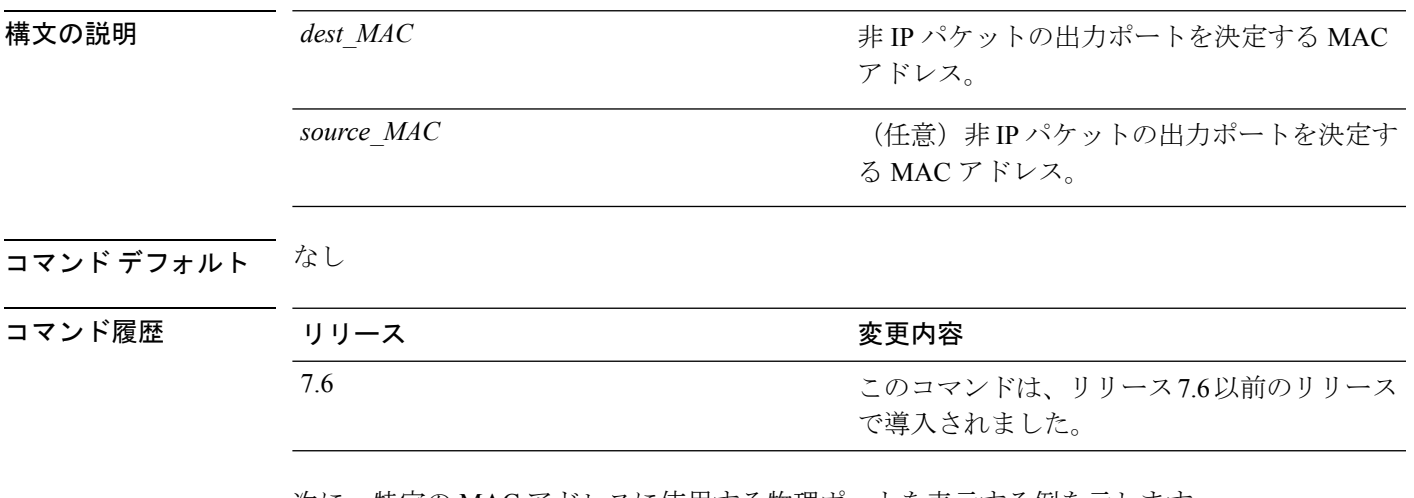

次に、特定の MAC アドレスに使用する物理ポートを表示する例を示します。

(Cisco Controller) > **show lag eth-port-hash 11:11:11:11:11:11** Destination MAC 11:11:11:11:11:11 currently maps to port 1

### <span id="page-5-0"></span>**show lag ip-port-hash**

特定の IP アドレスに使用する物理ポートを表示するには、**show lag ip-port-hash** コマンドを使 用します。

**show lag ip-port-hash** *dest\_IP* [*source\_IP*]

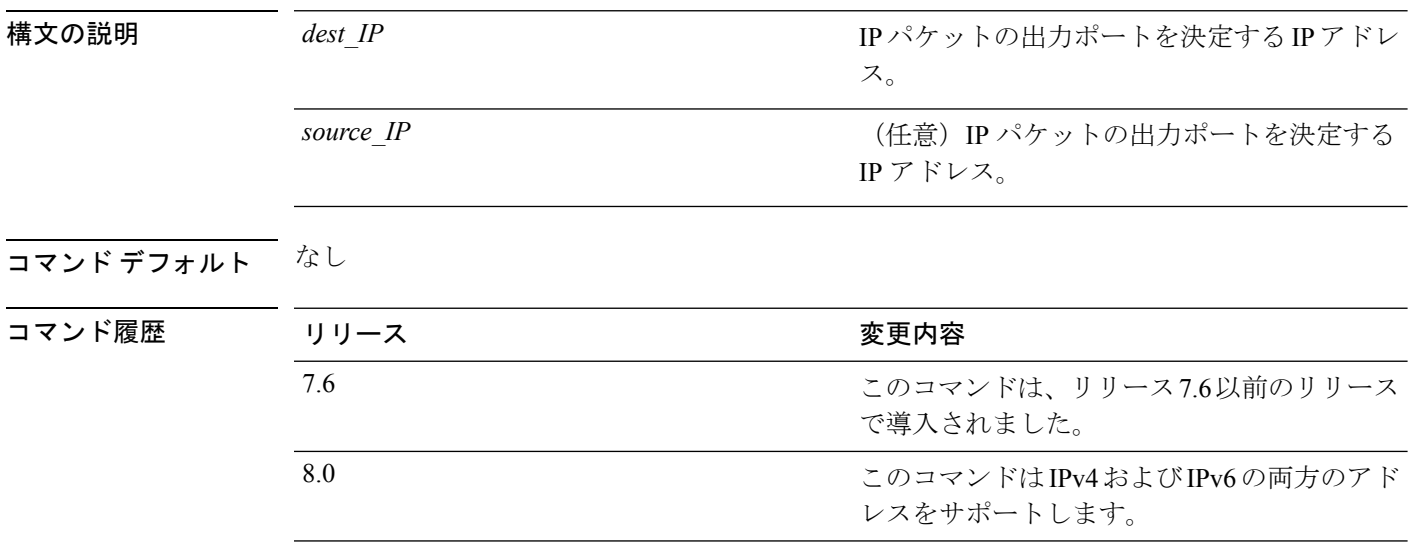

使用上のガイドライン CAPWAP パケットの場合、アクセス ポイントの IP アドレスを入力します。EOIP パケットの 場合、コントローラのIPアドレスを入力します。WIRED GUEST パケットの場合、そのIP ア ドレスを入力します。WLCからのトンネリングされていないIPパケットの場合、宛先IPアド レスを入力します。その他のトンネリングされていない IP パケットの場合、宛先 IP アドレス と送信元 IP アドレスの両方を入力します。

このコマンドは、IPv4 と IPv6 の両方のアドレスに適用されます。

次に、特定の IP アドレスに使用する物理ポートを表示する例を示します。

(Cisco Controller) > **show lag ip-port-hash 192.168.102.138** Destination IP 192.168.102.138 currently maps to port 1

## <span id="page-6-0"></span>**show lag summary**

現在のリンク集約(LAG)ステータスを表示するには、**show lag summary** コマンドを使用し ます。

### **show lag summary**

構文の説明 このコマンドには引数またはキーワードはありません。

コマンドデフォルト なし

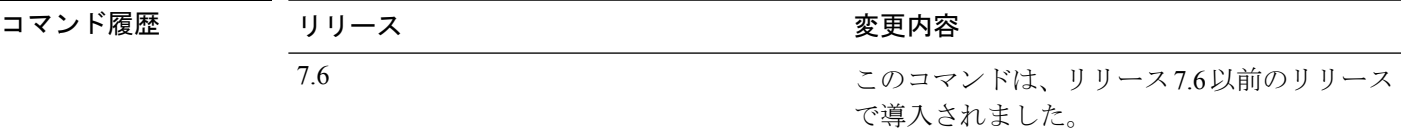

次に、LAG 設定の現在のステータスを表示する例を示します。

(Cisco Controller) > **show lag summary** LAG Enabled

I

# <span id="page-7-0"></span>**show ldap**

特定の Lightweight Directory Access Protocol (LDAP) サーバの LDAP サーバ情報を表示するに は、**show ldap** コマンドを使用します。

**show ldap** *index*

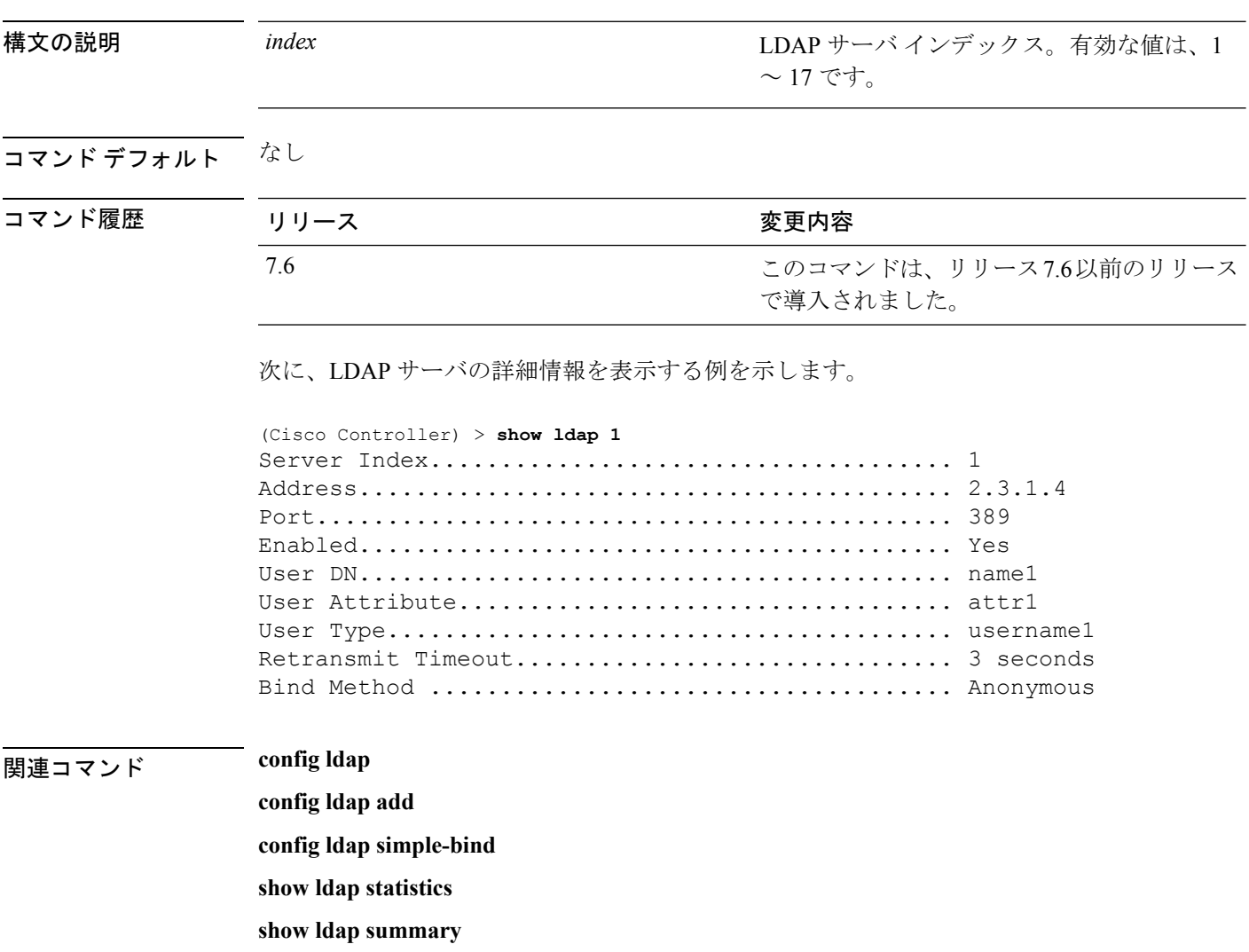

# <span id="page-8-0"></span>**show ldap statistics**

すべての Lightweight Directory Access Protocol(LDAP)サーバ情報を表示するには、**show ldap statistics** コマンドを使用します。

#### **show ldap statistics**

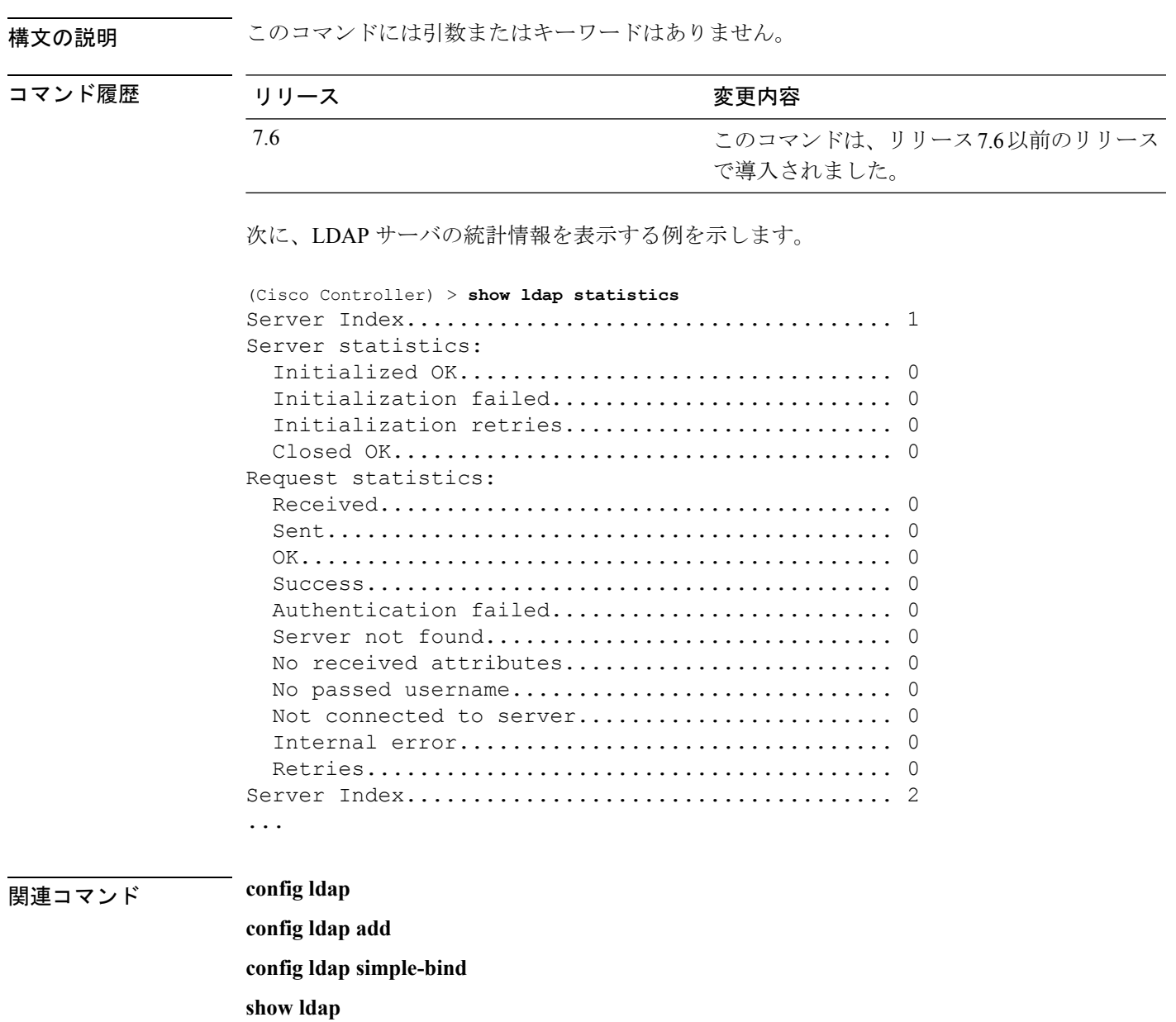

**show ldap summary**

 $\overline{\phantom{a}}$ 

### <span id="page-9-0"></span>**show ldap summary**

現在の LDAP サーバのステータスを表示するには、**show ldap summary** コマンドを使用しま す。

#### **show ldap summary**

構文の説明 このコマンドには引数またはキーワードはありません。

コマンド デフォルト なし

コマンド履歴 リリース かんじょう 変更内容 このコマンドは、リリース7.6以前のリリース で導入されました。 7.6

次に、設定済みの LDAP サーバのサマリーを表示する例を示します。

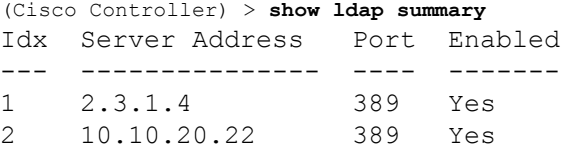

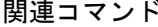

config **ldap** 

**config ldap add config ldap simple-bind show ldap statistics show ldap**

### <span id="page-10-0"></span>**show license all**

Cisco WLC 上のすべてのライセンス情報を表示するには、**show license all** コマンドを使用しま す。

#### **show license all**

構文の説明 このコマンドには引数またはキーワードはありません。 コマンド デフォルト なし。 次に、すべてのライセンスを表示する例を示します。 > **show license all** License Store: Primary License Storage StoreIndex: 0 Feature: wplus-ap-count Version: 1.0 License Type: Permanent License State: Inactive License Count: 12/0/0 License Priority: Medium StoreIndex: 1 Feature: base Version: 1.0 License Type: Permanent License State: Active, Not in Use License Count: Non-Counted License Priority: Medium StoreIndex: 2 Feature: wplus Version: 1.0 License Type: Permanent License State: Active, In Use License Count: Non-Counted License Priority: Medium License Store: Evaluation License Storage StoreIndex: 0 Feature: wplus Version: 1.0 License Type: Evaluation License State: Inactive Evaluation total period: 8 weeks 4 days Evaluation period left: 6 weeks 6 days License Count: Non-Counted License Priority: Low StoreIndex: 1 Feature: wplus-ap-count Version: 1.0 License Type: Evaluation License State: Active, In Use Evaluation total period: 8 weeks 4 days Evaluation period left: 2 weeks 3 days Expiry date: Thu Jun 25 18:09:43 2009 License Count: 250/250/0 License Priority: High StoreIndex: 2 Feature: base Version: 1.0 License Type: Evaluation License State: Inactive Evaluation total period: 8 weeks 4 days Evaluation period left: 8 weeks 4 days License Count: Non-Counted License Priority: Low StoreIndex: 3 Feature: base-ap-count Version: 1.0 License Type: Evaluation License State: Active, Not in Use, EULA accepted Evaluation total period: 8 weeks 4 days Evaluation period left: 8 weeks 3 days

```
License Count: 250/0/0
       License Priority: Low
次に、スマートライセンスのメカニズム上のすべてのライセンスを表示する例を示し
ます。
(Cisco Controller) > show license all
Smart Licensing Status
=====================
Smart Licensing is ENABLED
Registration:
 Status: REGISTERED
 Smart Account: vWLC-Prod
 Virtual Account: Default
 Export-Controlled Functionality: Allowed
 Initial Registration: SUCCEEDED on Dec 11 12:19:38 2015 UTC
  Last Renewal Attempt: None
 Next Renewal Attempt: Jun 08 12:19:37 2016 UTC
 Registration Expires: Dec 10 12:16:56 2016 UTC
License Authorization:
  Status: AUTHORIZED on Dec 11 12:20:12 2015 UTC
 Last Communication Attempt: SUCCEEDED on Dec 11 12:20:12 2015 UTC
 Next Communication Attempt: Jan 10 12:20:11 2016 UTC
 Communication Deadline: Mar 10 12:17:43 2016 UTC
--More-- or (q)uit
License Usage
==============
No licenses in use
Product Information
===================
UDI: PID:AIR-CTVM-K9,SN:91U8NQ5XDBE
Agent Version
=============
Smart Agent for Licensing: 1.4.0 rel/25
Component Versions: SA:1.4, SI:0.1, CH:rel_1, PK:x.x
```
### <span id="page-12-0"></span>**show license capacity**

Cisco5500シリーズコントローラでこのライセンスに許可されるアクセスポイントの最大数、 コントローラに現在結合されているアクセスポイント数、およびコントローラにさらに結合で きるアクセス ポイント数を表示するには、**show license capacity** コマンドを使用します。

#### **show license capacity**

**構文の説明 このコマンドには引数またはキーワードはありません。** コマンド デフォルト なし。 次に、ライセンス機能を表示する例を示します。 > **show license capacity** Licensed Feature Max Count Current Count Remaining Count ----------------------------------------------------------------------- AP Count 250 47 203 **| ||連**コマンド license install **show license all show license detail show license feature show license image-level show license summary license modify priority**

**show license evaluation**

### <span id="page-13-0"></span>**show license detail**

Cisco 5500シリーズコントローラ上の特定ライセンスの詳細を表示するには、**showlicensedetail** コマンドを使用します。

**show license detail** *license-name*

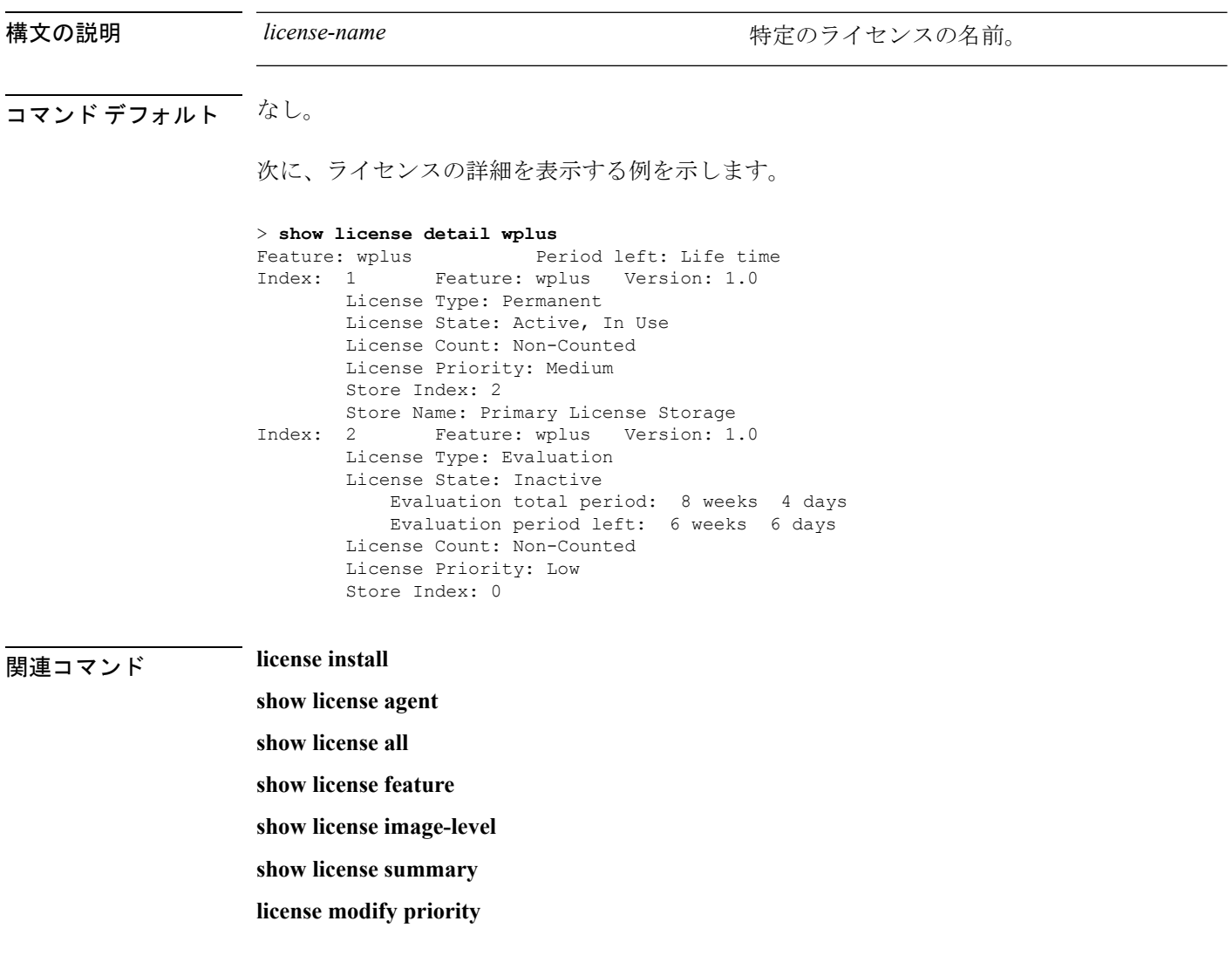

### <span id="page-14-0"></span>**show license expiring**

Cisco 5500シリーズコントローラ上で期限切れになるライセンスの詳細を表示するには、**show license expiring** コマンドを使用します。

#### **show license expiring**

構文の説明 このコマンドには引数またはキーワードはありません。

コマンド デフォルト なし。

次に、期限切れになるライセンスの詳細を表示する例を示します。

#### > **show license expiring**

StoreIndex: 0 Feature: wplus Version: 1.0 License Type: Evaluation License State: Inactive Evaluation total period: 8 weeks 4 days Evaluation period left: 6 weeks 6 days License Count: Non-Counted License Priority: Low StoreIndex: 1 Feature: wplus-ap-count Version: 1.0 License Type: Evaluation License State: Active, In Use Evaluation total period: 8 weeks 4 days Evaluation period left: 2 weeks 3 days Expiry date: Thu Jun 25 18:09:43 2009 License Count: 250/250/0 License Priority: High StoreIndex: 2 Feature: base Version: 1.0 License Type: Evaluation License State: Inactive Evaluation total period: 8 weeks 4 days Evaluation period left: 8 weeks 4 days License Count: Non-Counted License Priority: Low StoreIndex: 3 Feature: base-ap-count Version: 1.0 License Type: Evaluation License State: Active, Not in Use, EULA accepted Evaluation total period: 8 weeks 4 days Evaluation period left: 8 weeks 3 days License Count: 250/0/0 License Priority: Low

関連コマンド **license install**

**show license all show license detail show license in-use show license summary license modify priority show license evaluation**

### <span id="page-15-0"></span>**show license evaluation**

Cisco 5500 シリーズ コントローラ上の評価ライセンスの詳細を表示するには、**show license evaluation** コマンドを使用します。

#### **show license evaluation**

構文の説明 このコマンドには引数またはキーワードはありません。

コマンド デフォルト なし。

次に、評価ライセンスの詳細を表示する例を示します。

#### > **show license evaluation**

StoreIndex: 0 Feature: wplus Version: 1.0 License Type: Evaluation License State: Inactive Evaluation total period: 8 weeks 4 days Evaluation period left: 6 weeks 6 days License Count: Non-Counted License Priority: Low StoreIndex: 1 Feature: wplus-ap-count Version: 1.0 License Type: Evaluation License State: Active, In Use Evaluation total period: 8 weeks 4 days Evaluation period left: 2 weeks 3 days Expiry date: Thu Jun 25 18:09:43 2009 License Count: 250/250/0 License Priority: High StoreIndex: 2 Feature: base Version: 1.0 License Type: Evaluation License State: Inactive Evaluation total period: 8 weeks 4 days Evaluation period left: 8 weeks 4 days License Count: Non-Counted License Priority: Low StoreIndex: 3 Feature: base-ap-count Version: 1.0 License Type: Evaluation License State: Active, Not in Use, EULA accepted Evaluation total period: 8 weeks 4 days Evaluation period left: 8 weeks 3 days License Count: 250/0/0 License Priority: Low

関連コマンド **license install**

**show license all show license detail show license expiring show license in-use show license summary license modify priority**

### <span id="page-16-0"></span>**show license feature**

Cisco 5500 シリーズ コントローラのライセンス対応機能の要約を表示するには、**show license feature** コマンドを使用します。

### **show license feature**

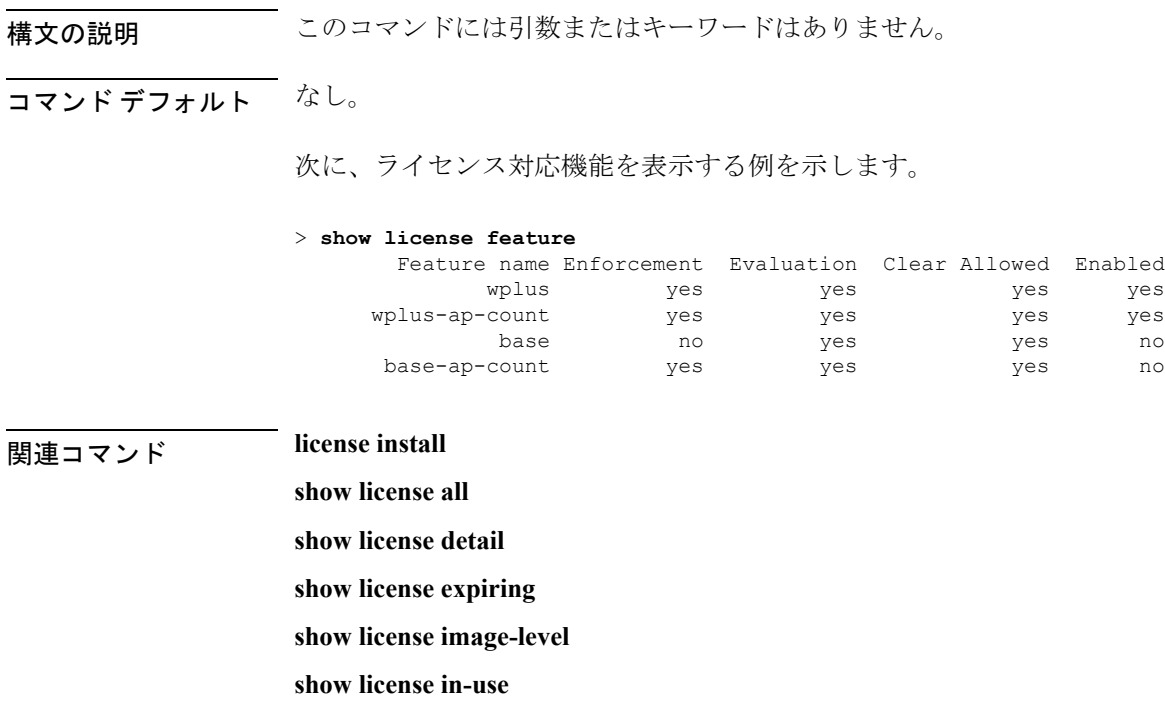

**show license summary**

**show license modify priority**

**show license evaluation**

### <span id="page-17-0"></span>**show license file**

Cisco 5500 シリーズ コントローラのライセンス対応機能の要約を表示するには、**show license file** コマンドを使用します。

#### **show license file**

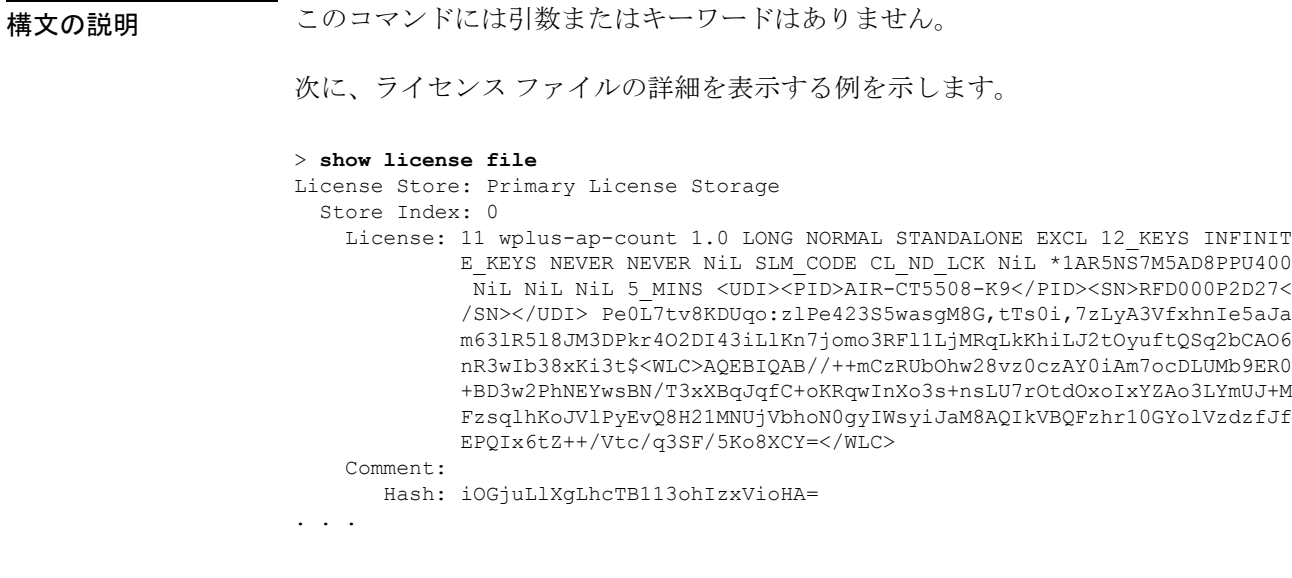

### **Home install**<br>関連コマンド license install

**show license all show license detail show license expiring show license feature show license image-level show license in-use show license summary show license evaluation**

### <span id="page-18-0"></span>**show license handle**

Cisco 5500シリーズコントローラ上のライセンスハンドルを表示するには、**show licensehandle** コマンドを使用します。

#### **show license handle**

構文の説明 このコマンドには引数またはキーワードはありません。

コマンド デフォルト なし。

次の例では、ライセンス ハンドルを表示する方法を示します。

```
> show license handle
Feature: wplus , Handle Count: 1
   Units: 01( 0), ID: 0x5e000001, NotifyPC: 0x1001e8f4 LS-Handle (0x00000001),
Units: ( 1)
   Registered clients: 1
      Context 0x1051b610, epID 0x10029378
Feature: base , Handle Count: 0
   Registered clients: 1
      Context 0x1053ace0, epID 0x10029378
Feature: wplus-ap-count (Feature: 1
   Units: 250(0), ID: 0xd4000002, NotifyPC: 0x1001e8f4 LS-Handle (0x000
00002), Units: (250)
   Registered clients: None
Feature: base-ap-count (Feature: 0)
   Registered clients: None
Global Registered clients: 2
             Context 0x10546270, epID 0x100294cc
             Context 0x1053bae8, epID 0x100294cc
```
### **マンド マンド** license install

**show license all show license detail show license expiring show license feature show license image-level**

**show license in-use**

**show license summary**

### <span id="page-19-0"></span>**show license image-level**

Cisco 5500 シリーズ コントローラで使用されているライセンスのイメージ レベルを表示する には、**show license image-level** コマンドを使用します。

#### **show license image-level**

構文の説明 このコマンドには引数またはキーワードはありません。

```
コマンド デフォルト なし。
```
次に、イメージ レベルのライセンス設定を表示する例を示します。

#### > **show license image-level**

Module name Image level Priority Configured Valid license wnbu wplus 1 YES wplus base 2 NO NOTE: wplus includes two additional features: Office Extend AP, Mesh AP.

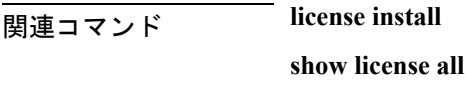

**show license detail**

**show license expiring**

**show license feature**

**license modify priority**

**show license in-use**

**show license summary**

### <span id="page-20-0"></span>**show license in-use**

Cisco 5500 シリーズ コントローラで使用されているライセンスを表示するには、**show license in-use** コマンドを使用します。

#### **show license in-use**

構文の説明 このコマンドには引数またはキーワードはありません。

コマンド デフォルト なし。

次に、使用中のライセンスを表示する例を示します。

#### > **show license in-use**

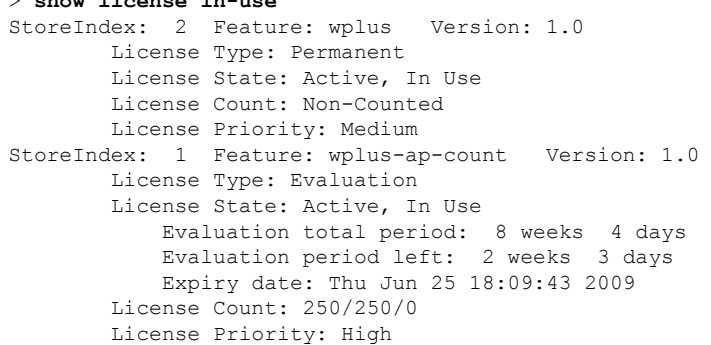

### **HUDITY ISSUE EXECUTE:** license install

**show license all**

- **show license detail**
- **show license expiring**
- **show license feature**

**show license image-level**

**show license modify priority**

**show license summary**

**show license permanent**

**show license evaluation**

### <span id="page-21-0"></span>**show license permanent**

Cisco 5500シリーズコントローラ上の永久ライセンスを表示するには、**show licensepermanent** コマンドを使用します。

#### **show license permanent**

構文の説明 このコマンドには引数またはキーワードはありません。

コマンド デフォルト なし。

次に、永久ライセンスの情報を表示する例を示します。

#### > **show license permanent**

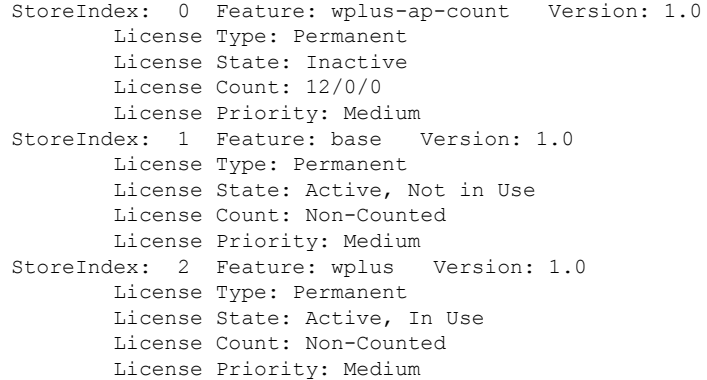

### **| license install**

**show license all**

**show license detail**

**show license expiring**

**show license feature**

**show license image-level**

**show license in-use**

**show license summary**

**license modify priority**

**show license evaluation**

### <span id="page-22-0"></span>**show license status**

シスコ ワイヤレス コントローラのライセンス ステータスを表示するには、**show license status** コマンドを使用します。

#### **show license status**

構文の説明 このコマンドには引数またはキーワードはありません。

コマンド デフォルト なし。

次に、RTUライセンスのメカニズム上のライセンスステータスを表示する例を示しま す。

> **show license status** License Type Supported permanent Non-expiring node locked license extension Expiring node locked license evaluation Expiring non node locked license License Operation Supported install Install license clear Clear license annotate Comment license save Save license revoke Revoke license Device status Device Credential type: DEVICE Device Credential Verification: PASS Rehost Type: DC\_OR\_IC 次に、スマートライセンスのメカニズム上のライセンスステータスを表示する例を示

します。

(Cisco Controller) >**show license status**

Smart Licensing is ENABLED

Registration: Status: REGISTERED Smart Account: vWLC-Prod Virtual Account: Default Export-Controlled Functionality: Allowed Initial Registration: SUCCEEDED on Dec 11 12:19:38 2015 UTC Last Renewal Attempt: None Next Renewal Attempt: Jun 08 12:19:37 2016 UTC Registration Expires: Dec 10 12:16:56 2016 UTC License Authorization:

Status: AUTHORIZED on Dec 11 12:20:12 2015 UTC Last Communication Attempt: SUCCEEDED on Dec 11 12:20:12 2015 UTC Next Communication Attempt: Jan 10 12:20:11 2016 UTC Communication Deadline: Mar 10 12:17:43 2016 UTC

### <span id="page-23-0"></span>**show license statistics**

Cisco 5500シリーズコントローラ上のライセンス統計情報を表示するには、**showlicense statistics** コマンドを使用します。

#### **show license statistics**

構文の説明 このコマンドには引数またはキーワードはありません。

コマンド デフォルト なし。

次に、ライセンス統計情報を表示する例を示します。

#### > **show license statistics**

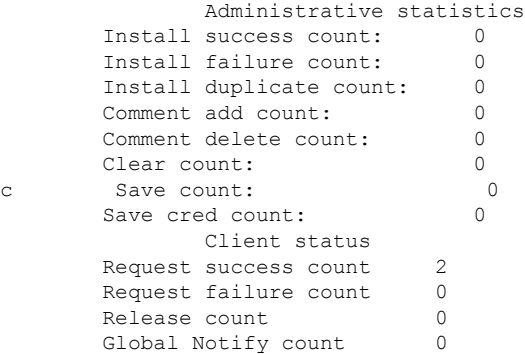

**| ||**<br>関連コマンド license install

**show license all**

**show license detail**

**show license expiring**

**show license feature**

**show license image-level**

**show license in-use**

**show license summary**

**license modify priority**

**show license evaluation**

# <span id="page-24-0"></span>**show license summary**

Cisco WLC 上のすべてのライセンスの簡単な要約を表示するには、**show license summary** コマ ンドを使用します。

#### **show license summary**

構文の説明 このコマンドには引数またはキーワードはありません。

コマンド デフォルト なし。

次に、すべてのライセンスの簡単な要約を表示する例を示します。

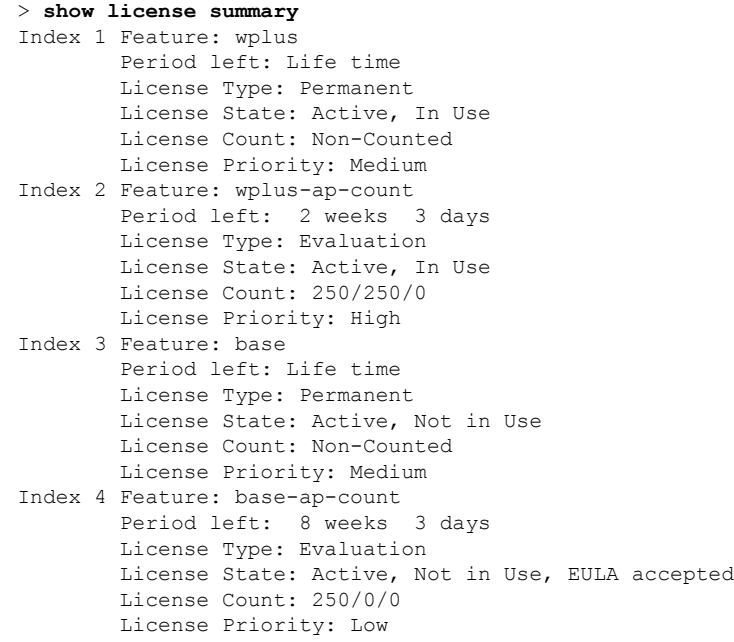

次に、スマートライセンスのメカニズム上のライセンスサマリーを表示する例を示し ます。

(Cisco Controller) >**show license summary** Smart Licensing is ENABLED

Registration: Status: REGISTERED Smart Account: vWLC-Prod Virtual Account: Default Export-Controlled Functionality: Allowed Last Renewal Attempt: None Next Renewal Attempt: Jun 08 12:19:38 2016 UTC

License Authorization:

I

Status: AUTHORIZED Last Communication Attempt: SUCCEEDED Next Communication Attempt: Jan 10 12:20:11 2016 UTC

### <span id="page-26-0"></span>**show license udi**

Cisco WLC 上のライセンスの Unique Device Identifier (UDI; 固有デバイス識別情報)値を表示 するには、**show license udi** コマンドを使用します。

#### **show license udi**

構文の説明 このコマンドには引数またはキーワードはありません。 コマンド デフォルト なし。 次に、RTU ライセンスのメカニズム上のライセンスの UDI 値を表示する例を示しま す。 (Cisco Controller) > **show license udi** Device# PID SN SN UDI ------------------------------------------------------------------------------------- \*0 AIR-CT5508-K9 RFD000P2D27 AIR-CT5508-K9:RFD000P2D27 次に、スマートライセンスのメカニズム上のライセンスのUDI値を表示する例を示し ます。 (Cisco Controller) > **show license udi** UDI: PID:AIR-CTVM-K9,SN:91U8NQ5XDBE

## <span id="page-27-0"></span>**show license usage**

ハンドルごとの権限の詳細と使用状況、ならびにその権限タグを表示するには、**show license usage** コマンドを使用します。

#### **show license usage**

コマンド履歴

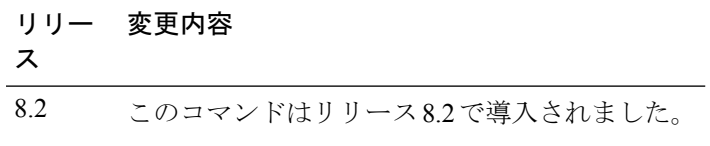

次に、権限の詳細を表示する例を示します。

(Cisco Controller) >**show license usage**

## <span id="page-28-0"></span>**show load-balancing**

ロードバランシング機能のステータスを表示するには、**showload-balancing**コマンドを使用し ます。

#### **show load-balancing**

構文の説明 このコマンドには引数またはキーワードはありません。

コマンド デフォルト なし。

次に、ロードバランスのステータスを表示する例を示します。

#### > **show load-balancing**

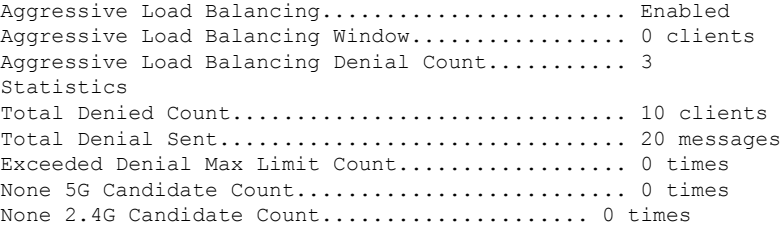

**config load-balancing** 

# <span id="page-29-0"></span>**show local-auth config**

ローカル認証の設定情報を表示するには、**show local-auth config** コマンドを使用します。

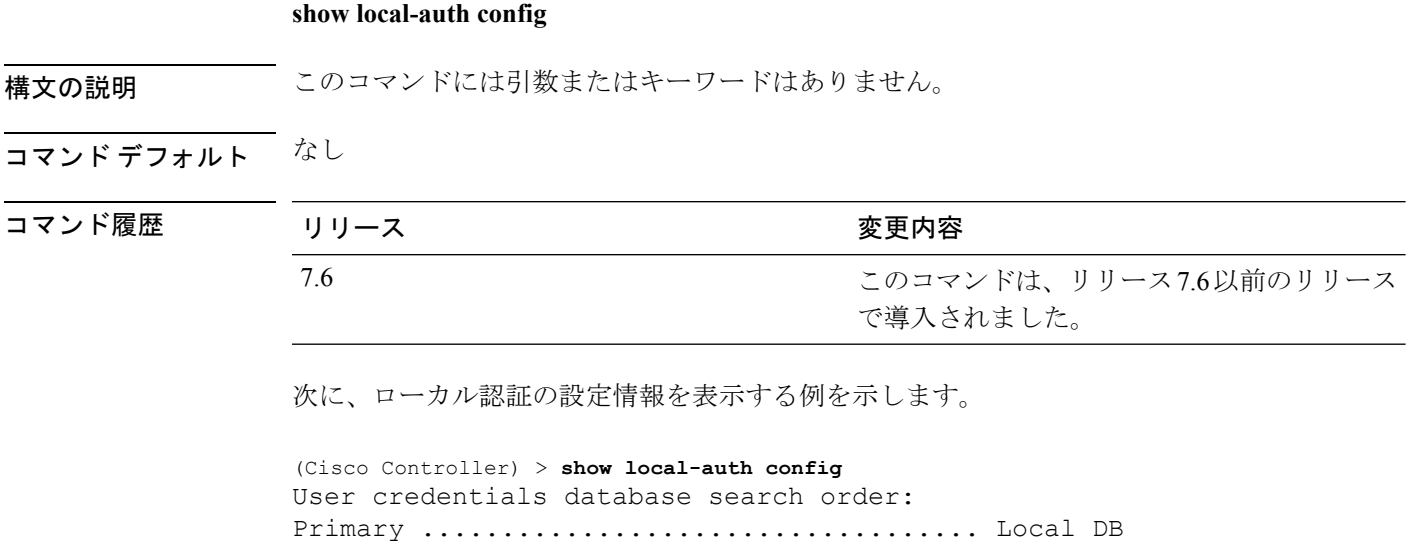

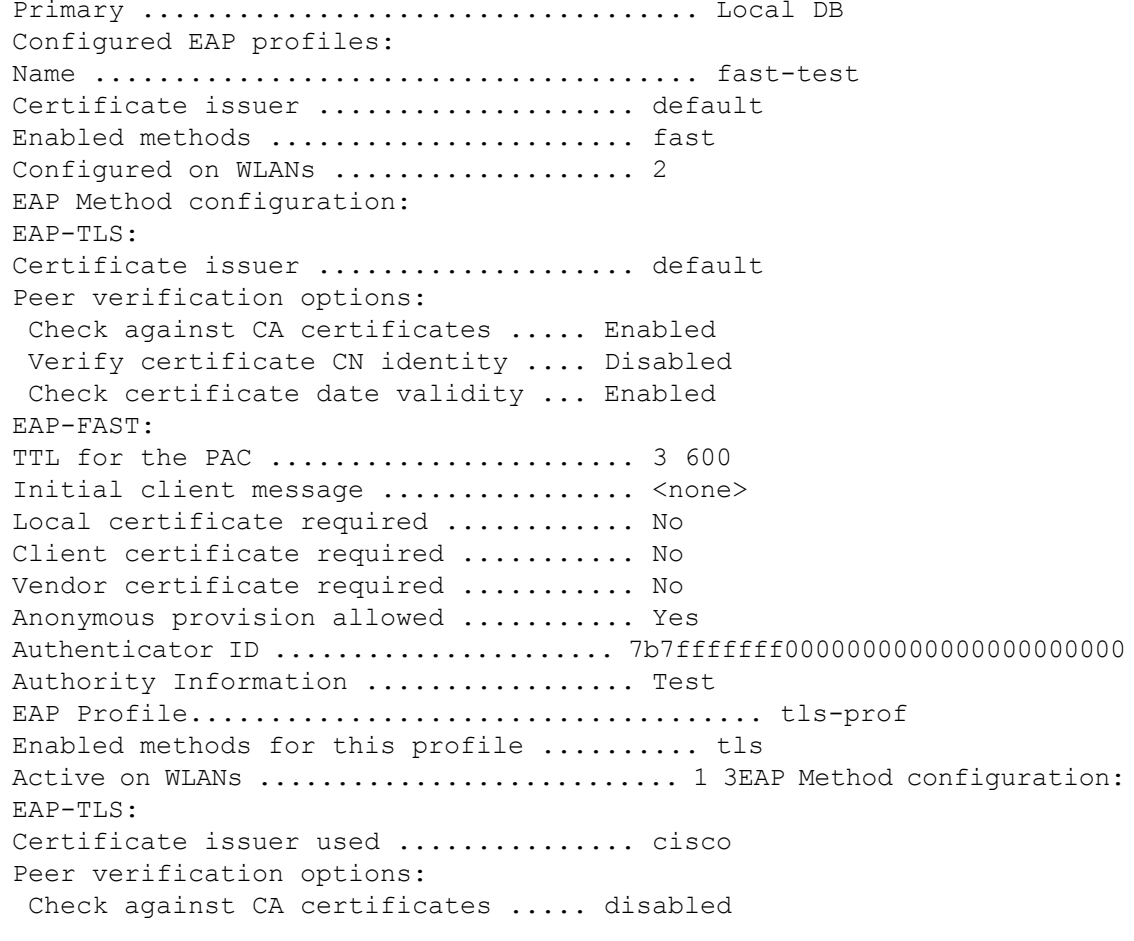

Verify certificate CN identity .... disabled Check certificate date validity ... disabled

関連コマンド **clear stats local-auth**

**config local-auth active-timeout**

**config local-auth eap-profile**

**config local-auth method fast**

**config local-auth user-credentials**

**debug aaa local-auth**

**show local-auth certificates**

**show local-auth statistics**

### <span id="page-31-0"></span>**show local-auth statistics**

ローカル拡張認証プロトコル(EAP)の認証統計情報を表示するには、**showlocal-authstatistics** コマンドを使用します。

#### **show local-auth statistics**

構文の説明 このコマンドには引数またはキーワードはありません。

コマンドデフォルト なし

コマンド履歴

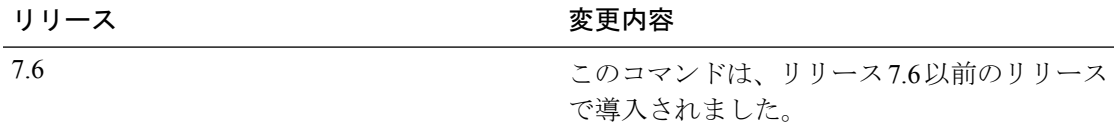

次に、ローカル認証の証明書統計情報を表示する例を示します。

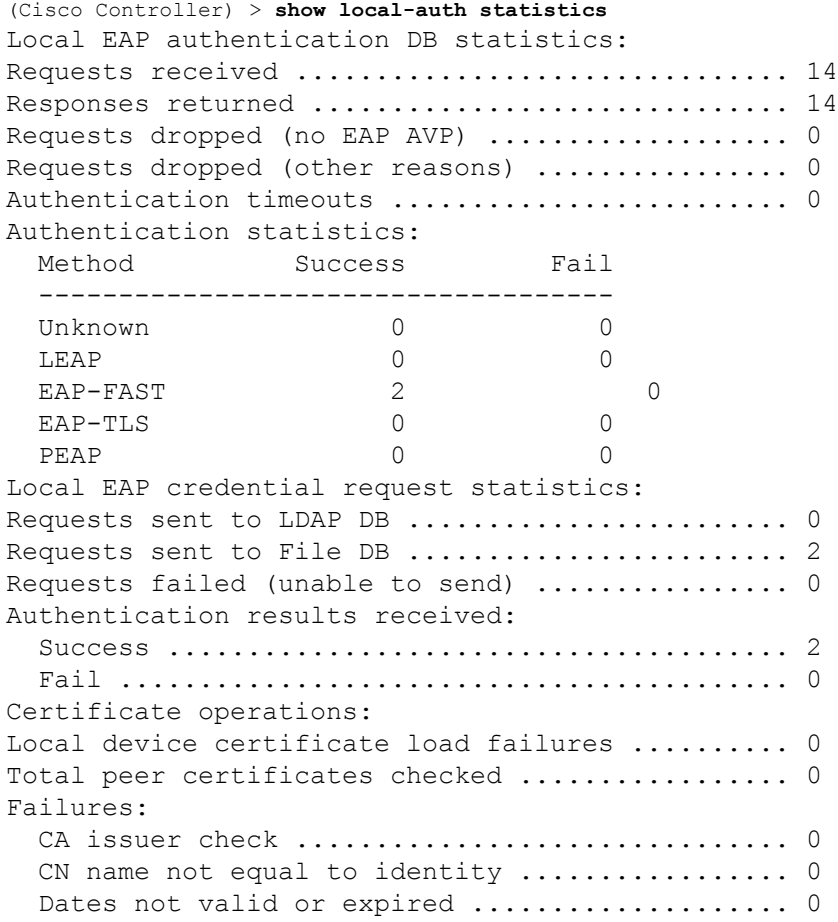

### 関連コマンド **clear stats local-auth**

**config local-auth active-timeout config local-auth eap-profile config local-auth method fast config local-auth user-credentials debug aaa local-auth show local-auth config show local-auth certificates**

I

# <span id="page-33-0"></span>**show local-auth certificates**

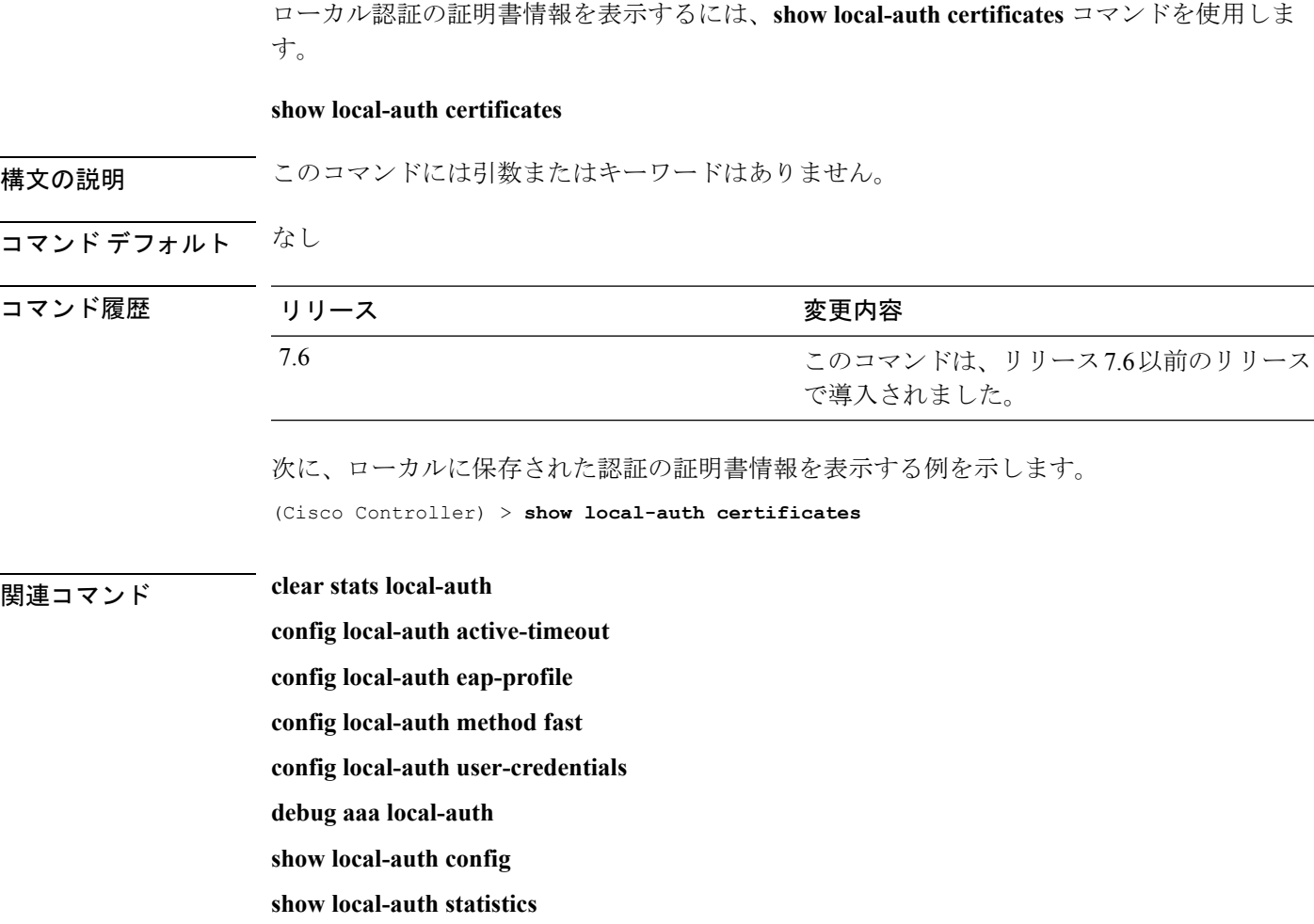

### <span id="page-34-0"></span>**show logging**

syslog ファシリティ ロギング パラメータとバッファの内容を表示するには、**show logging** コマ ンドを使用します。

#### **show logging**

構文の説明 このコマンドには引数またはキーワードはありません。

コマンド デフォルト なし

コマンド履歴

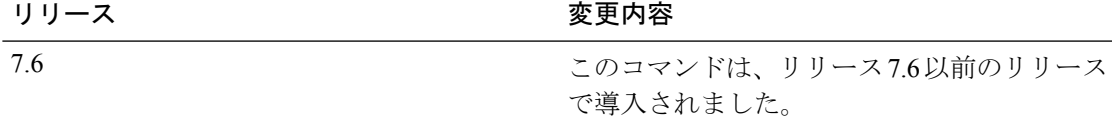

次に、現在の設定とバッファの詳細な内容を表示する例を示します。

(Cisco Controller) >**show logging**

(Cisco Controller) > **config logging syslog host 10.92.125.52** System logs will be sent to 10.92.125.52 from now on

(Cisco Controller) > **config logging syslog host 2001:9:6:40::623** System logs will be sent to 2001:9:6:40::623 from now on

(Cisco Controller) > **show logging** Logging to buffer : - Logging of system messages to buffer : - Logging filter level.......................... errors - Number of system messages logged.............. 1316 - Number of system messages dropped............. 6892 - Logging of debug messages to buffer ........... Disabled - Number of debug messages logged............... 0 - Number of debug messages dropped................. 0 - Cache of logging ................................. Disabled - Cache of logging time(mins) ..................... 10080 - Number of over cache time log dropped ........ 0 Logging to console : - Logging of system messages to console : - Logging filter level.......................... disabled - Number of system messages logged.............. 0 - Number of system messages dropped............. 8243 - Logging of debug messages to console .......... Enabled - Number of debug messages logged............... 0 - Number of debug messages dropped.............. 0 Logging to syslog : - Syslog facility................................ local0 - Logging of system messages to console : - Logging filter level.......................... disabled - Number of system messages logged.............. 0 - Number of system messages dropped............. 8208 - Logging of debug messages to console .......... Enabled - Number of debug messages logged.................. 0 - Number of debug messages dropped.............. 0

- Logging of system messages to syslog :

 $\mathbf I$ 

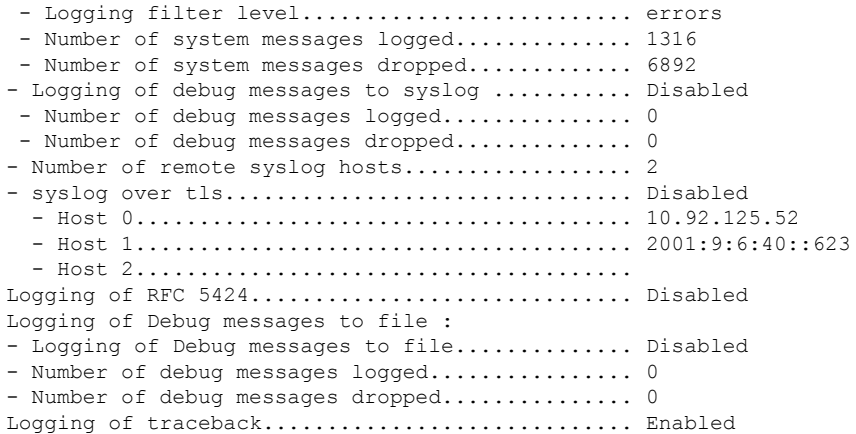
### **show logging config-history**

リブート時から実行されるすべての**config**コマンドを表示するには、**showlogging config-history** コマンドを使用します。このコマンドは、これらのコマンドの実行時のタイムスタンプ、発生 順序、コマンド実行元、および実行されたコマンドの履歴など、CiscoWLCのリブート後やす べての設定をクリアした後に失われる情報を理解するのに便利です。

#### **show logging config-history**

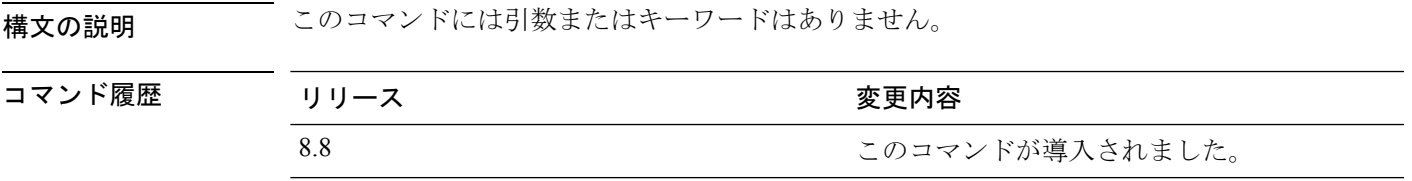

## **show logging flags**

既存のフラグを表示するには、**show logging flags** コマンドを使用します。

**show logging flags** *AP* |*Cilent*

構文の説明 このコマンドには引数またはキーワードはありません。

コマンド デフォルト なし。

次に、現在のフラグの詳細を表示する例を示します。

> **show logging flags**

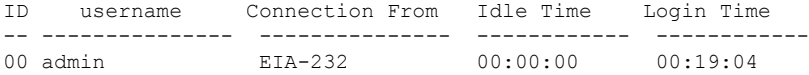

関連コマンド **config logging flags close**

# **show loginsession**

既存のセッションを表示するには、**show loginsession** コマンドを使用します。

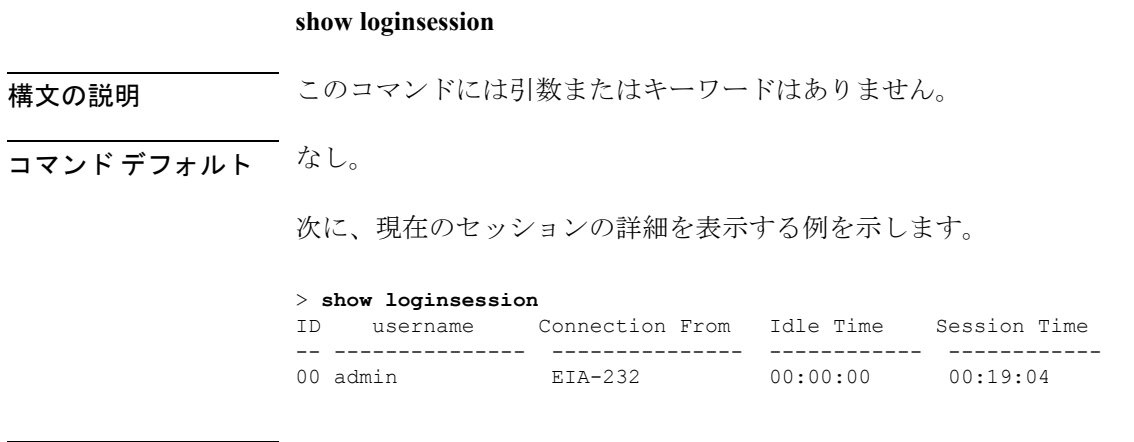

Ι

**config loginsession** close

#### **show macfilter**

MAC フィルタ パラメータを表示するには、**show macfilter** コマンドを使用します。

**show macfilter** {**summary** | **detail***MAC* | **mesh** | {**wlan** *wlan-id*}}

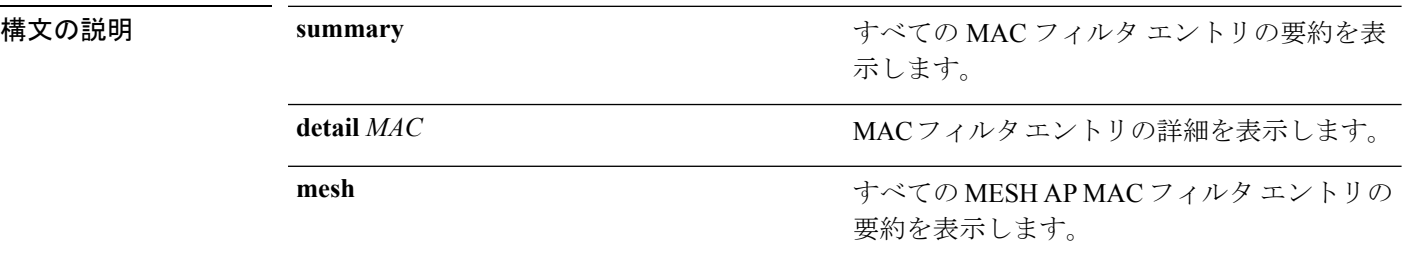

コマンド デフォルト なし

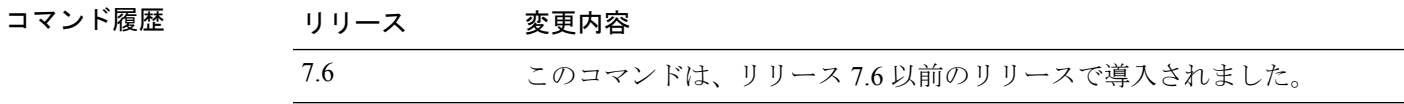

使用上のガイドライン RADIUS サーバに送信される MAC アドレスの MAC デリミタ(なし、コロン、またはハイフ ン)が表示されます。MAC フィルタ テーブルには、無線 LAN とのアソシエートが常に許可 されるクライアントが表示されます。

次に、MAC フィルタ エントリの詳細を表示する例を示します。

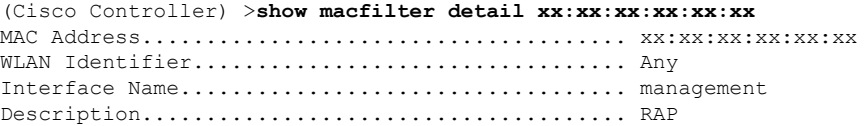

次に、MAC フィルタ パラメータのサマリーを表示する例を示します。

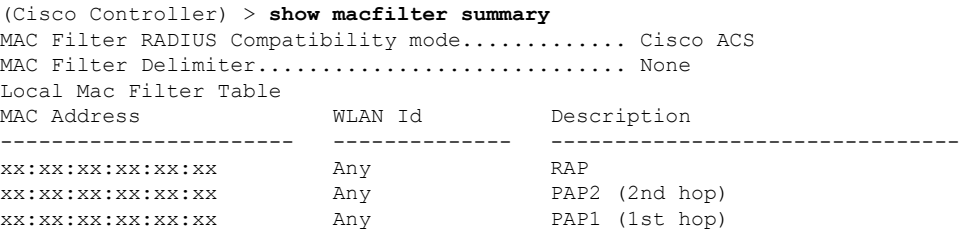

### **show mdns ap summary**

マルチキャスト ドメイン ネーム システム(mDNS)転送が有効になっているすべてのアクセ ス ポイントを表示するには、**show mnds ap summary** コマンドを使用します。

#### **show mdns ap summary**

構文の説明 このコマンドには引数またはキーワードはありません。

コマンド デフォルト なし

コマンド履歴 リリー 変更内容 ス 7.5 このコマンドが導入されました。

次に、**show mnds ap summary** コマンドの出力例を示します。

(Cisco Controller) > **show mdns ap summary**

Number of mDNS APs............................. 2

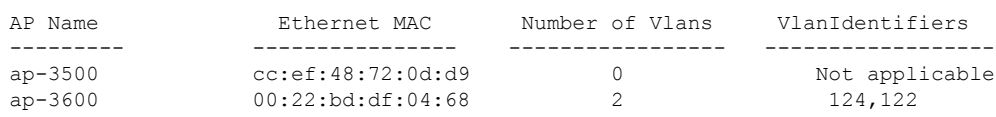

次の表に、この出力で表示される重要なフィールドの説明を示します。

表 **<sup>1</sup> : show mdns ap summary** のフィールドの説明

| フィールド            | 説明                                                                                                 |  |  |
|------------------|----------------------------------------------------------------------------------------------------|--|--|
| AP Name          | mDNS アクセス ポイント(mDNS 転送が有効<br>になっているアクセスポイント)の名前。                                                   |  |  |
| Ethernet MAC     | mDNS アクセス ポイントの MAC アドレス。                                                                          |  |  |
| Number of VLANs  | アクセス ポイントが有線側から mDNS アドバ<br>タイズメントをスヌーピングするVLANの数。<br>アクセス ポイント1つで最大10個の VLAN<br>をスヌーピングすることができます。 |  |  |
| VLAN Identifiers | アクセスポイントがスヌーピングを行うVLAN<br>の識別子。                                                                    |  |  |

#### **show mdns domain-name-ip summary**

マルチキャスト ドメイン ネーム システム(mDNS)ドメイン名の要約を表示するには、**show mdns domain-name-ip summary** コマンドを使用します。

**show mdns domain-name-ip summary**

構文の説明 このコマンドには引数またはキーワードはありません。

コマンド デフォルト なし

コマンド履歴

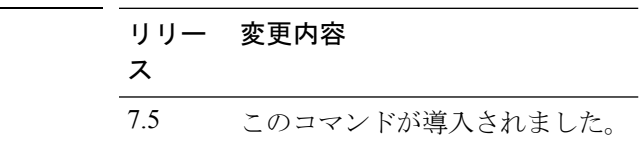

使用上のガイドライン 各サービス アドバタイズメントには、サービス プロバイダーのドメイン名を IP アドレスに マッピングするレコードが含まれています。マッピングには、クライアントの MAC アドレ ス、VLAN ID、存続可能時間 (TTL)、および IPv4 アドレスなどの詳細情報も含まれていま す。

次に、**show mdns domain-name-ip summary** コマンドの出力例を示します。

(Cisco Controller) > **show mdns domain-name-ip summary**

Number of Domain Name-IP Entries.................. 1

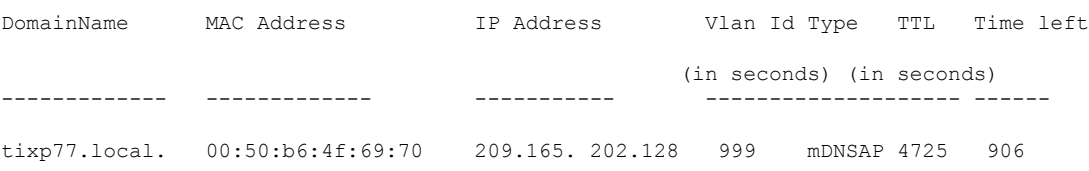

次の表に、この出力で表示される重要なフィールドの説明を示します。

表 **<sup>2</sup> : show mdns domain-name-ip summary** のフィールドの説明

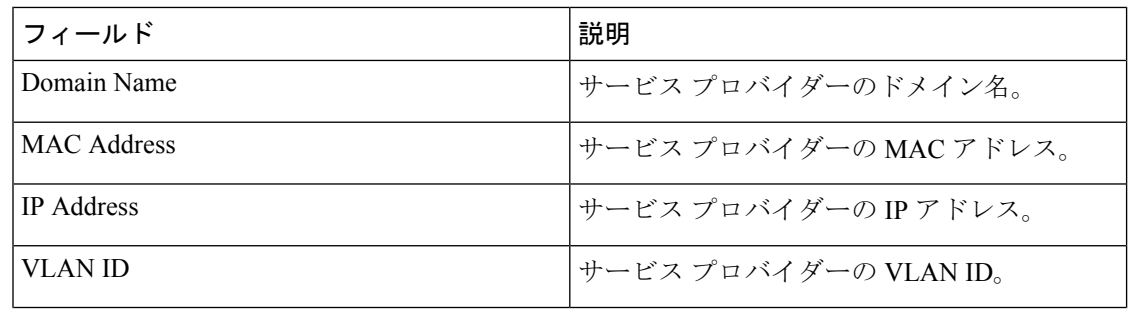

 $\mathbf l$ 

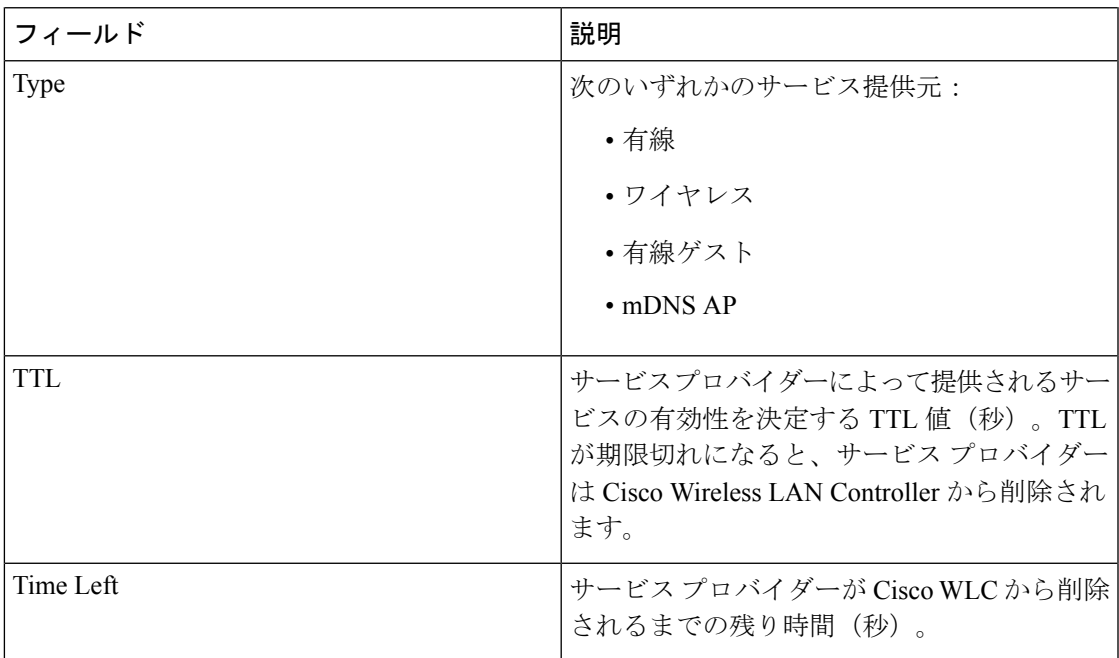

## **show mdns profile**

mDNS プロファイル情報を表示するには、**show mdns profile** コマンドを使用します。

**show mdns profile** {**summary** | **detailed** *profile-name*}

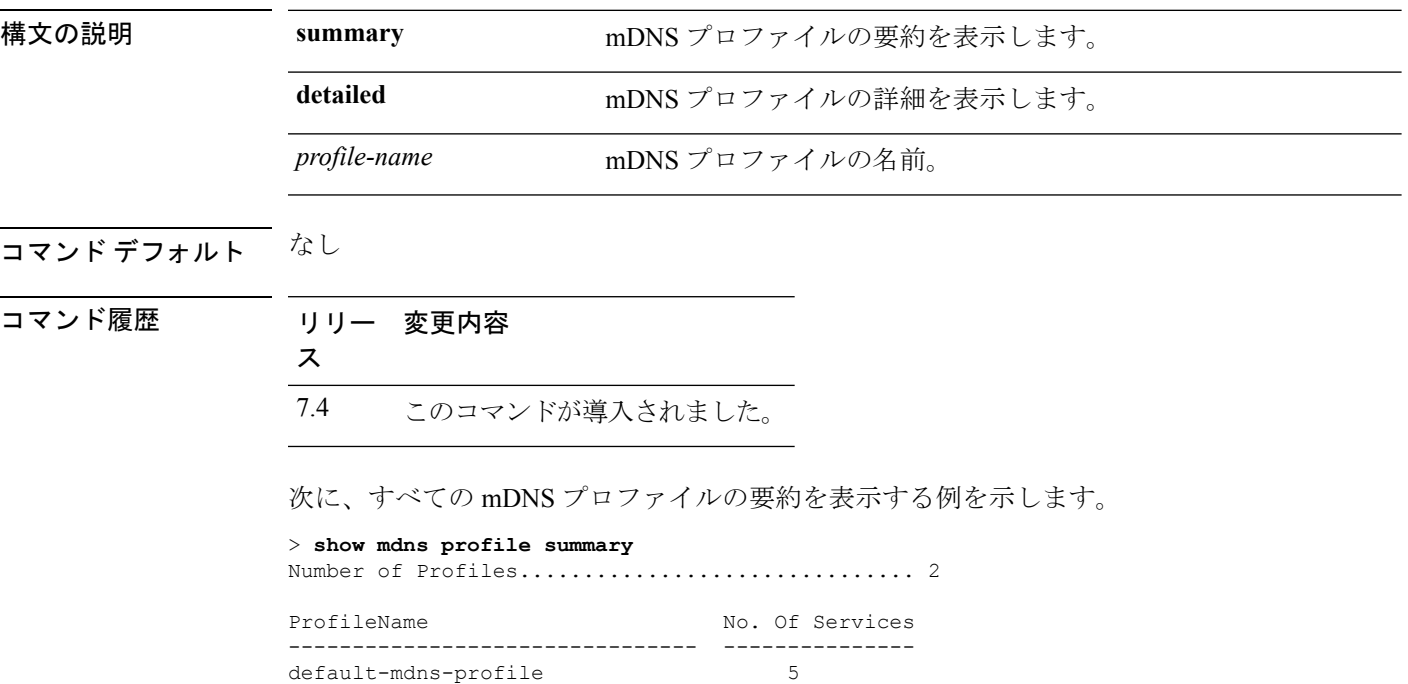

次に mDNS プロファイルの詳細を表示する例を示します。

> **show mdns profile detailed default-mdns-profile**

profile1 2

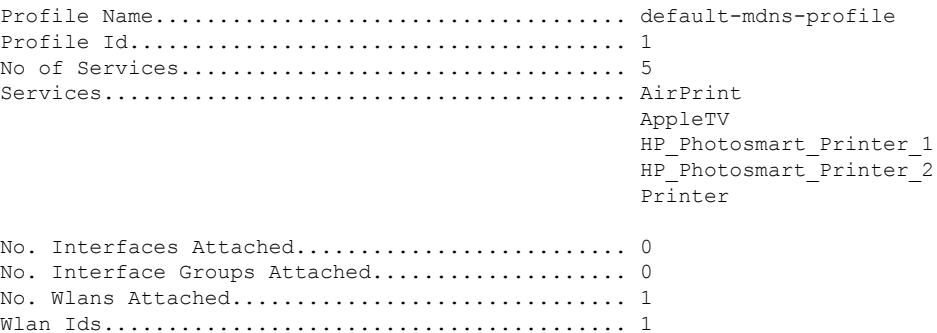

関連コマンド **config mdns query interval**

**config mdns service**

**config mdns snooping**

**config interface mdns-profile**

**config interface group mdns-profile**

**config wlan mdns**

**config mdns profile**

**show mdns ap**

**config mdns ap**

**show mnds service**

**clear mdns service-database**

**debug mdns all**

**debug mdns error**

**debug mdns detail**

**debug mdns message**

#### **show mdns service**

マルチキャストドメインネームシステム(mDNS)サービス情報を表示するには、**showmnds service** コマンドを使用します。

**show mdns service** {**summary** | **detailed** *service-name* | **not-learnt**}

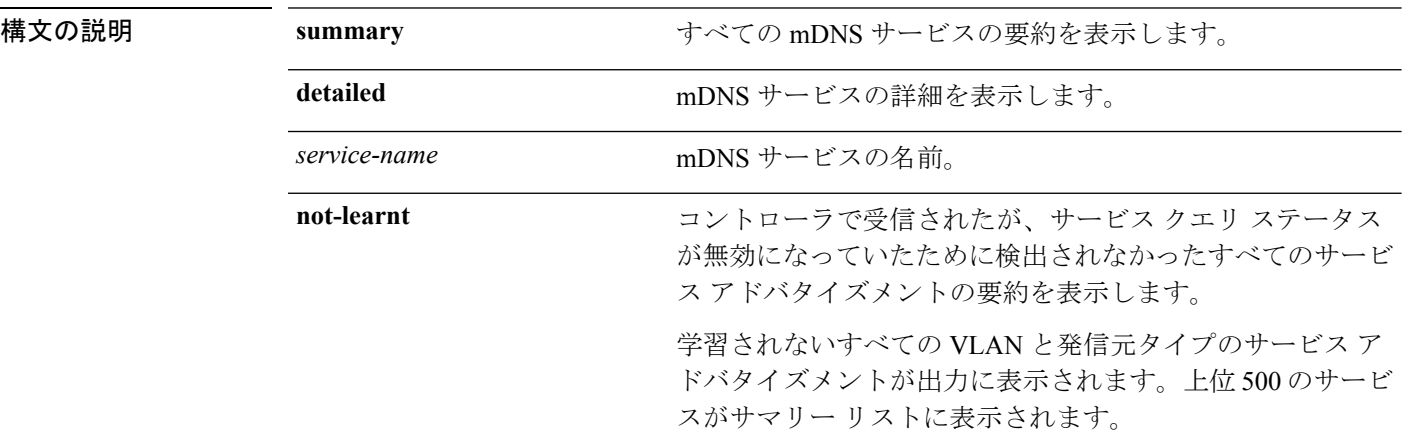

#### コマンドデフォルト なし

コマンド履歴

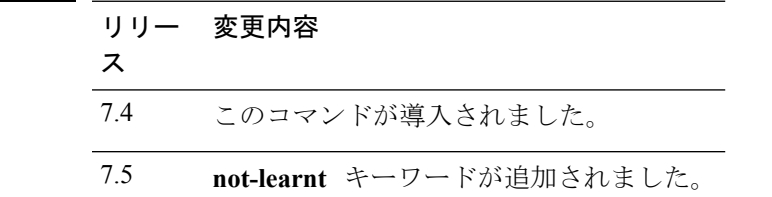

次に、**show mnds summary** コマンドの出力例を示します。

Device > **show mdns service summary**

Number of Services............................... 5

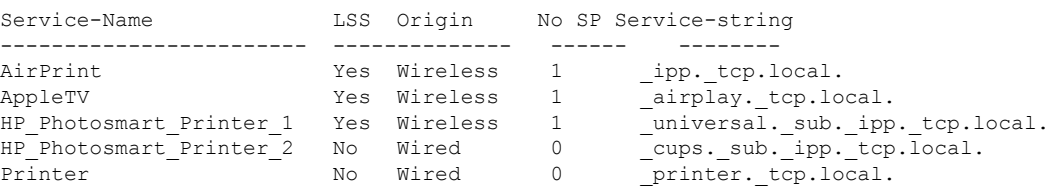

次に、**show mnds service detailed** コマンドの出力例を示します。

Device > **show mdns service detailed AirPrint**

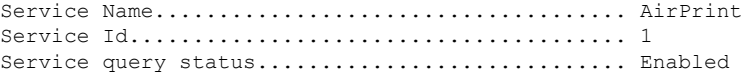

Service LSS status............................... Disabled Service learn origin................................ Wired Number of Profiles............................... 2 Profile.......................................... student-profile, guest-profile Number of Service Providers ........................... 2 Service Provider MAC-Address AP Radio MAC VLAN ID Type TTL Time left ---------------- ----------- ------------ ------- ---- --------------- user1 60:33:4b:2b:a6:9a ----- 104 Wired 4500 4484 laptopa 00:21:1b:ea:36:60 3c:ce:73:1e:69:20 105 Wireless 4500 4484 Number of priority MAC addresses ................. 1 Sl.No MAC Address AP group name ----- ------------------- -------------- 1 44:03:a7:a3:04:45 AP\_floor1

#### 次に、**show mnds service not-learnt** コマンドの出力例を示します。

#### Device > **show mdns service not-learnt**

Number of Services............................... 4

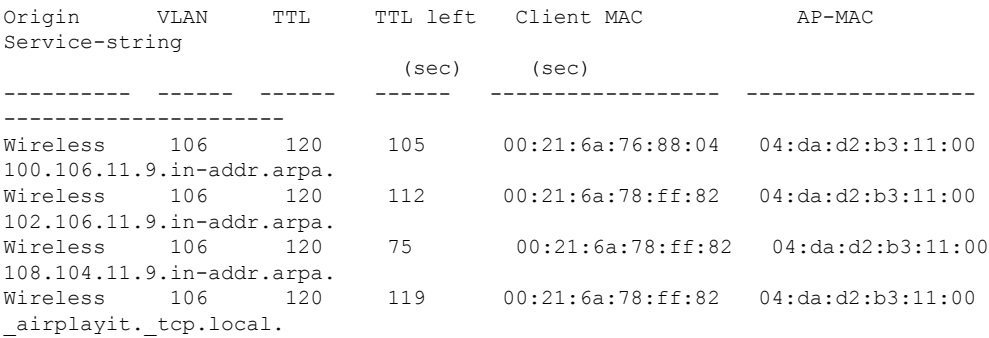

### **show media-stream client**

特定のメディア ストリーム クライアントまたは一連のクライアントの詳細を表示するには、 **show media-stream client** コマンドを使用します。

**show media-stream client** {*media-stream\_name* | **summary**}

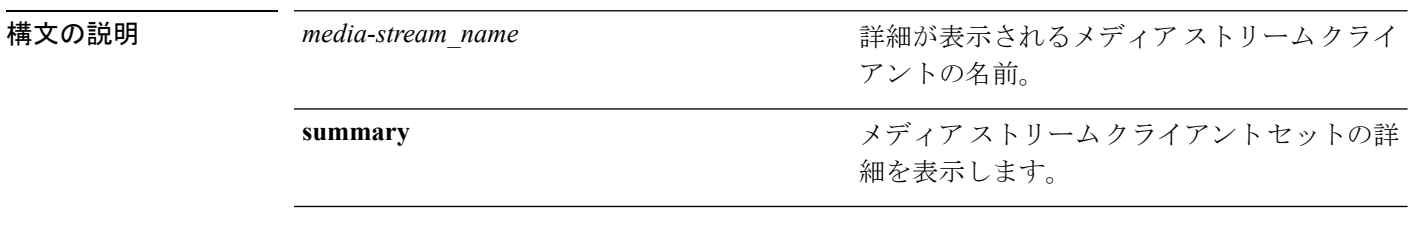

#### コマンド デフォルト なし。

次に、メディア ストリーム クライアントの要約を表示する例を示します。

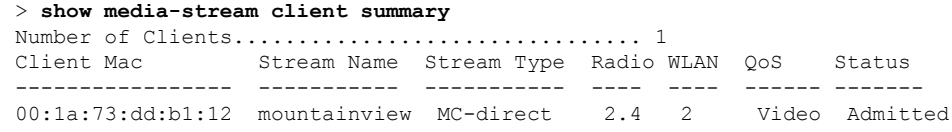

関連コマンド **show media-stream group summary**

## **show media-stream group detail**

特定のメディア ストリーム グループの詳細を表示するには、**show media-stream group detail** コマンドを使用します。

**show media-stream group detail** *media-stream\_name*

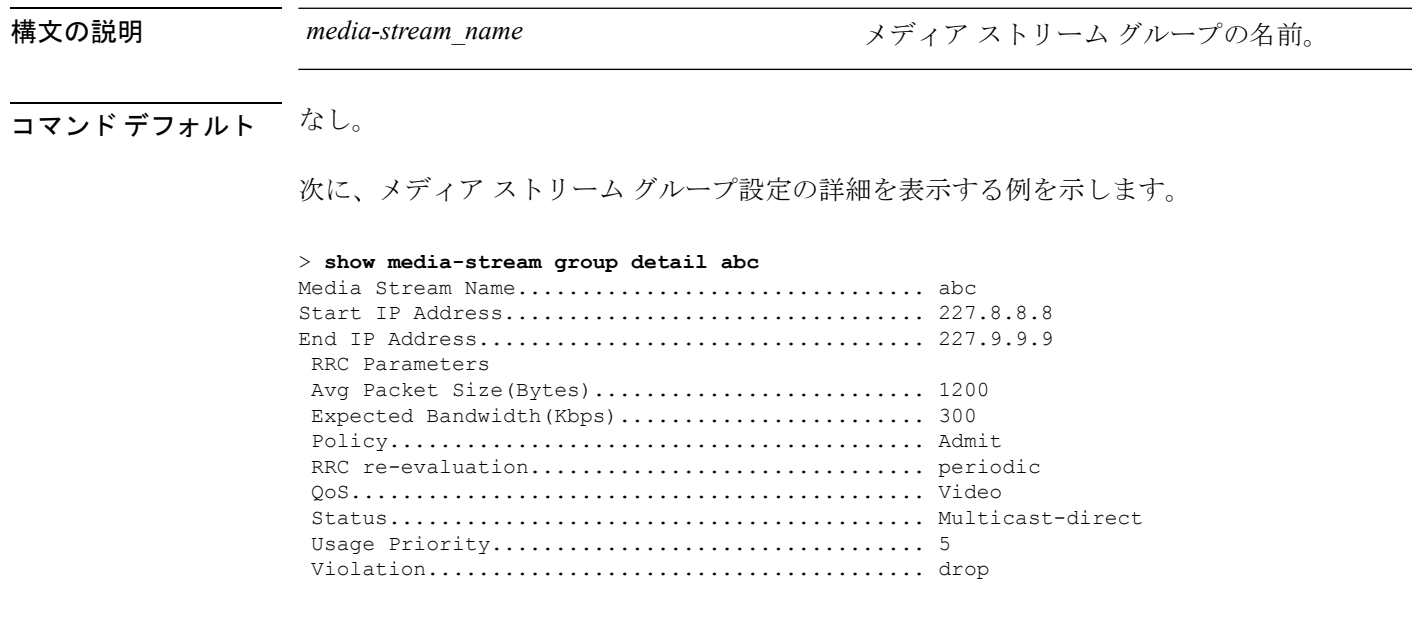

関連コマンド **show media-stream group summary**

### **show media-stream group summary**

メディアストリームとクライアント情報のサマリーを表示するには、**show media-stream group summary** コマンドを使用します。

**show media-stream group summary**

構文の説明 このコマンドには引数またはキーワードはありません。

コマンド デフォルト なし

コマンド履歴 リリース さんじょう 変更内容 このコマンドは、リリース7.6以前のリリース で導入されました。 7.6

次に、メディア ストリーム グループのサマリーを表示する例を示します。

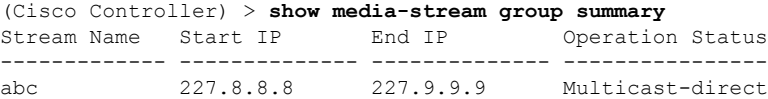

関連コマンド **show 802.11 media-stream client**

**show media-stream client**

**show media-stream group detail**

# **show mesh ap**

I

メッシュ アクセス ポイントの設定を表示するには、**show mesh ap** コマンドを使用します。

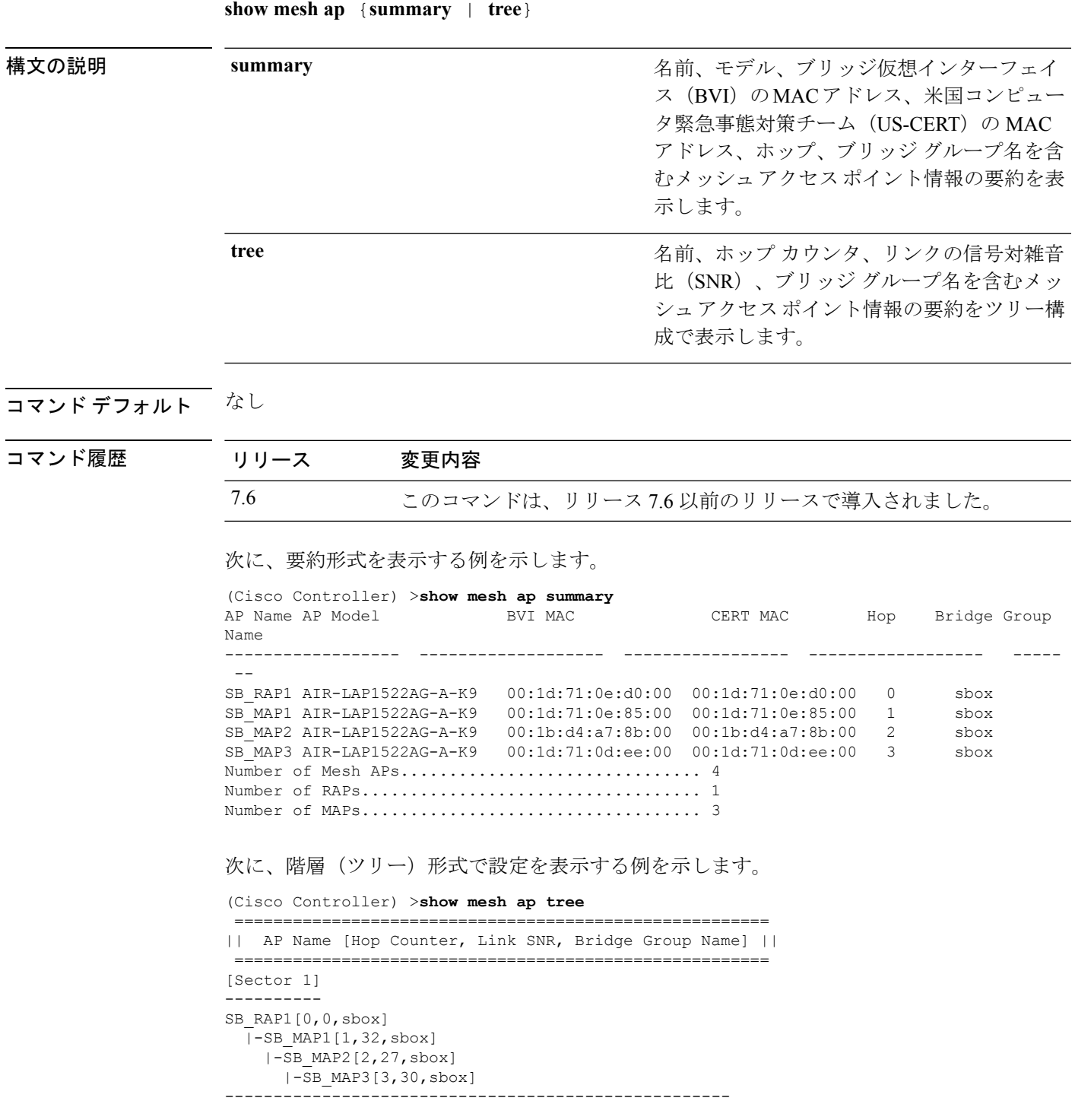

 $\mathbf l$ 

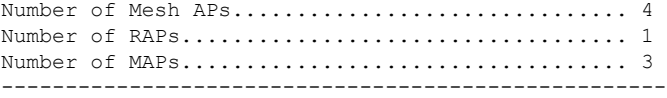

### **show mesh astools stats**

屋外メッシュ アクセス ポイントの孤立防止統計情報を表示するには、**show mesh astools stats** コマンドを使用します。

**show mesh astools stats** [*cisco\_ap* ]

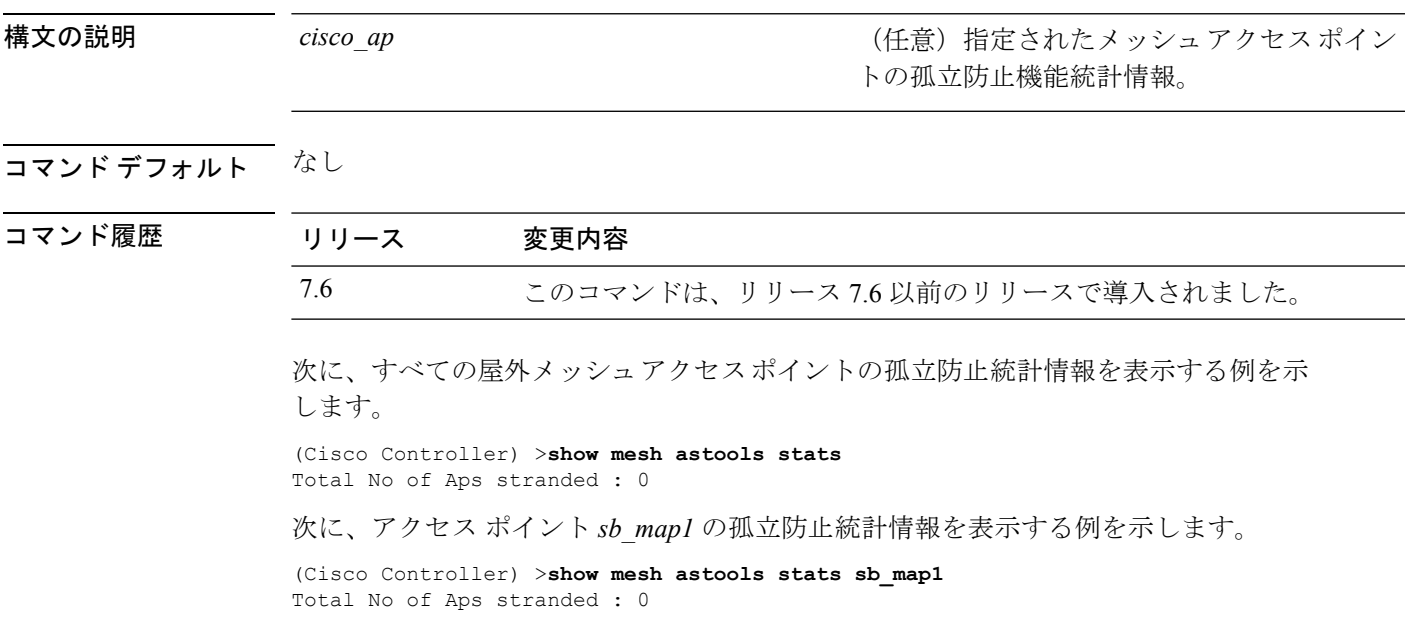

### **show mesh backhaul**

現在のバックホールを調べるには、**show mesh backhaul** コマンドを使用します。

**show mesh backhaul** *cisco\_ap*

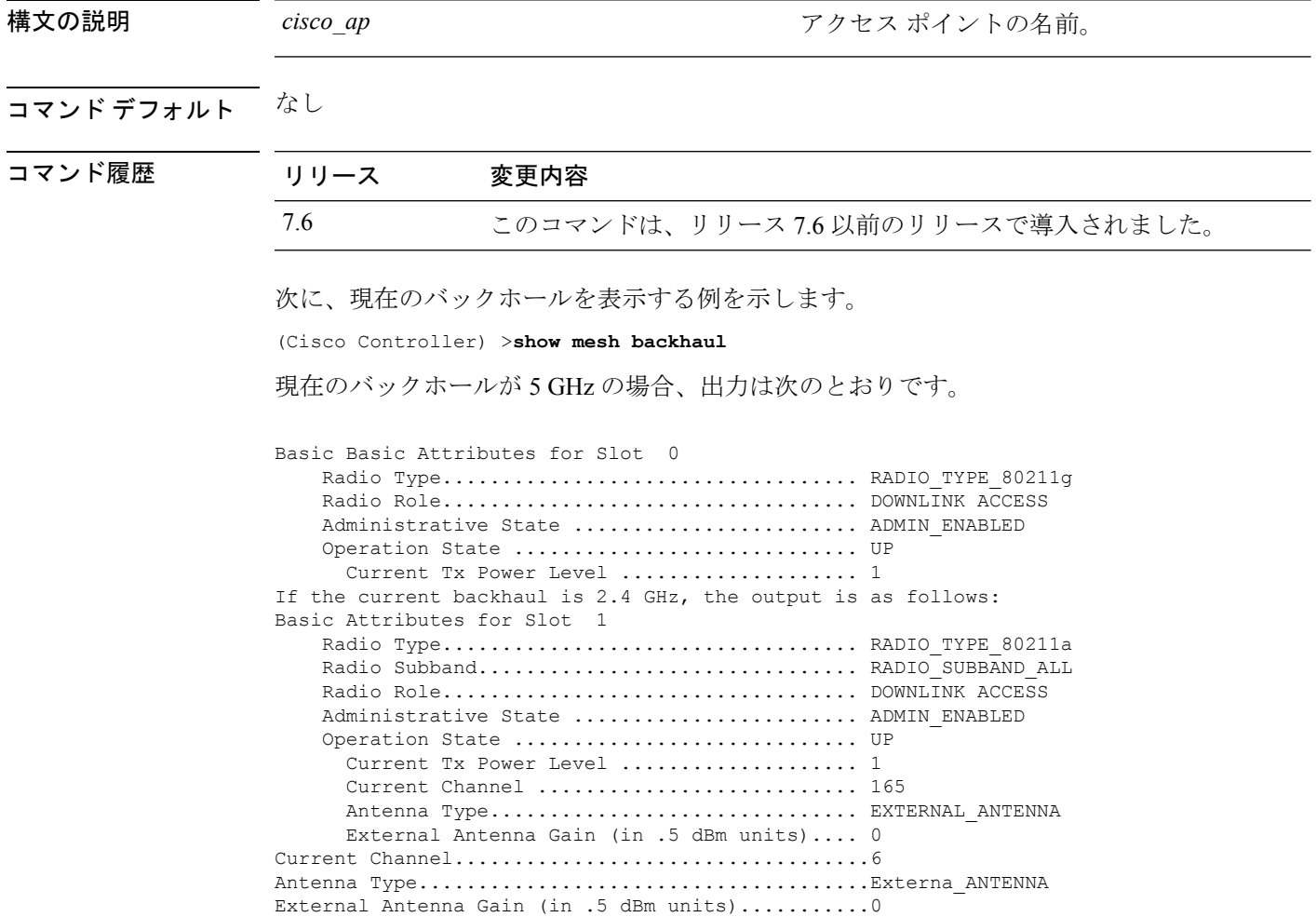

#### **show mesh cac**

メッシュネットワークで使用されているまたは使用可能なコールアドミッション制御 (CAC) トポロジおよび帯域幅を表示するには、**show mesh cac** コマンドを使用します。

**show mesh cac** {**summary** | {**bwused** {**voice** | **video**} | **access** | **callpath** | **rejected**} *cisco\_ap* }

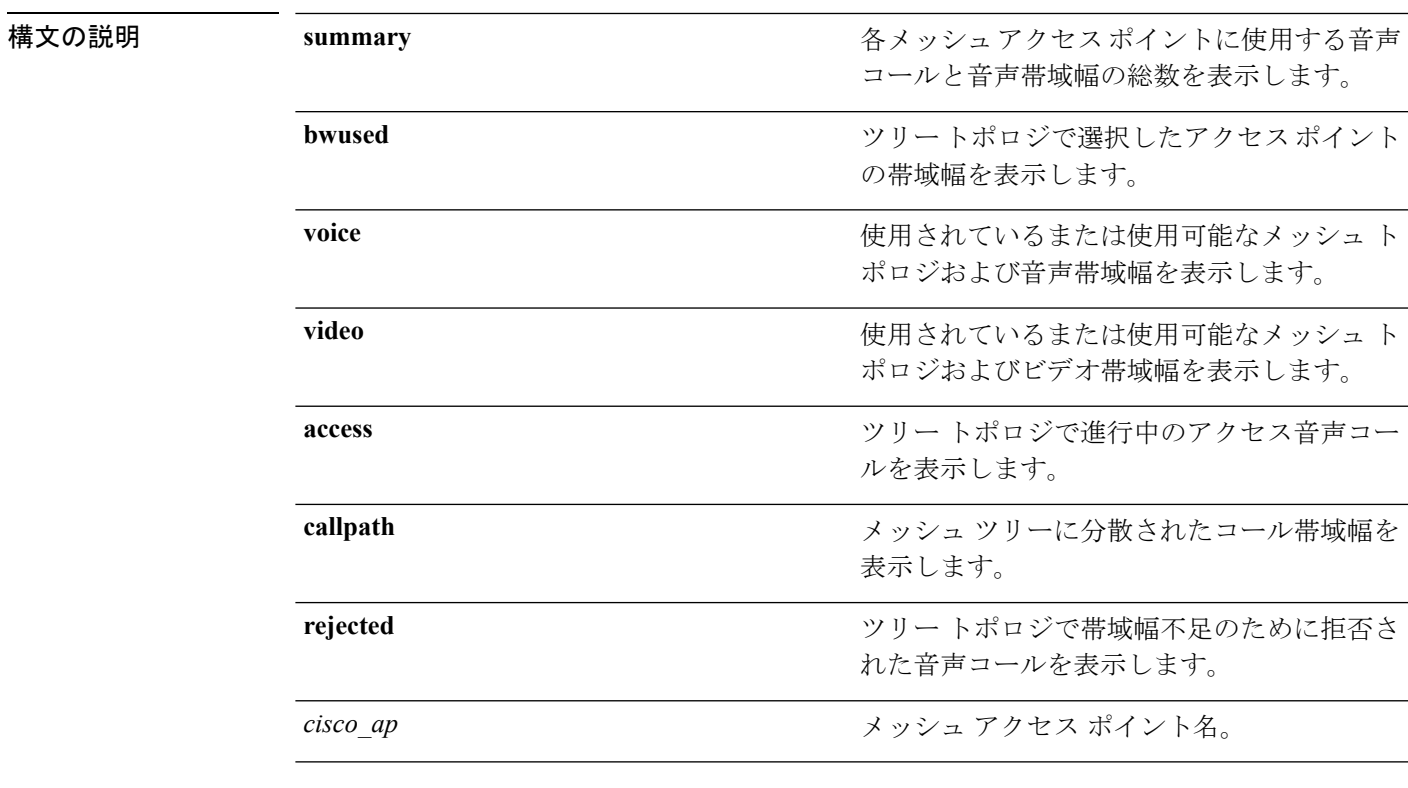

コマンドデフォルト なし

# コマンド履歴 リ $\frac{\phantom{+}}{-}\frac{\phantom{+}}{7.6}$

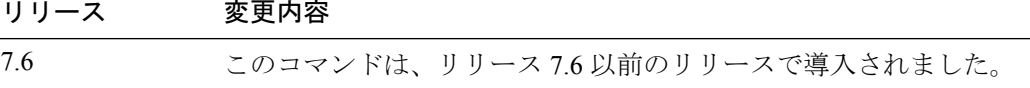

次に、コール アドミッション制御の設定の概要を表示する例を示します。

(Cisco Controller) >**show mesh cac summary**

| AP Name | Slot# | Radio | BW Used/Max | Calls |
|---------|-------|-------|-------------|-------|
|         |       |       |             |       |
| SB RAP1 |       | 11b/q | 0/23437     |       |
|         |       | 11a   | 0/23437     | 0     |
| SB MAP1 |       | 11b/q | 0/23437     |       |
|         |       | 11a   | 0/23437     |       |
| SB MAP2 |       | 11b/q | 0/23437     |       |
|         |       | 11a   | 0/23437     |       |
| SB MAP3 |       | 11b/q | 0/23437     |       |
|         |       | 11a   | 0/23437     |       |
|         |       |       |             |       |

次に、使用されているまたは使用可能なメッシュトポロジおよび音声帯域幅を表示す る例を示します。

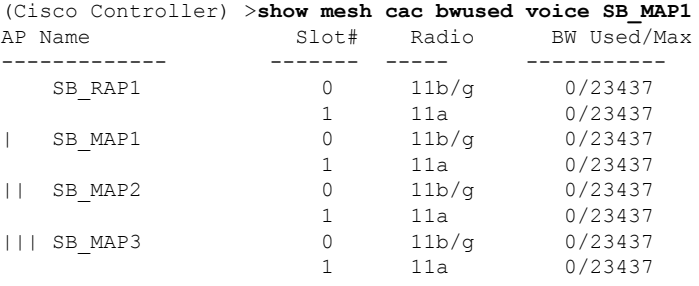

次に、ツリー トポロジで進行中のアクセス音声コールを表示する例を示します。

#### (Cisco Controller) >**show mesh cac access 1524\_Map1**

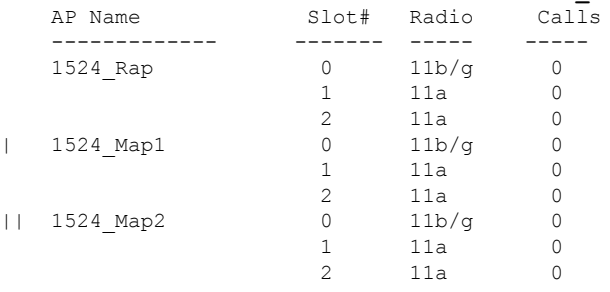

**show** コマンド:**j** ~ **q**

#### **show mesh client-access**

バックホール クライアント アクセス設定を表示するには、**show mesh client-access** コマンドを 使用します。

#### **show mesh client-access**

構文の説明 このコマンドには引数またはキーワードはありません。

コマンドデフォルト なし

コマンド履歴 リリース 変更内容 7.6 このコマンドは、リリース 7.6 以前のリリースで導入されました。

> 次に、メッシュ アクセス ポイントのバックホール クライアント アクセス設定を表示 する例を示します。

(Cisco Controller) >**show mesh client-access** Backhaul with client access status: enabled Backhaul with client access extended status(3 radio AP): disabled

## **show mesh config**

メッシュ設定を表示するには、**show mesh config** コマンドを使用します。

#### **show mesh config**

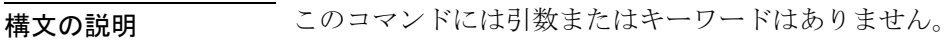

コマンドデフォルト なし

コマンド履歴

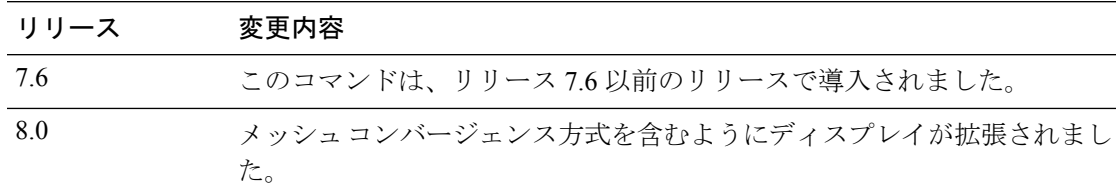

次に、グローバル メッシュ設定を表示する例を示します。

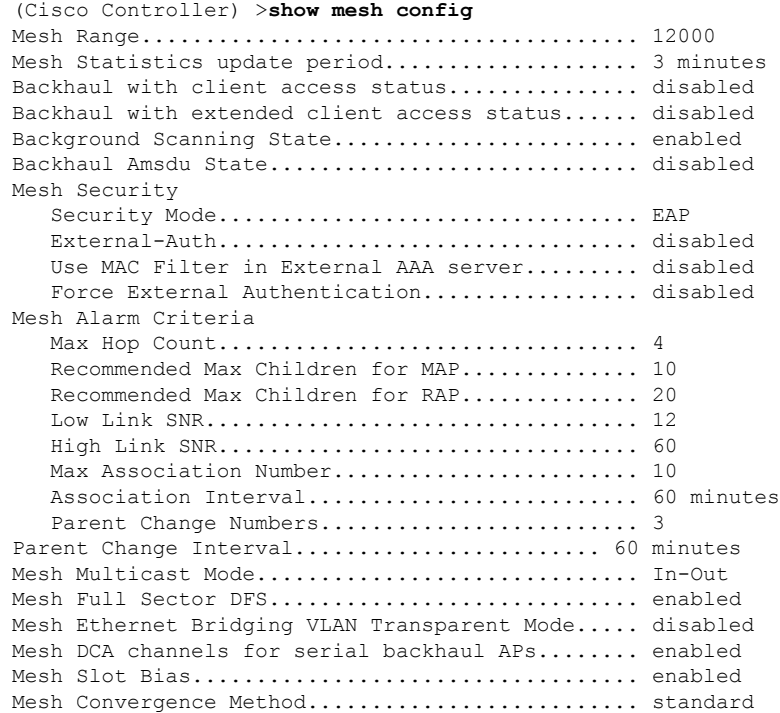

### **show mesh convergence**

メッシュ コンバージェンス設定を表示するには、**show mesh convergence** コマンドを使用しま す。

#### **show mesh convergence**

構文の説明 このコマンドには引数またはキーワードはありません。

コマンド デフォルト なし

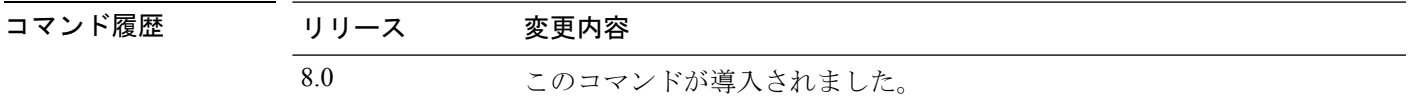

使用上のガイドライン このコマンドはアクセス ポイントのコンソール ポートから入力する必要があります。

次に、メッシュ コンバージェンス設定を表示する例を示します。

ap\_console >**show mesh convergence** Convergence method: fast Subset channels: 157 165 Num.of Subset channels: 2 Mesh Convergence Global Data old conv method: standard updated\_subset: 1 subset\_chan\_seek: 1

#### **show mesh env**

メッシュ ネットワークのグローバルまたは特定の環境の要約情報を表示するには、**show mesh env** コマンドを使用します。

**show mesh env** {**summary** | *cisco\_ap* }

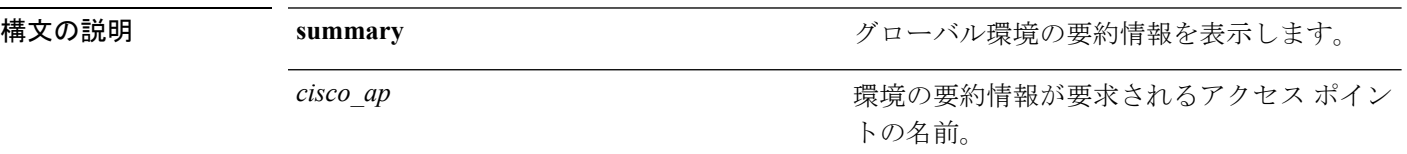

#### コマンド デフォルト なし

コマンド履歴 リリース 変更内容

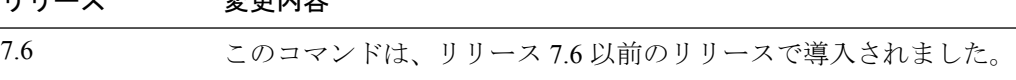

次に、グローバル環境の要約情報を表示する例を示します。

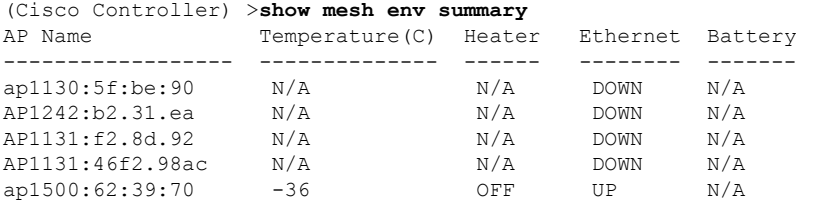

次に、アクセス ポイントの環境の要約を表示する例を示します。

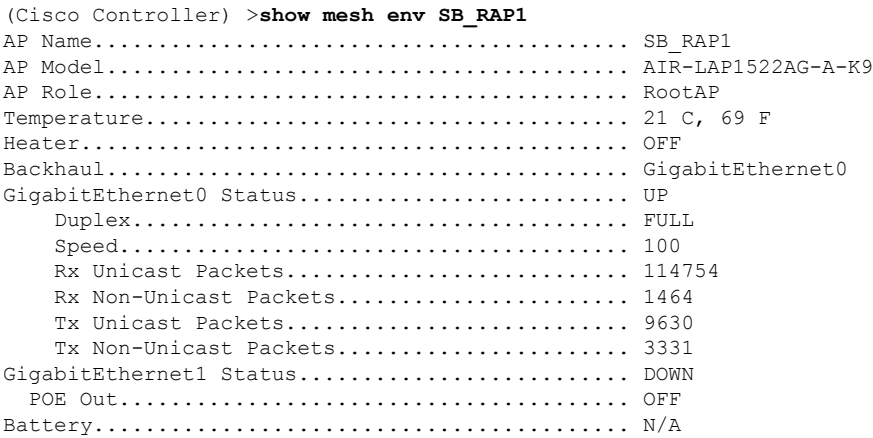

コマンド履歴

#### **show mesh neigh**

メッシュアクセスポイントのメッシュネイバーに関する要約または詳細情報を表示するには、 **show mesh neigh** コマンドを使用します。

**show mesh neigh** {**detail** | **summary**} {*cisco\_ap* | **all**}

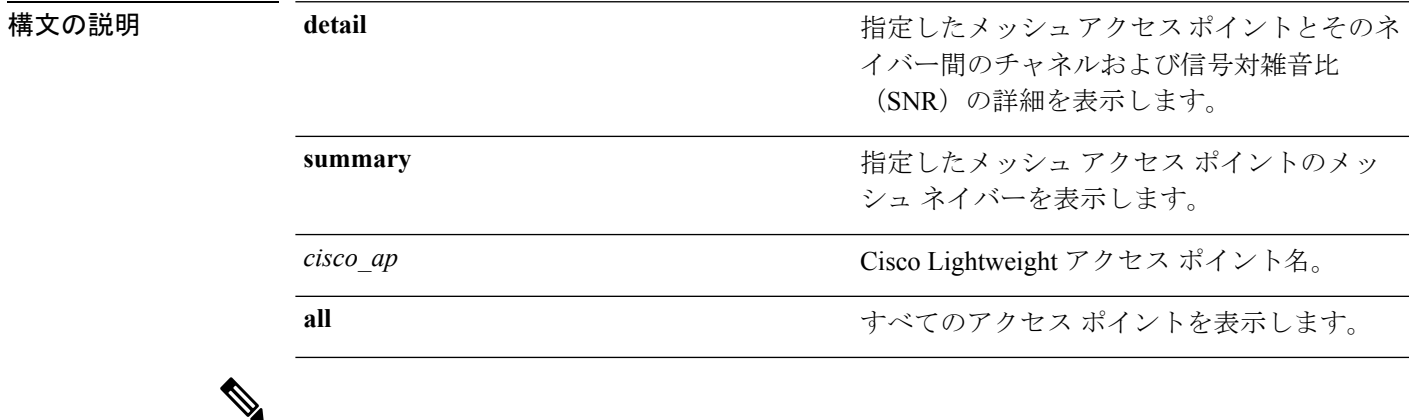

AP 自体が **all** キーワードで設定されている場合、**all** キーワードのアクセス ポイントは、**all** と いう名前の AP よりも優先されます。 (注)

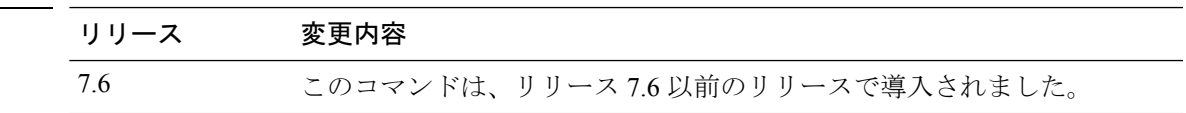

次に、アクセス ポイントのネイバーのサマリーを表示する例を示します。

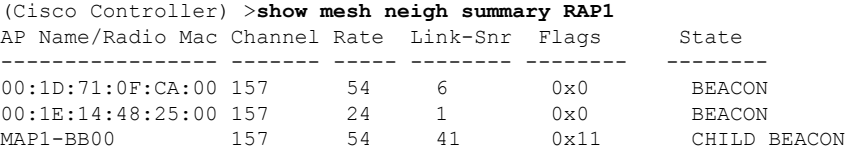

次に、アクセス ポイントの詳細なネイバー統計情報を表示する例を示します。

```
(Cisco Controller) >show mesh neigh detail RAP1
AP MAC : 00:1E:BD:1A:1A:00 AP Name: HOR1522 MINE06 MAP S Dyke
backhaul rate 54
FLAGS : 860 BEACON
worstDv 255, Ant 0, channel 153, biters 0, ppiters 0
Numroutes 0, snr 0, snrUp 8, snrDown 8, linkSnr 8
adjustedEase 0, unadjustedEase 0
txParent 0, rxParent 0
poorSnr 0
lastUpdate 2483353214 (Sun Aug 4 23:51:58 1912)
parentChange 0
Per antenna smoothed snr values: 0 0 0 0
Vector through 00:1E:BD:1A:1A:00
```
次の表に、**show mesh neigh detail** コマンドで表示される出力フラグを示します。

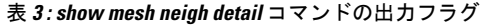

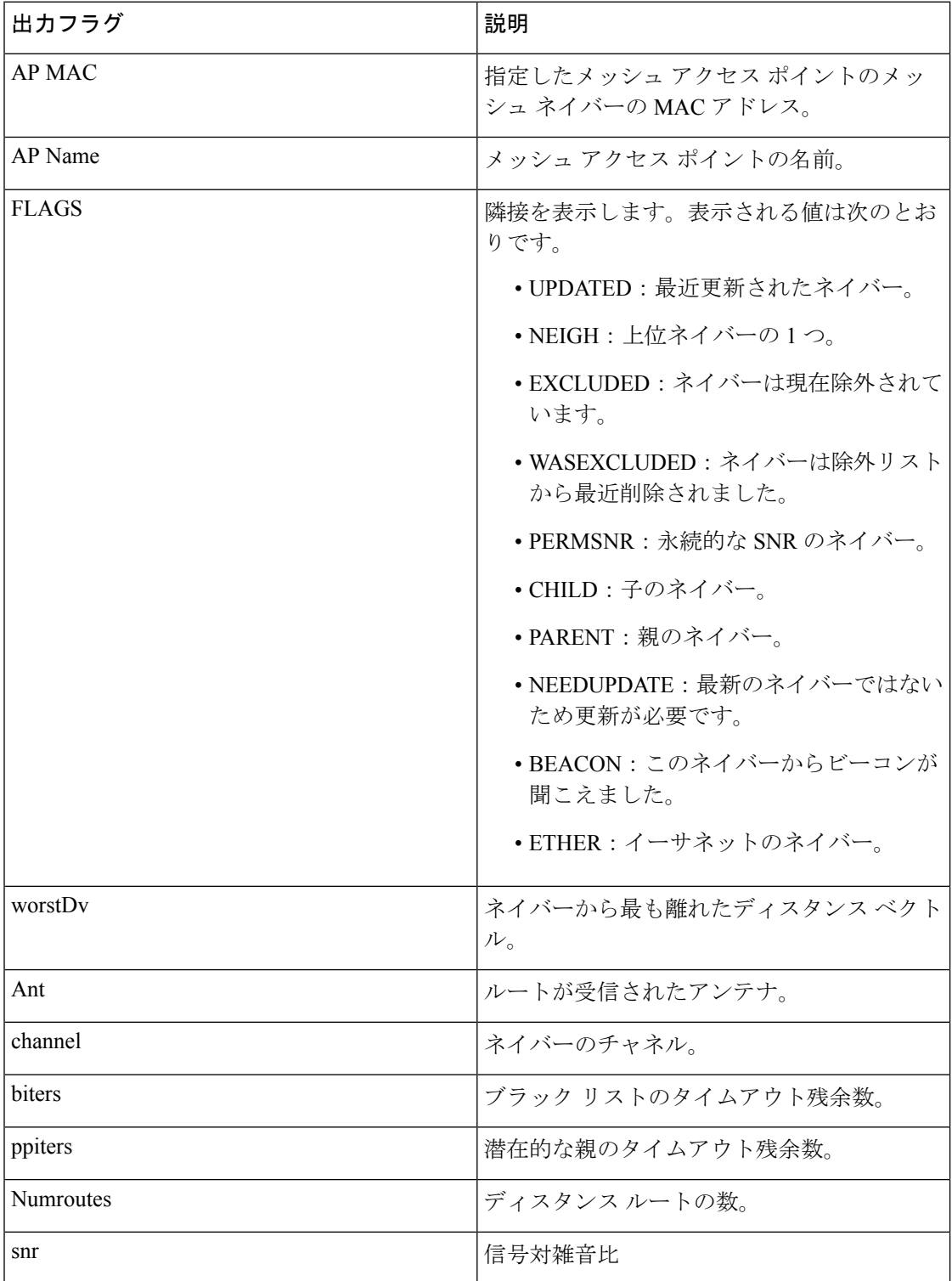

 $\mathbf{l}$ 

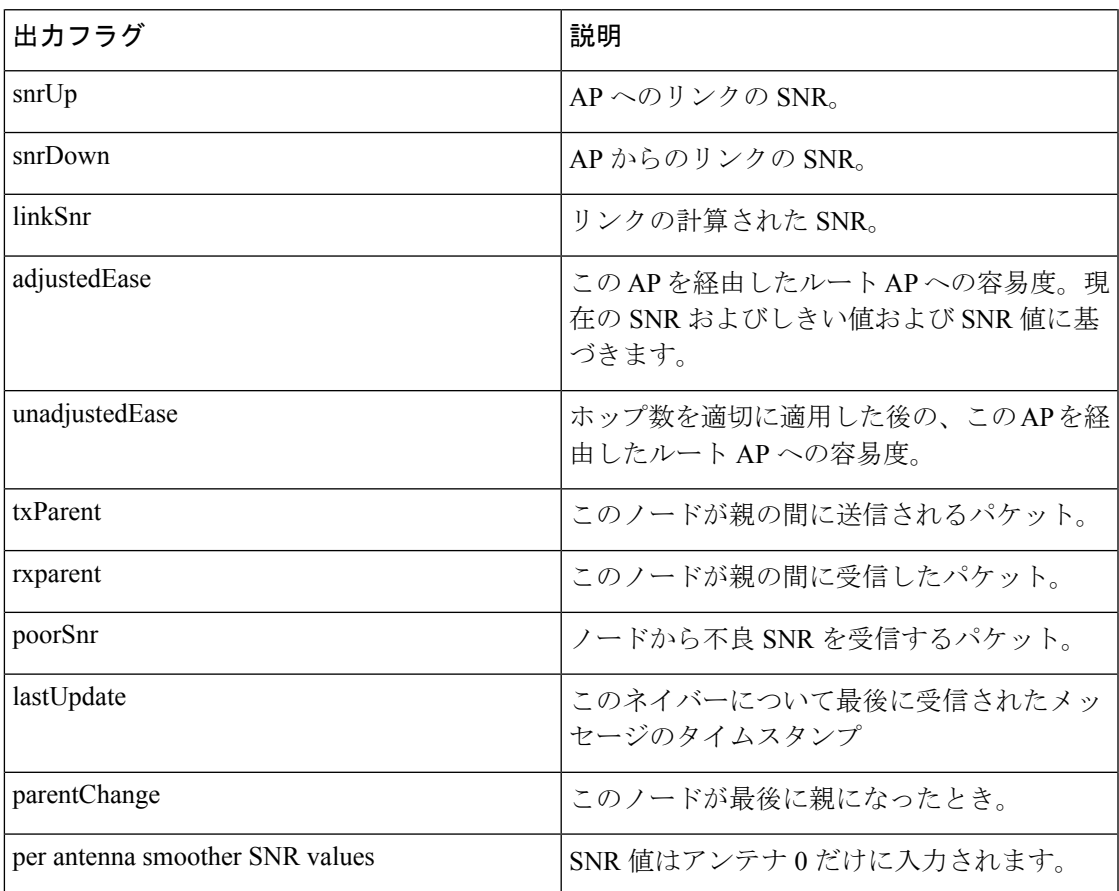

## **show mesh path**

メッシュアクセスポイントとそのネイバー間のリンクのチャネルおよび信号対雑音比 (SNR) の詳細を表示するには、**show mesh path** コマンドを使用します。

#### **show mesh path** *cisco\_ap*

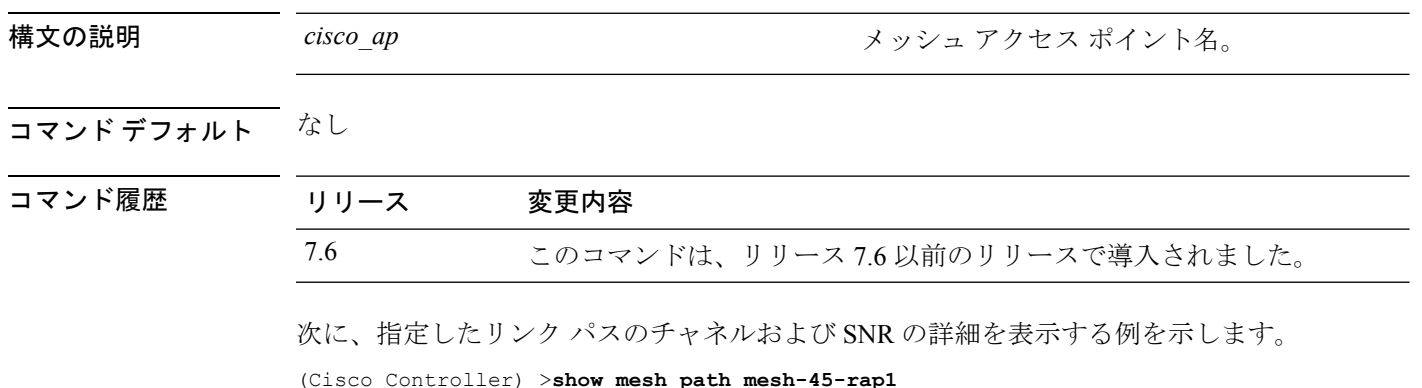

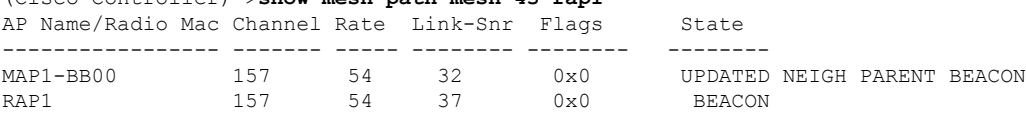

### **show mesh per-stats**

特定のメッシュアクセスポイントのネイバーから送信されたパケットのパケットエラーのパー センテージを表示するには、**show mesh per-stats** コマンドを使用します。

**show mesh per-stats summary** {*cisco\_ap* | **all**}

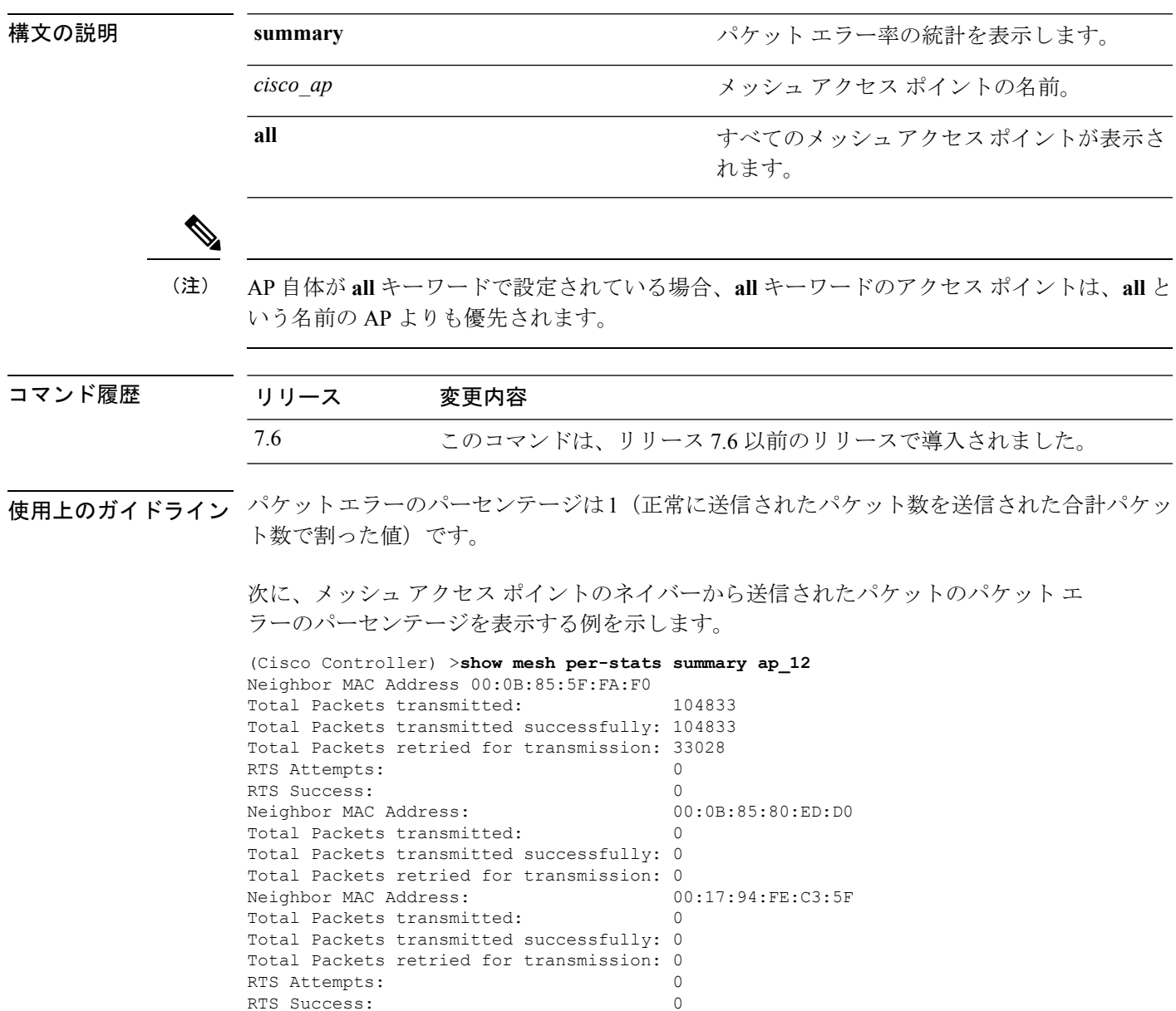

### **show mesh public-safety**

4.8 GHz Public Safety 設定を表示するには、**show mesh public-safety** コマンドを使用します。

**show mesh public-safety**

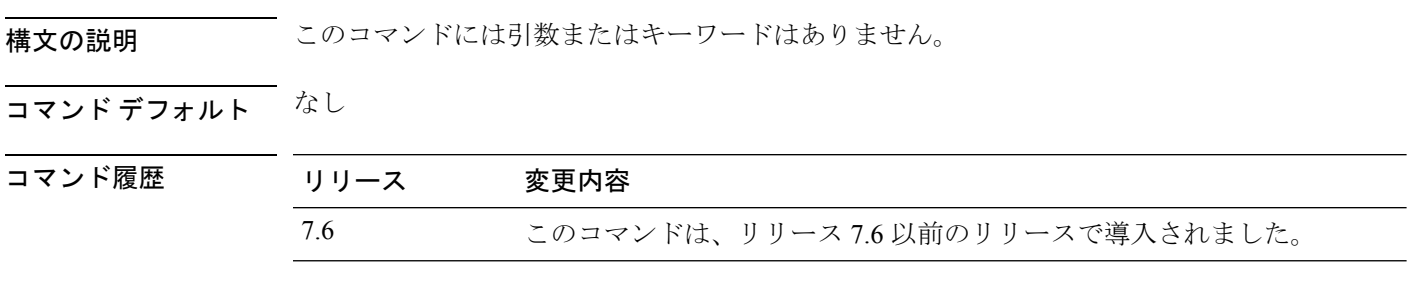

次に、4.8 GHz Public Safety 設定を表示する例を示します。

(Cisco Controller) >(Cisco Controller) >**show mesh public-safety** Global Public Safety status: disabled

## **show mesh queue-stats**

メッシュ アクセス ポイントのクライアント アクセス キューのパケット数をタイプ別に表示す るには、**show mesh queue-stats** コマンドを使用します。

**show mesh queue-stats** {*cisco\_ap* | **all**}

Bronze 0 0 0.000 Management 0 0 0.000

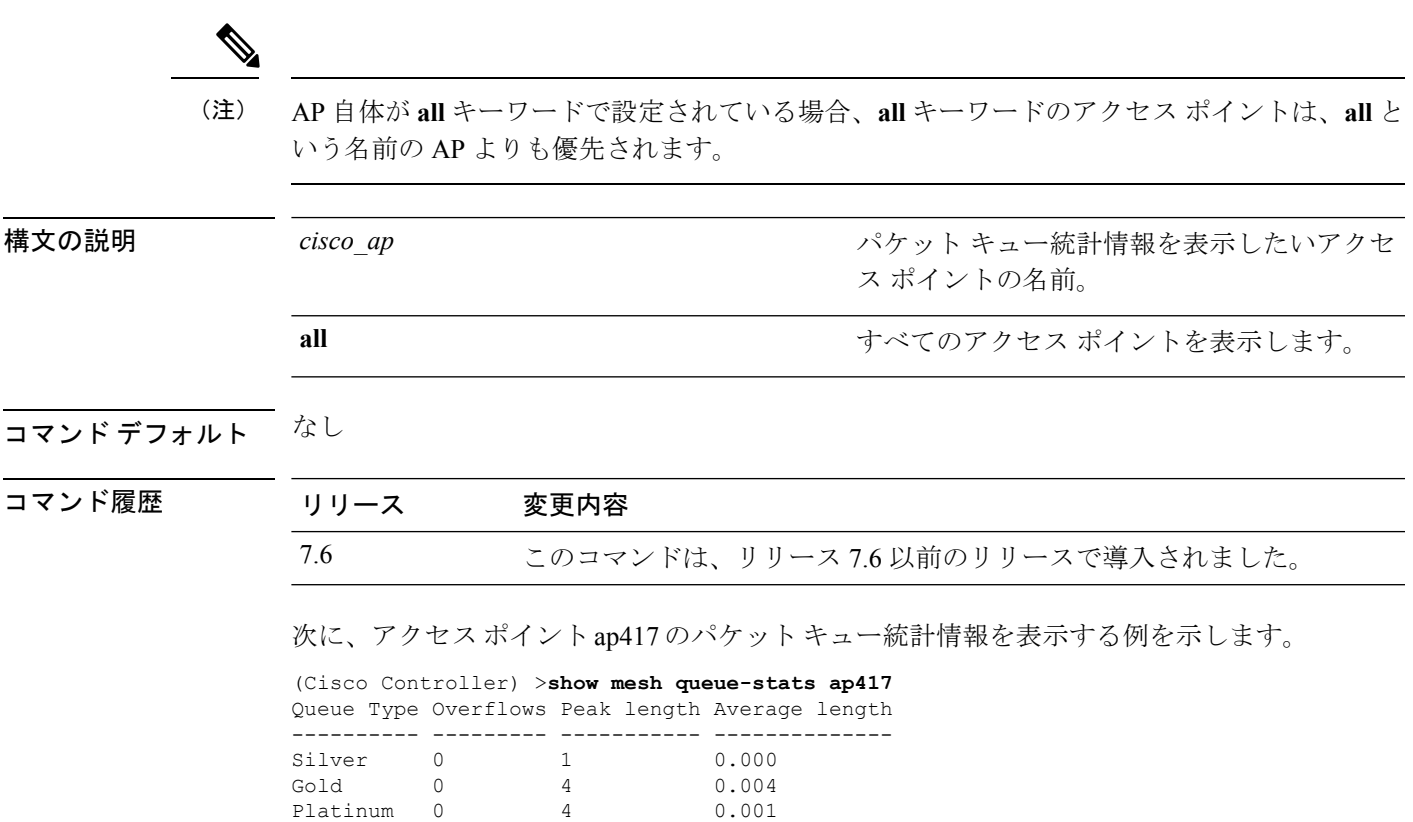

## **show mesh security-stats**

特定のアクセス ポイントのパケット エラー統計情報を表示するには、**show meshsecurity-stats** コマンドを使用します。

**show mesh security-stats** {*cisco\_ap* | **all**}

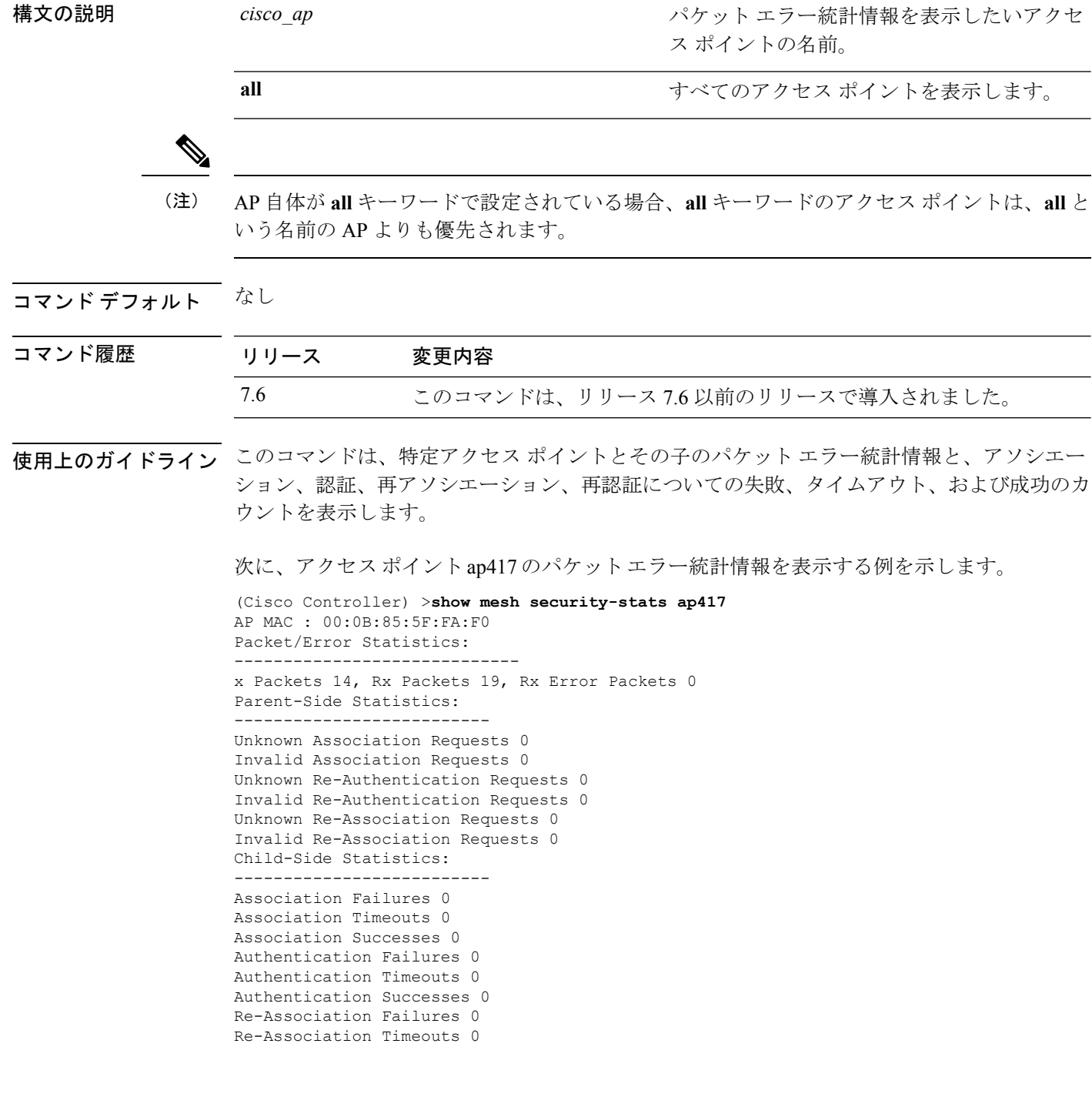

**68**

**show** コマンド:**j** ~ **q**

I

Re-Association Successes 0 Re-Authentication Failures 0 Re-Authentication Timeouts 0 Re-Authentication Successes 0

#### **show mesh stats**

アクセス ポイントのメッシュ統計情報を表示するには、**show mesh stats** コマンドを使用しま す。

**show mesh stats** *cisco\_ap*

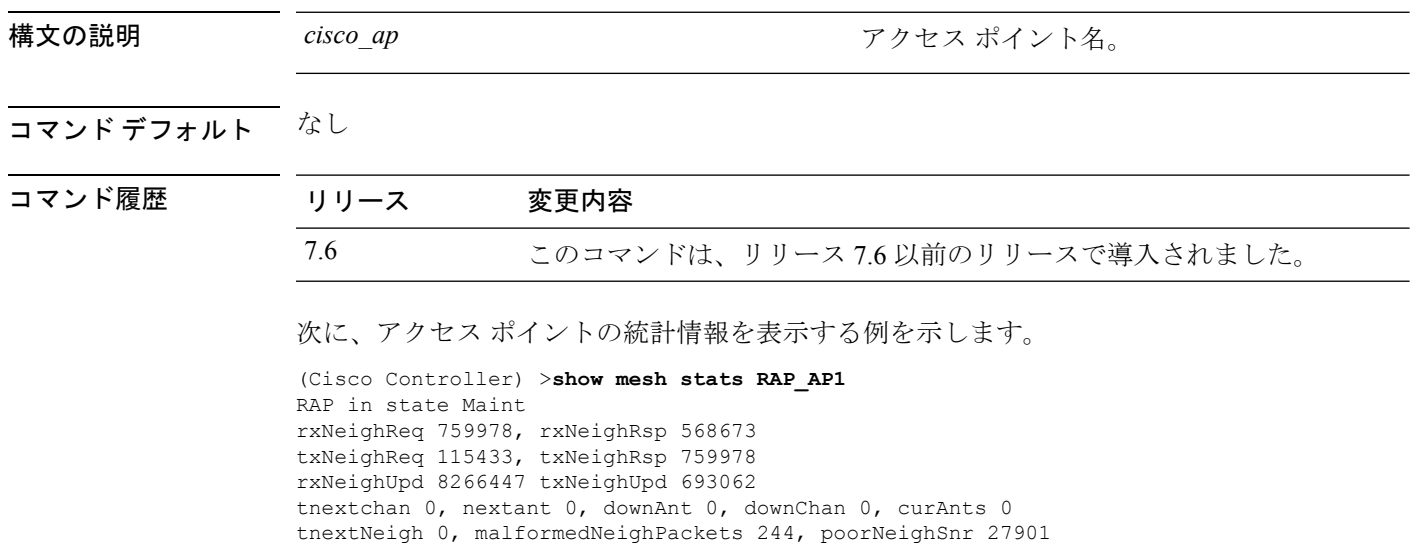

blacklistPackets 0, insufficientMemory 0

Parent Changes 1, Neighbor Timeouts 16625

authenticationFailures 0

 $\overline{\phantom{a}}$ 

# **show mgmtuser**

CiscoWireless LAN Controllerのローカル管理ユーザアカウントを表示するには、**show mgmtuser** コマンドを使用します。

#### **show mgmtuser**

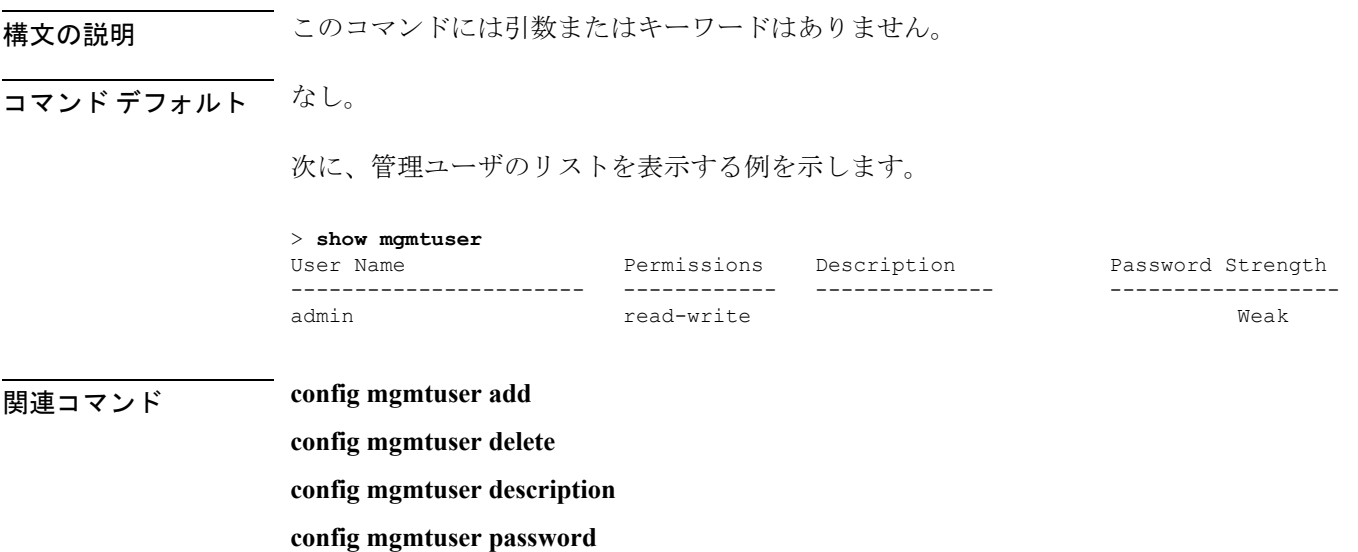

### **show mobility anchor**

Cisco Wireless LAN Controller モビリティ グループの無線 LAN アンカー エクスポート リストを 表示するには、または特定の WLAN または有線ゲスト LAN のモビリティ アンカーとして設 定されたコントローラのリストとステータスを表示するには、**show mobility anchor** コマンド を使用します。

**show mobility anchor** [**wlan** *wlan\_id* | **guest-lan** *guest\_lan\_id*]

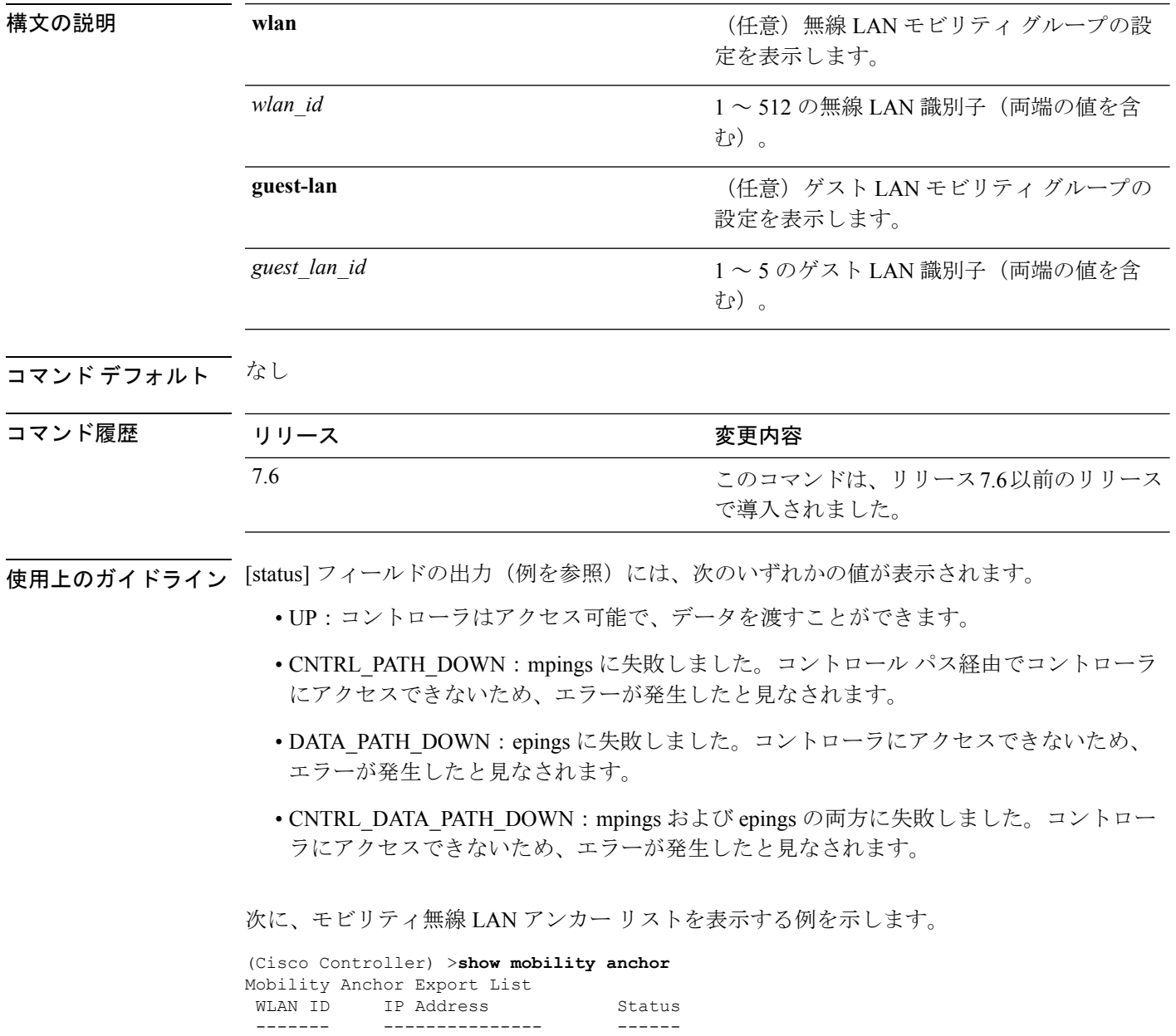

12 192.168.0.15 UP
$\mathbf{l}$ 

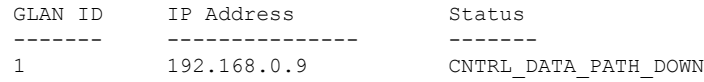

### **show mobility ap-list**

モビリティ AP リストを表示するには、**show mobility ap-list** コマンドを使用します。

**show mobility ap-list** 構文の説明 このコマンドには引数またはキーワードはありません。 コマンド デフォルト なし コマンド履歴 リリース さんじょう 変更内容 このコマンドは、リリース7.6以前のリリース で導入されました。 7.6 次に、モビリティ AP リストを表示する例を示します。

(注)

AP名は新しいモビリティでのみ表示されます。古いモビリティでは、AP名はUnknown と表示されます。

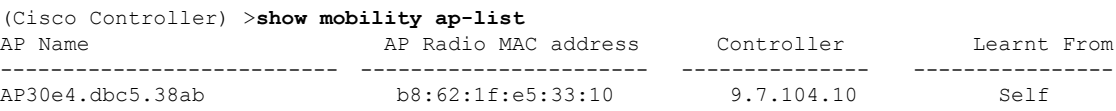

# **show mobility foreign-map**

モビリティ無線 LAN の外部マップ リストを表示するには、**show mobility foreign-map** コマン ドを使用します。

**show mobility foreign-map wlan** *wlan\_id*

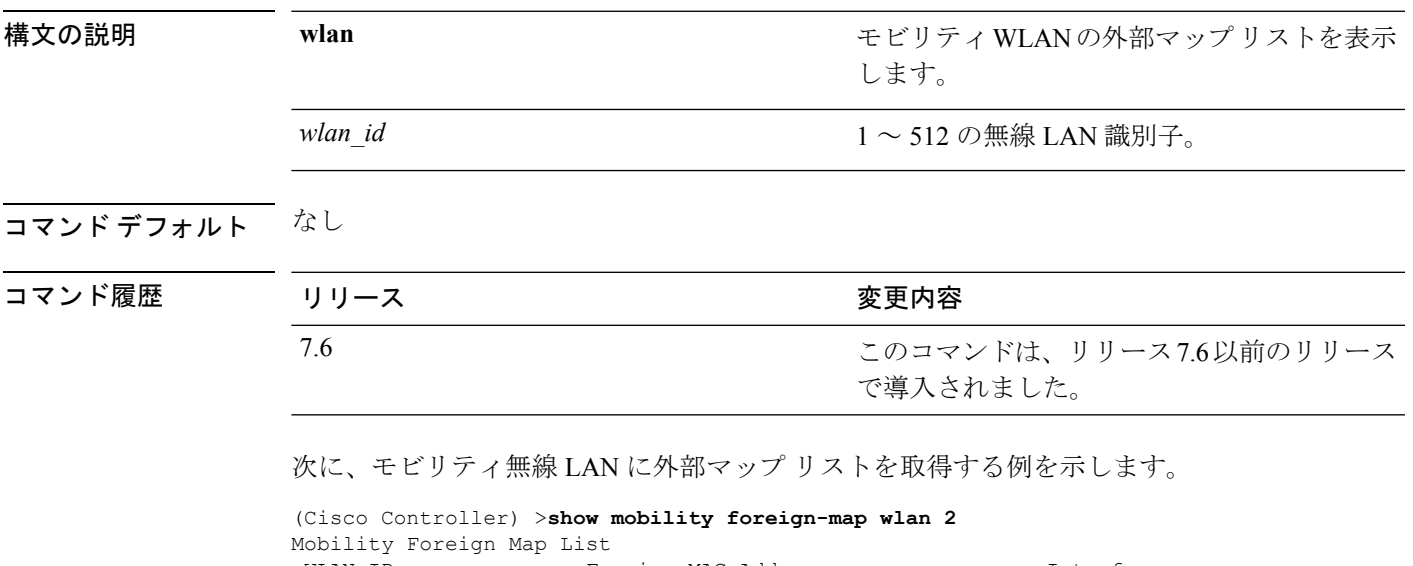

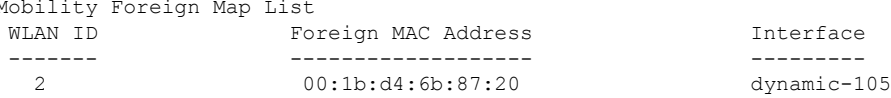

# **show mobility group member**

同じドメイン内のモビリティ グループ メンバの詳細を表示するには、**show mobility group member** コマンドを使用します。

**show mobility group member hash**

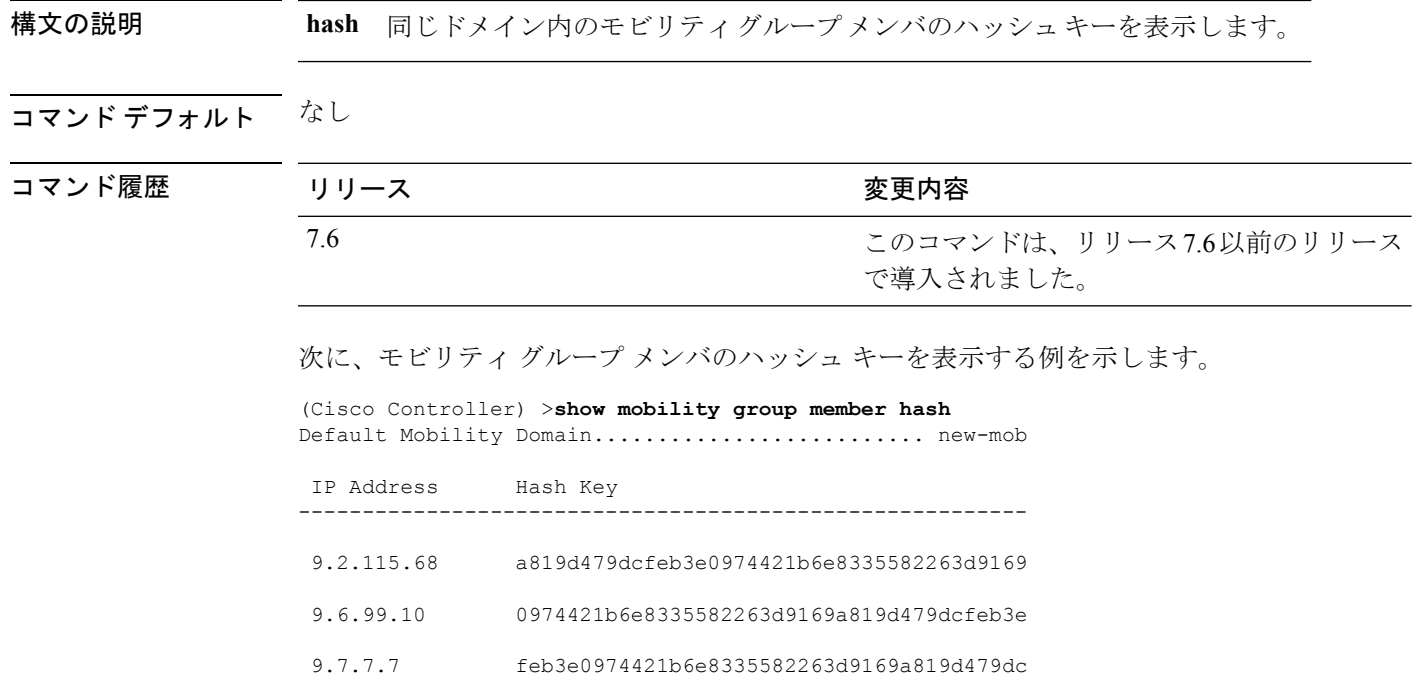

### **show mobility oracle**

MobilityOracle(MO)に既知のモビリティコントローラのステータスを表示する、またはMO クライアント データベースの詳細を表示するには、**show mobility oracle** コマンドを使用しま す。

**show mobility oracle** {**client** {**detail** | **summary**} | **summary**}

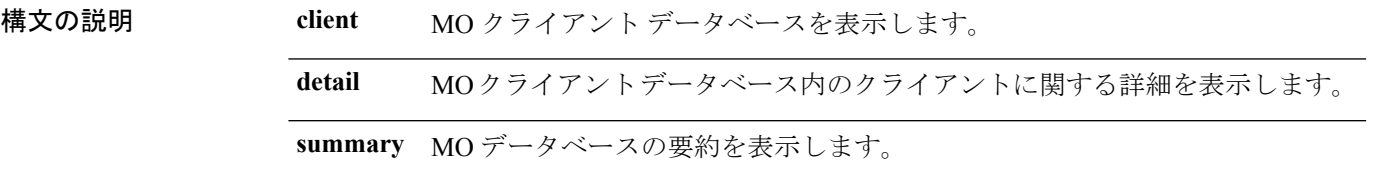

#### コマンド デフォルト なし

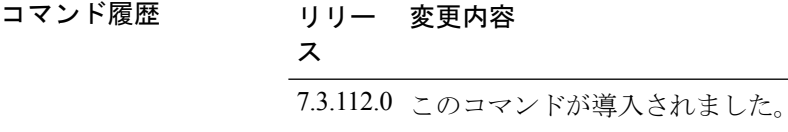

次に、**show mobility oracle summary** コマンドの出力例を示します。

(Cisco Controller) >**show mobility oracle summary**

Number of MCs.................................... 2

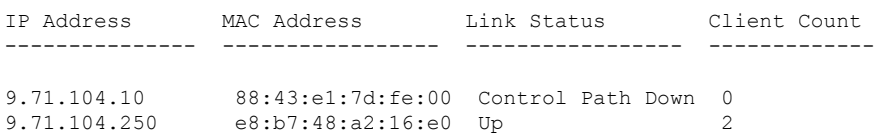

次に、**show mobility oracle client summary** コマンドの出力例を示します。

(Cisco Controller) >**show mobility oracle client summary**

Number of Clients................................ 2

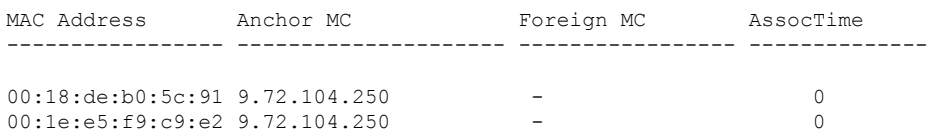

次に、**show mobility oracle client detail** コマンドの出力例を示します。

(Cisco Controller) >**show mobility oracle client detail 00:1e:e5:f9:c9:e2**

Client MAC Address : ............................ 00:1e:e5:f9:c9:e2 Client IP address : ............................. 0.0.0.0 Anchor MC IP address : .......................... 9.71.104.250

Anchor MC NAT IP address : ......................... 9.71.104.250 Foreign MC IP address : ......................... - Foreign MC NAT IP address : ..................... - Client Association Time : ....................... 0 Client Entry update timestamp : .................. 1278543135.0

# **show mobility statistics**

Cisco Wireless LAN Controller モビリティ グループの統計情報を表示するには、**show mobility statistics** コマンドを使用します。

#### **show mobility statistics**

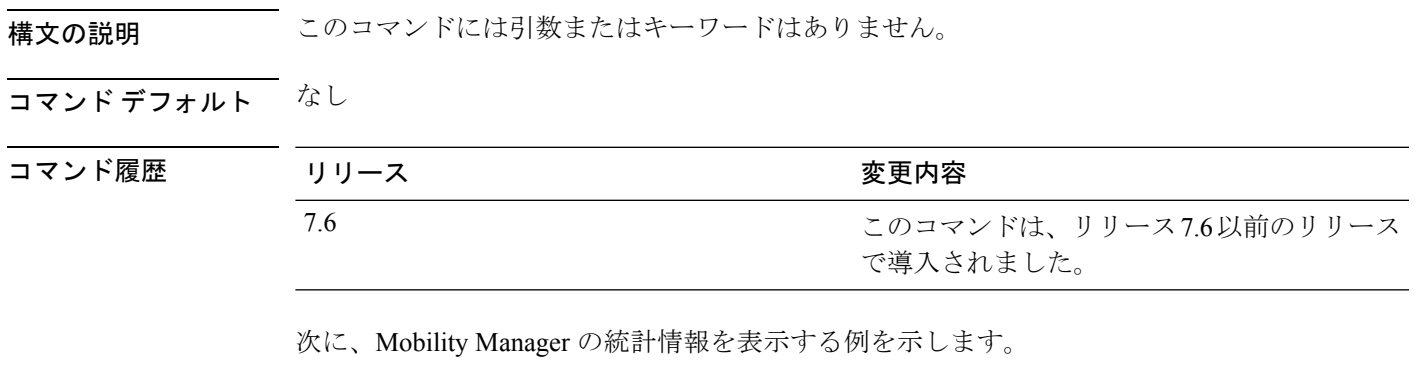

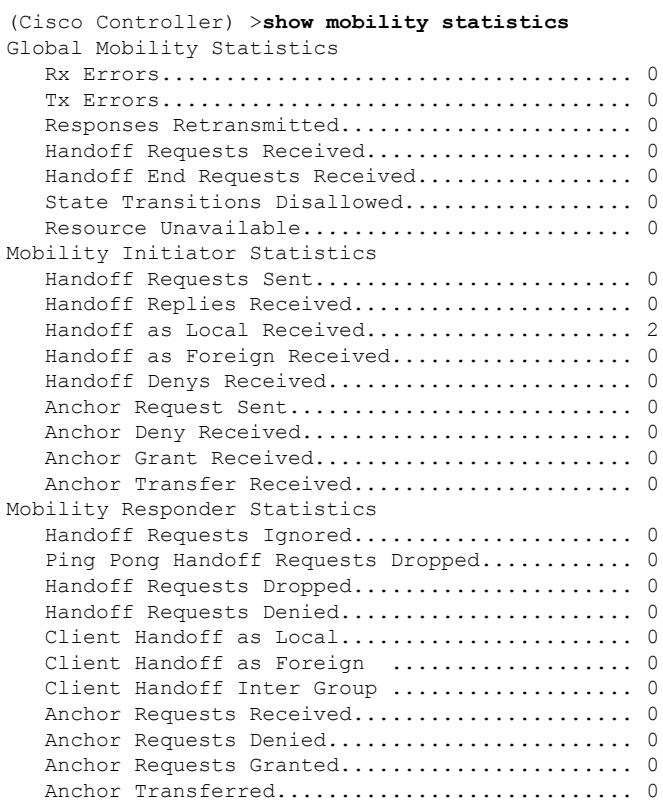

### **show mobility summary**

Cisco WLC モビリティ グループの要約情報を表示するには、**show mobility summary** コマンド を使用します。

#### **show mobility summary**

構文の説明 このコマンドには引数またはキーワードはありません。

コマンド デフォルト なし

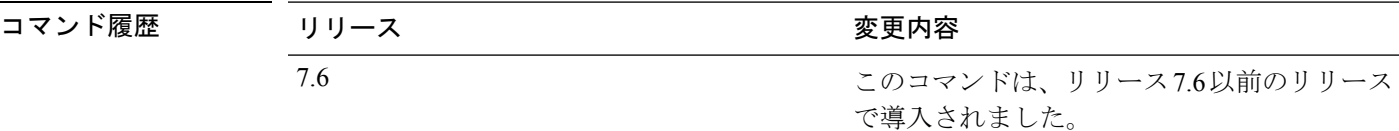

使用上のガイドライン WLAN コントローラの中には、モビリティ セキュリティ モードが表示されないものがありま す。

次に、**show mobility summary** コマンドの出力例を示します。

(Cisco Controller) >**show mobility summary**

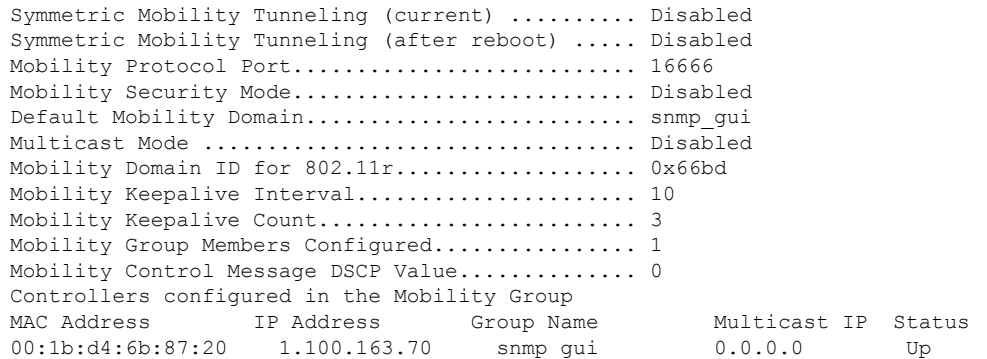

次に、新しいモビリティ アーキテクチャでの **show mobility summary** コマンドの出力 例を示します。

(Cisco Controller) >**show mobility summary**

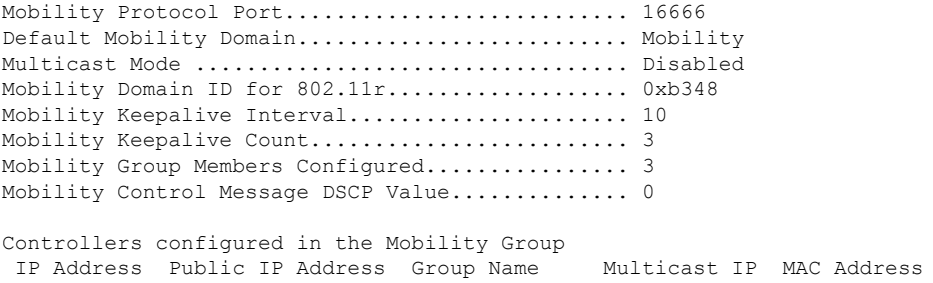

 $\mathbf{l}$ 

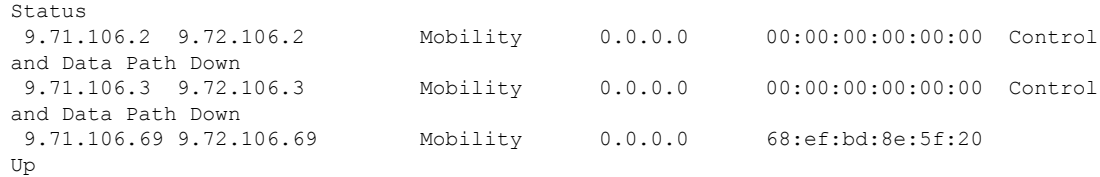

#### **show msglog**

Cisco WLC データベースに書き込まれたメッセージ ログを表示するには、**show msglog** コマン ドを使用します。

#### **show msglog**

構文の説明 このコマンドには引数またはキーワードはありません。

- コマンド デフォルト なし
- 使用上のガイドライン 15 エントリを超える場合は、例に示すメッセージを表示するよう求められます。

次に、メッセージ ログを表示する例を示します。

(Cisco Controller) >**show msglog** Message Log Severity Level..................... ERROR Thu Aug 4 14:30:08 2005 [ERROR] spam\_lrad.c 1540: AP 00:0b:85:18:b6:50 associated. Last AP failure was due to Link Failure Thu Aug 4 14:30:08 2005 [ERROR] spam\_lrad.c 13840: Updating IP info for AP 00: 0b:85:18:b6:50 -- static 0, 1.100.49.240/255.255.255.0, gtw 1.100.49.1 Thu Aug 4 14:29:32 2005 [ERROR] dhcpd.c 78: dhcp server: binding to 0.0.0.0 Thu Aug 4 14:29:32 2005 [ERROR] rrmgroup.c 733: Airewave Director: 802.11a switch group reset Thu Aug 4 14:29:32 2005 [ERROR] rrmgroup.c 733: Airewave Director: 802.11bg sw itch group reset Thu Aug 4 14:29:22 2005 [ERROR] sim.c 2841: Unable to get link state for primary port 0 of interface ap-manager Thu Aug 4 14:29:22 2005 [ERROR] dtl 12 dot1q.c 767: Unable to get USP Thu Aug 4 14:29:22 2005 Previous message occurred 2 times Thu Aug 4 14:29:14 2005 [CRITICAL] osapi sem.c 794: Error! osapiMutexTake called with NULL pointer: osapi\_bsntime.c:927 Thu Aug 4 14:29:14 2005 [CRITICAL] osapi sem.c 794: Error! osapiMutexTake called with NULL pointer: osapi\_bsntime.c:919 Thu Aug 4 14:29:14 2005 [CRITICAL] hwutils.c 1861: Security Module not found Thu Aug 4 14:29:13 2005 [CRITICAL] bootos.c 791: Starting code...

### **show nac statistics**

Cisco Wireless LAN Controller の詳細なネットワーク アクセス コントロール(NAC)情報を表 示するには、**show nac statistics** コマンドを使用します。

#### **show nac statistics**

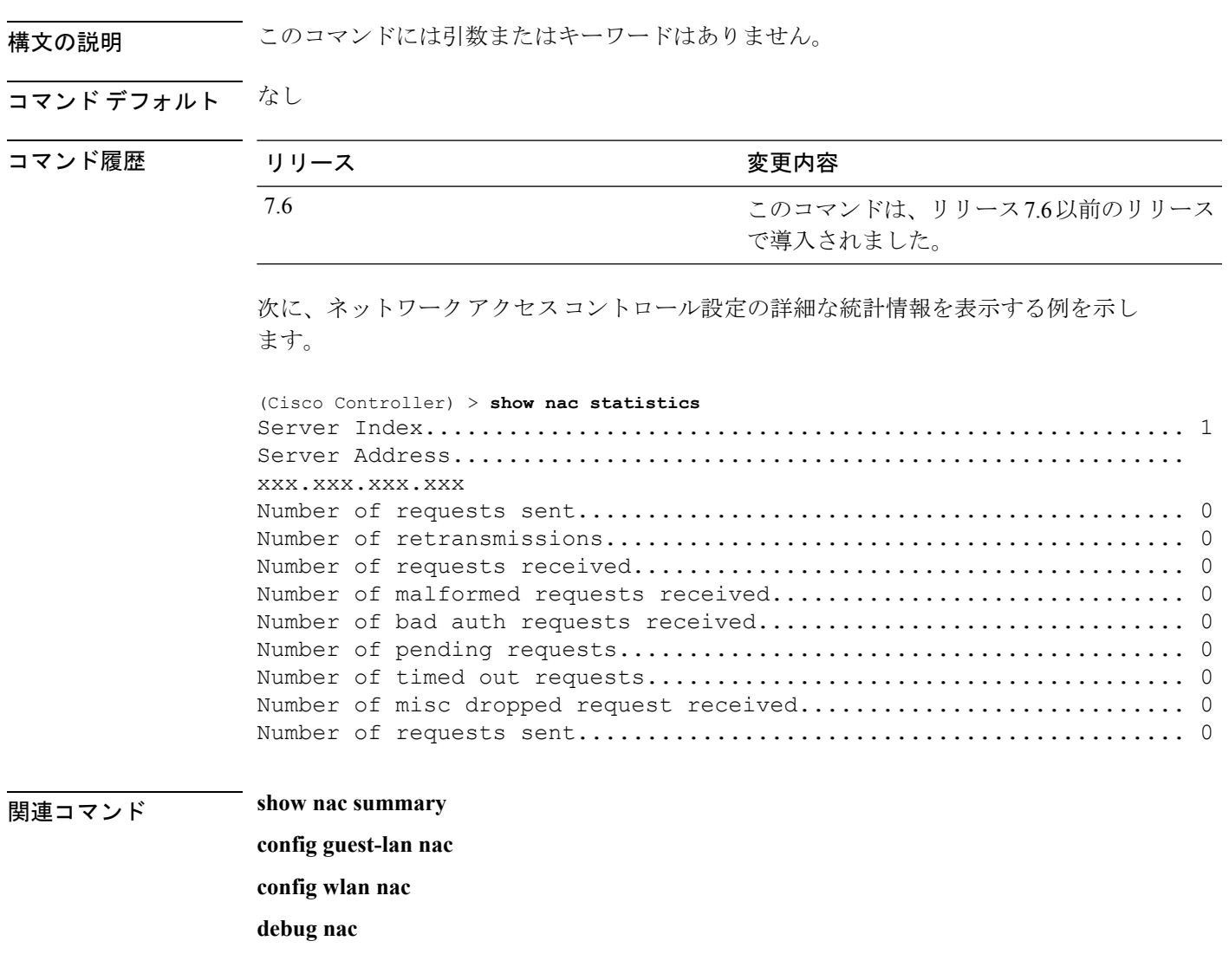

## **show nac summary**

Cisco Wireless LAN Controller の NAC 要約情報を表示するには、**show nac summary** コマンドを 使用します。

#### **show nac summary**

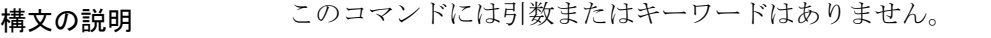

コマンドデフォルト なし

コマンド履歴

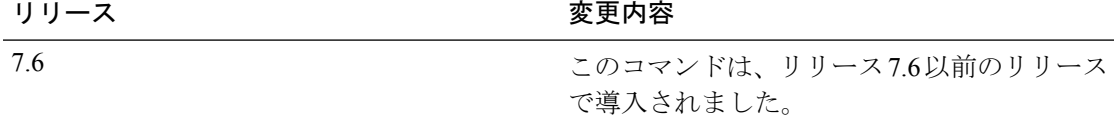

次に、ネットワークアクセスコントロール設定の要約情報を表示する例を示します。

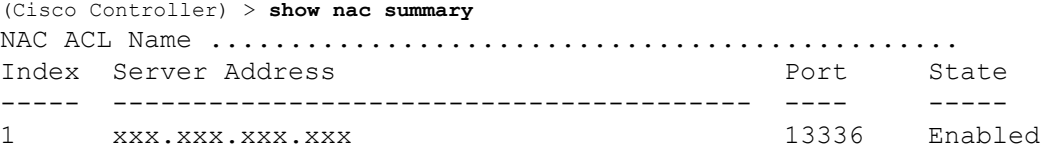

#### 関連コマンド **show nac statistics**

**config guest-lan nac**

**config wlan nac**

**debug nac**

#### **show network**

Ι

すべての WLAN の 802.3 ブリッジの現在のステータスを表示するには、**show network** コマン ドを使用します。

#### **show network**

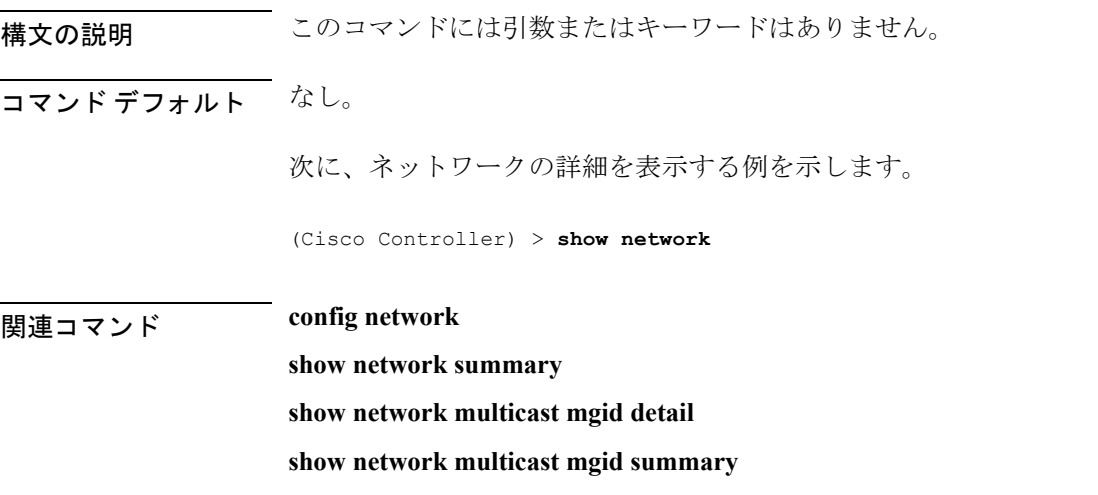

### **show network summary**

Cisco Wireless LAN Controller のネットワーク構成を表示するには、**show network summary** コ マンドを使用します。

#### **show network summary**

構文の説明 このコマンドには引数またはキーワードはありません。

コマンド デフォルト なし。

次に、要約設定を表示する例を示します。

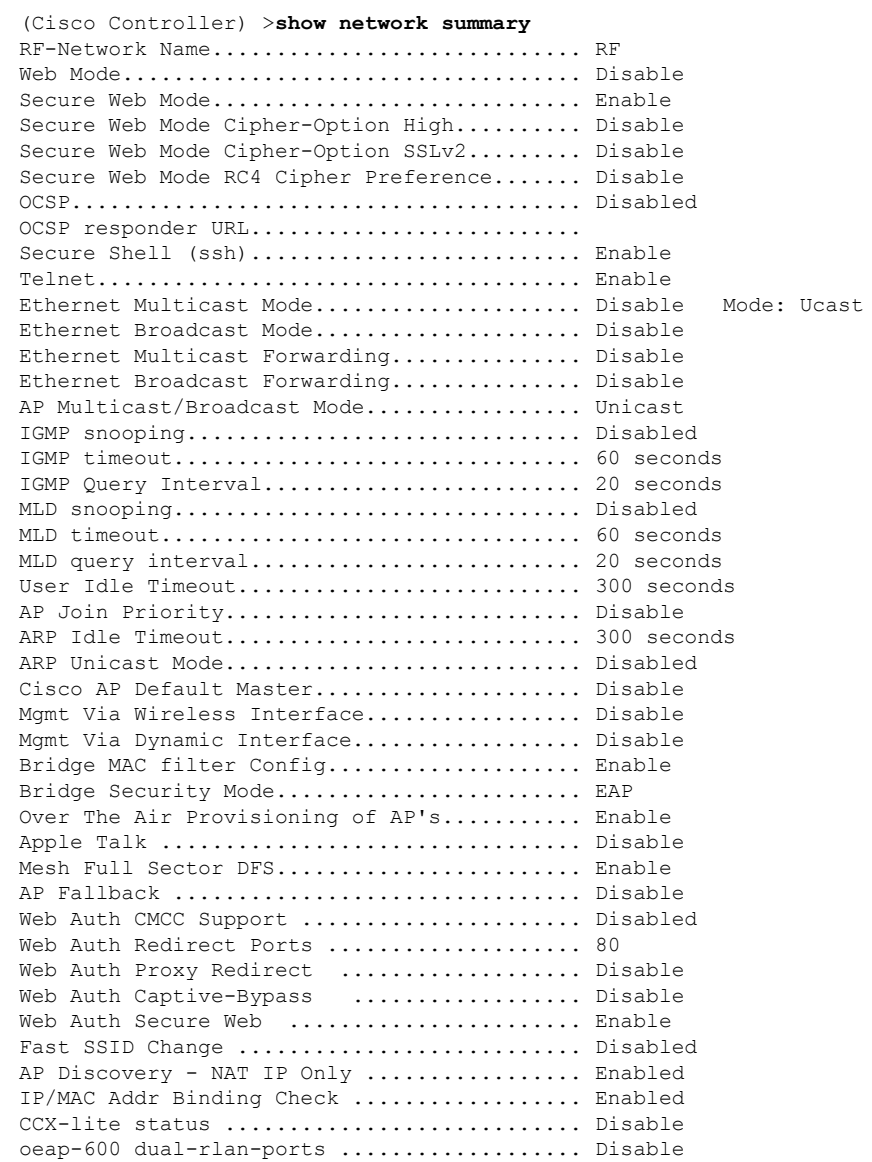

 $\mathbf{l}$ 

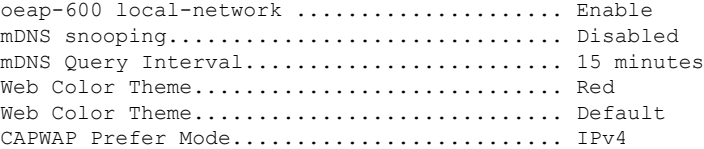

#### **show netuser**

ローカル ユーザ データベース内の特定のユーザの設定を表示するには、**show netuser** コマン ドを使用します。

**show netuser** {**detail** *user\_name* | **guest-roles** | **summary**}

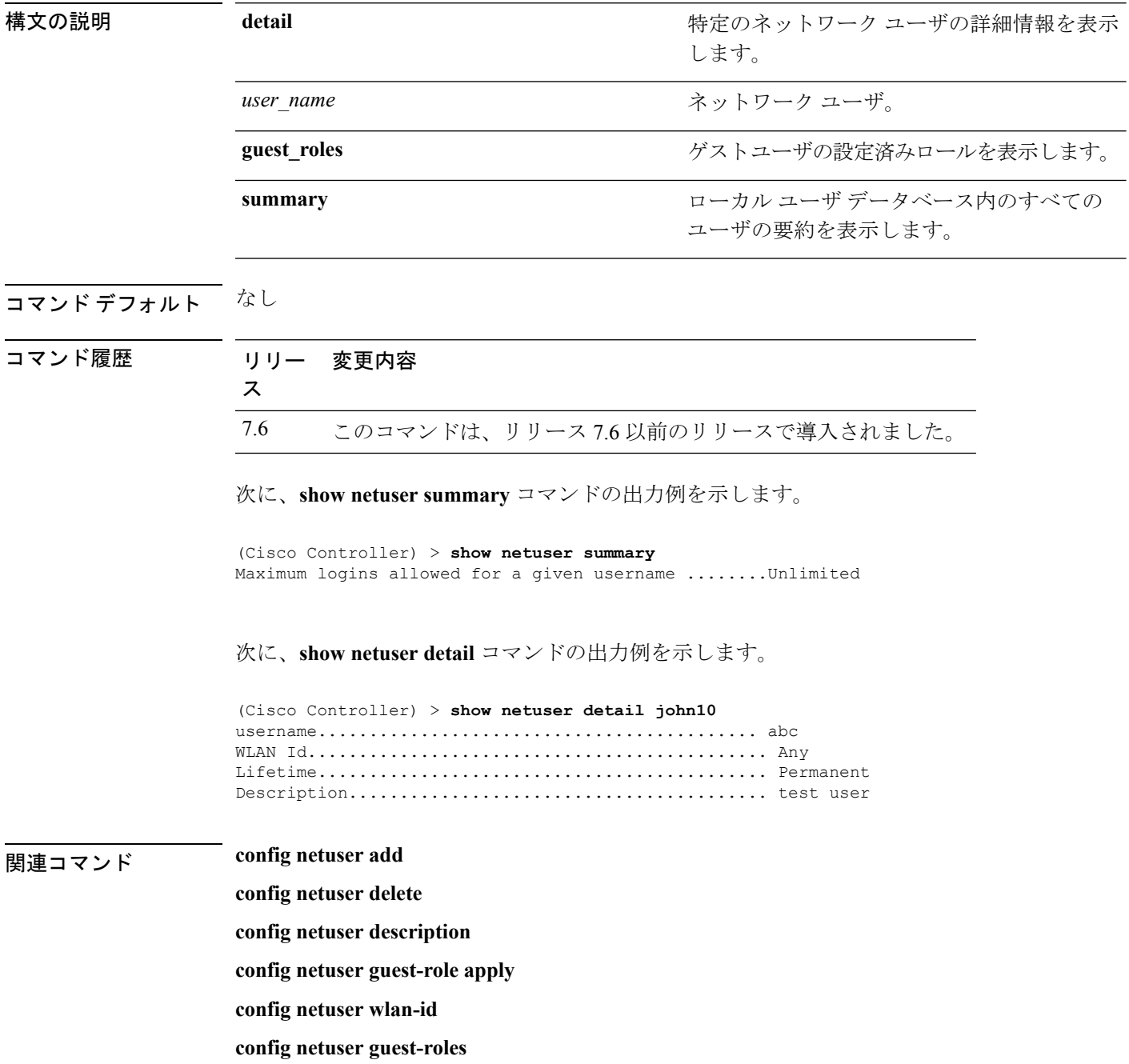

## **show netuser guest-roles**

現在のQuality of Service (QoS) ロールとそれらの帯域幅パラメータのリストを表示するには、 **show netuser guest-roles** コマンドを使用します。

#### **show netuser guest-roles**

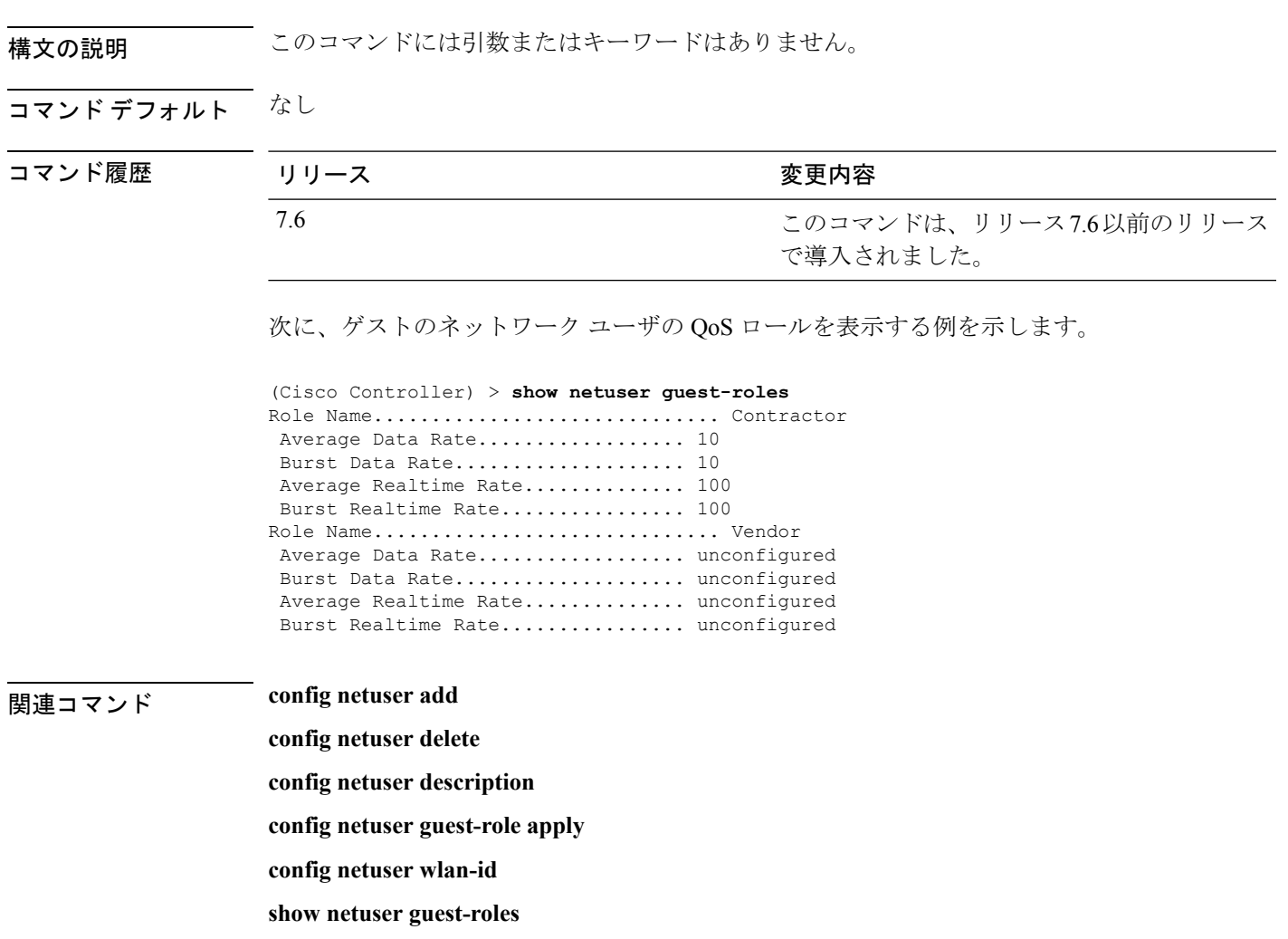

**show netuser**

## **show network multicast mgid detail**

特定のマルチキャスト グループ ID (MGID)のマルチキャスト グループに結合されたすべて のクライアントを表示するには、**show network multicast mgid detail** コマンドを使用します。

**show network multicast mgid detail** *mgid\_value*

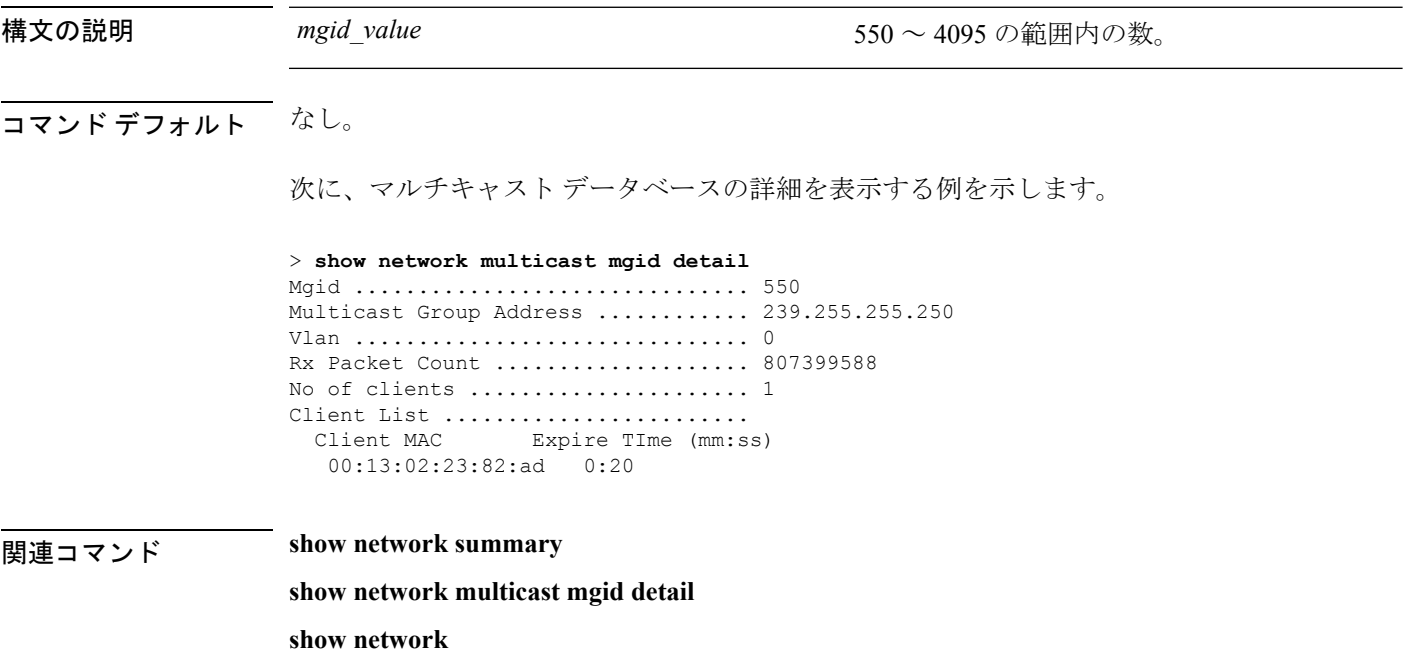

## **show network multicast mgid summary**

すべてのマルチキャスト グループと対応するマルチキャスト グループ ID (MGID) を表示す るには、**show network multicast mgid summary** コマンドを使用します。

**show network multicast mgid summary**

構文の説明 このコマンドには引数またはキーワードはありません。

コマンド デフォルト なし。

次に、マルチキャスト グループとそれらの MGID の要約を表示する例を示します。

```
> show network multicast mgid summary
Layer2 MGID Mapping:
-------------------
InterfaceName vlanId MGID
----------------------------- ------ -----
management 0 0<br>test 0 9
test 0 9
wired 20 8
Layer3 MGID Mapping:
-------------------
Number of Layer3 MGIDs ................ 1
Group address Vlan MGID
 ------------------ ----- ------
239.255.255.250 0 550
```
関連コマンド **show network summary**

**show network multicast mgid detail**

**show network**

### **show network summary**

ネットワーク コンフィギュレーション設定を表示するには、**show networksummary** コマンド を使用します。

#### **show network summary**

構文の説明 このコマンドには引数またはキーワードはありません。

コマンド デフォルト なし

コマンド履歴

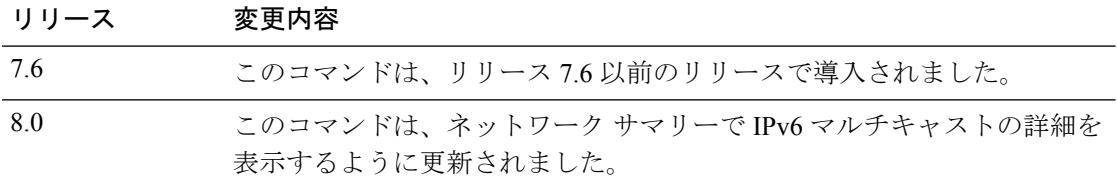

次に、**show ipv6 summary** コマンドの出力例を示します。

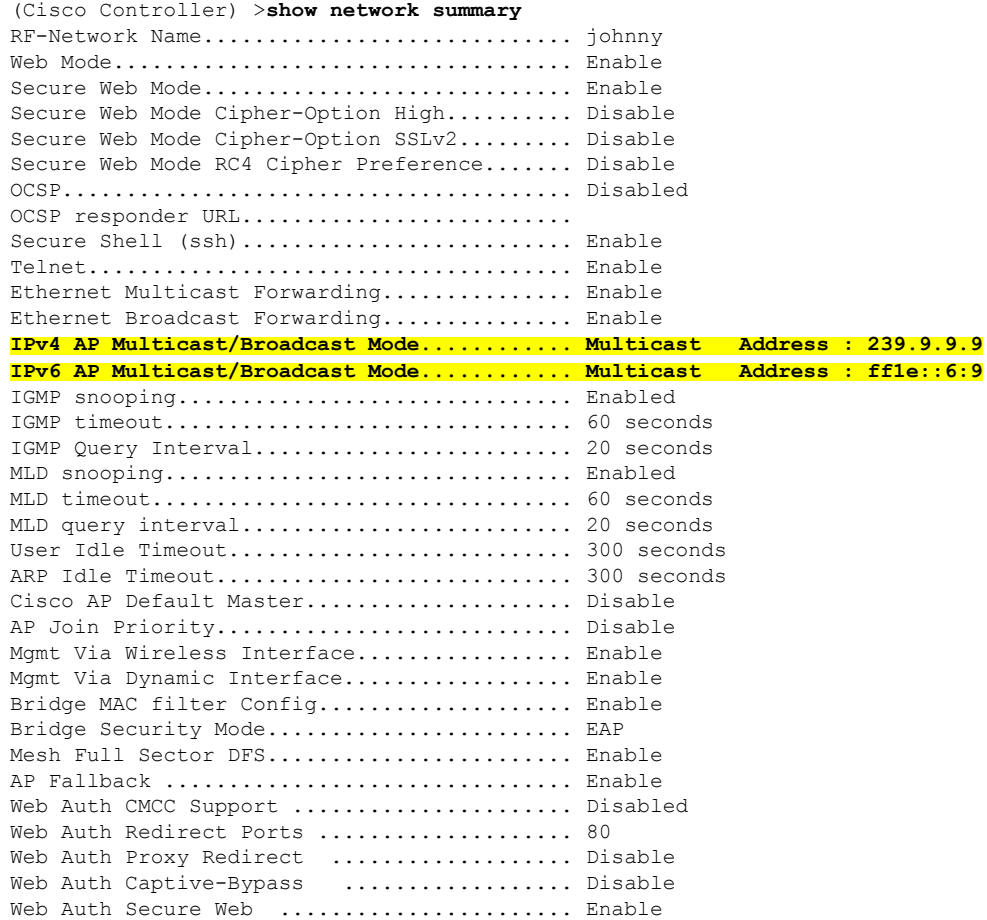

 $\mathbf{l}$ 

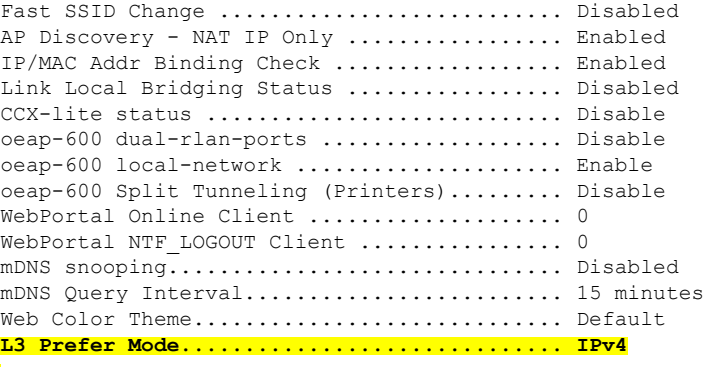

### **show nmsp notify-interval summary**

Network MobilityServicesProtocol(NMSP)構成の設定を表示するには、**show nmspnotify-interval summary** コマンドを使用します。

**show nmsp notify-interval summary**

構文の説明 このコマンドには引数またはキーワードはありません。

コマンド デフォルト なし。

次に、NMSP 設定情報を表示する例を示します。

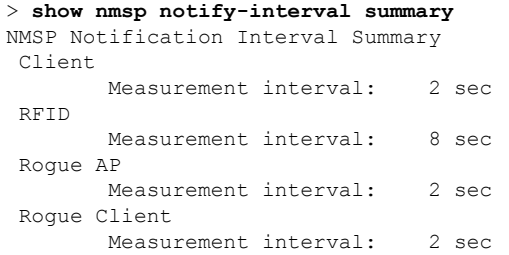

関連コマンド **clear locp statistics**

**clear nmsp statistics**

**config nmsp notify-interval measurement**

**show nmsp statistics**

**show nmsp status**

### **show nmsp status**

アクティブな NMSP 接続ステータスを表示するには、**show nmsp status** コマンドを使用しま す。

#### **show nmsp status**

このコマンドには引数またはキーワードはありません。

コマンドデフォルト なし

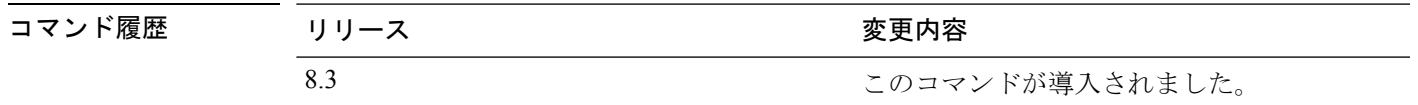

次に、アクティブな nmsp 接続ステータスの例を示します。

(Cisco Controller) >**show nmsp status**

### **show nmsp statistics**

ネットワークモビリティサービスプロトコル(NMSP)カウンタを表示するには、**shownmsp statistics** コマンドを使用します。

**show nmsp statistics** {**summary** | **connection all**}

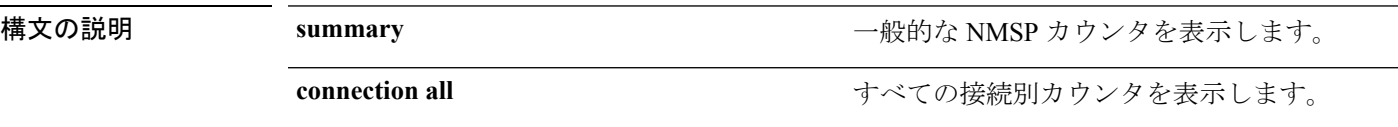

#### コマンドデフォルト なし。

次に、一般的な NMSP カウンタの要約を表示する例を示します。

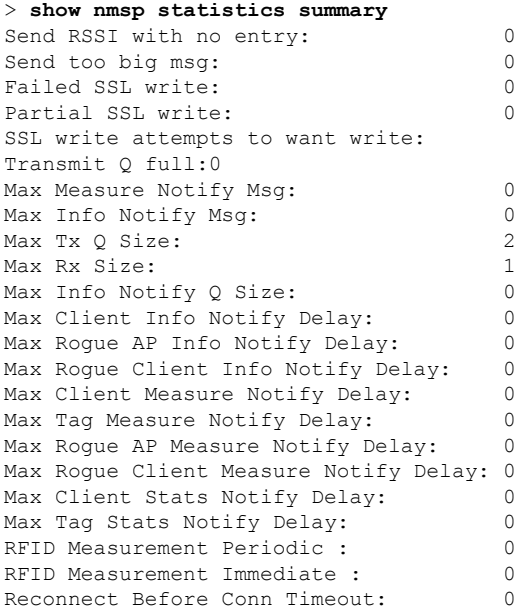

次に、すべての接続別 NMSP カウンタを表示する例を示します。

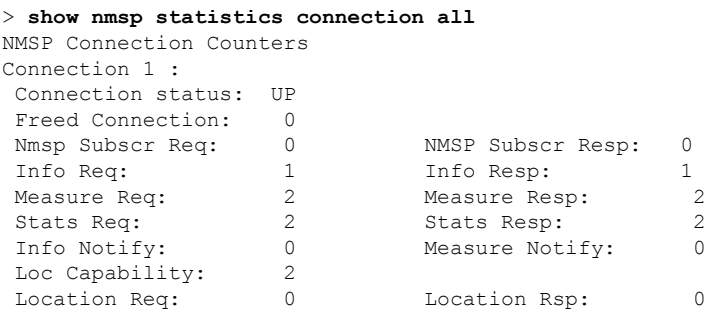

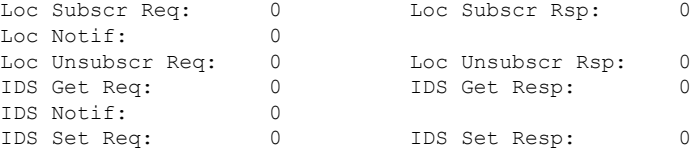

関連コマンド **show nmsp notify-interval summary**

**clear nmsp statistics**

**config nmsp notify-interval measurement**

**show nmsp status**

### **show nmsp subscription**

コントローラ上でアクティブになっているネットワーク モビリティ サービス プロトコル (NMSP)サービスを表示するには、**show nmsp subscription** コマンドを使用します。

**show nmsp subscription** {**summary** | **detail** *ip-addr*}

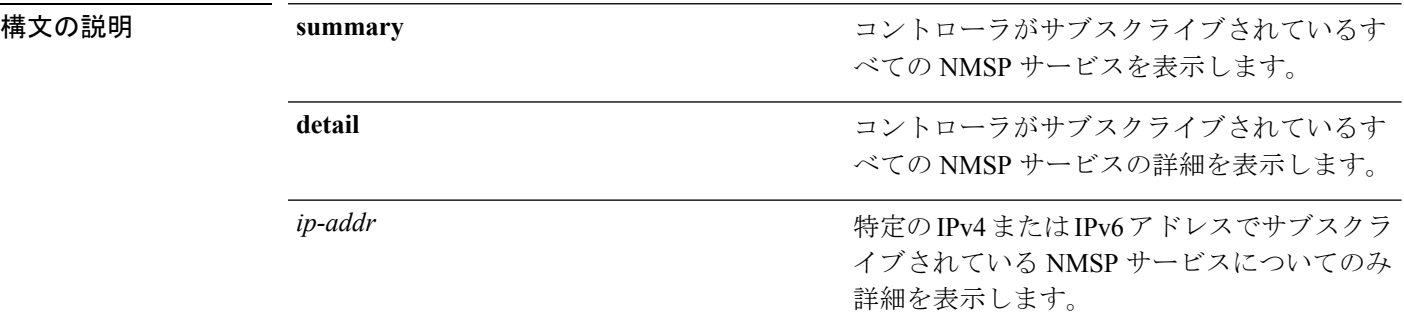

#### コマンド デフォルト なし

#### コマンド履歴

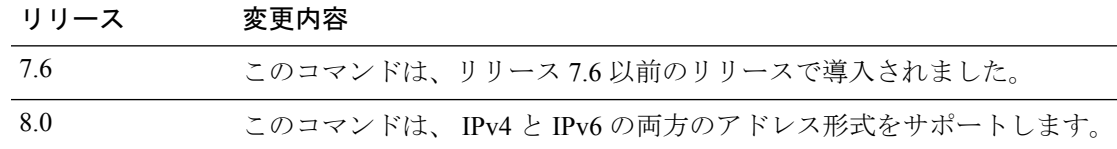

次に、コントローラがサブスクライブされているすべての NMSP サービスの要約を表 示する例を示します。

#### > **show nmsp subscription summary** Mobility Services Subscribed: Server IP Services

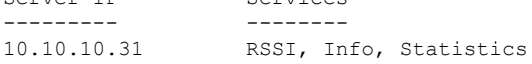

次に、すべての NMSP サービスの詳細を表示する例を示します。

#### > **show nmsp subscription detail 10.10.10.31** Mobility Services Subscribed by 10.10.10.31 Services Sub-services -------- ------------ RSSI Mobile Station, Tags, Info Mobile Station, Statistics Mobile Station, Tags, > **show nmsp subscription detail 2001:9:6:40::623**

Mobility Services Subscribed by 2001:9:6:40::623 Services Sub-services -------- ------------ Mobile Station, Tags,

 $\mathbf I$ 

Info Mobile Station, Statistics Mobile Station, Tags,

### **show nmsp subscription summary**

Mobility Services Engine によってコントローラに登録されたモビリティ サービスを表示するに は、**show nmsp subscription summary** コマンドを使用します。

#### **show nmsp subscription summary**

このコマンドには引数またはキーワードはありません。

#### コマンドデフォルト なし

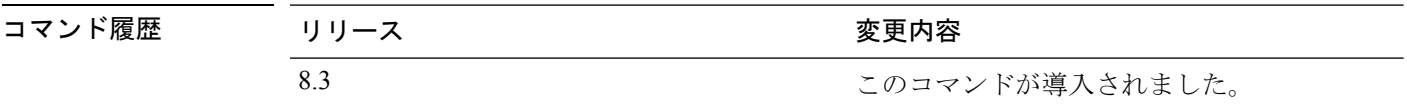

次に、コントローラに登録されたモビリティ サービスの例を示します。

(Cisco Controller) >**show nmsp subscription summary**

### **show ntp-keys**

ネットワーク タイム プロトコル認証キーの詳細を表示するには、**show ntp-keys** コマンドを使 用します。

#### **show ntp-keys**

構文の説明 このコマンドには引数またはキーワードはありません。

コマンドデフォルト なし

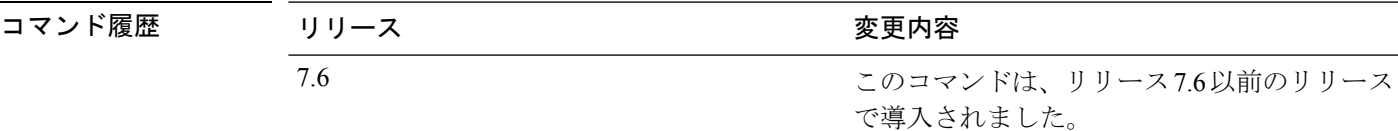

次に、NTP 認証キーの詳細を表示する例を示します。

```
(Cisco Controller) > show ntp-keys
Ntp Authentication Key Details..................
     Key Index
     -----------
         1
         3
```
関連コマンド **config time ntp**

### **show ntp-keys**

ネットワーク タイム プロトコル認証キーの詳細を表示するには、**show ntp-keys** コマンドを使 用します。

#### **show ntp-keys**

構文の説明 このコマンドには引数またはキーワードはありません。

コマンド デフォルト なし

コマンド履歴 リリース さんじょう 変更内容 このコマンドは、リリース7.6以前のリリース で導入されました。 7.6

次に、NTP 認証キーの詳細を表示する例を示します。

```
(Cisco Controller) > show ntp-keys
Ntp Authentication Key Details..................
     Key Index
      -----------
        1
         3
```
関連コマンド **config time ntp**

Ι

# **show pmk-cache**

ペアワイズ マスター キー(PMK)キャッシュの情報を表示するには、**show pmk-cache** コマン ドを使用します。

**show pmk-cache** {**all** | *MAC*}

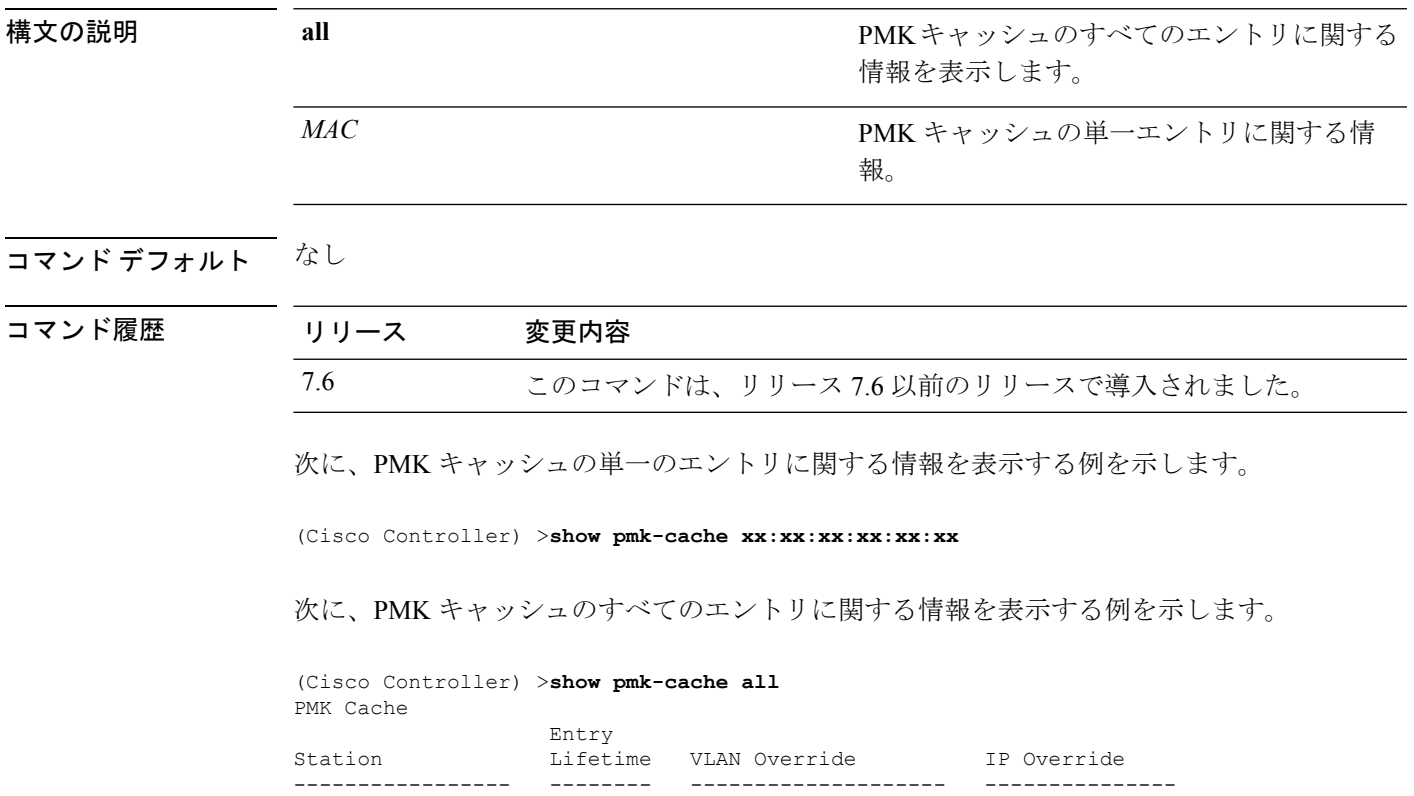

## **show pmipv6 domain**

PMIPv6 ドメインのサマリー情報を表示するには、 **show pmipv6 domain** コマンドを使用しま す。

**show pmipv6 domain** *domain\_name* **profile** *profile\_name*

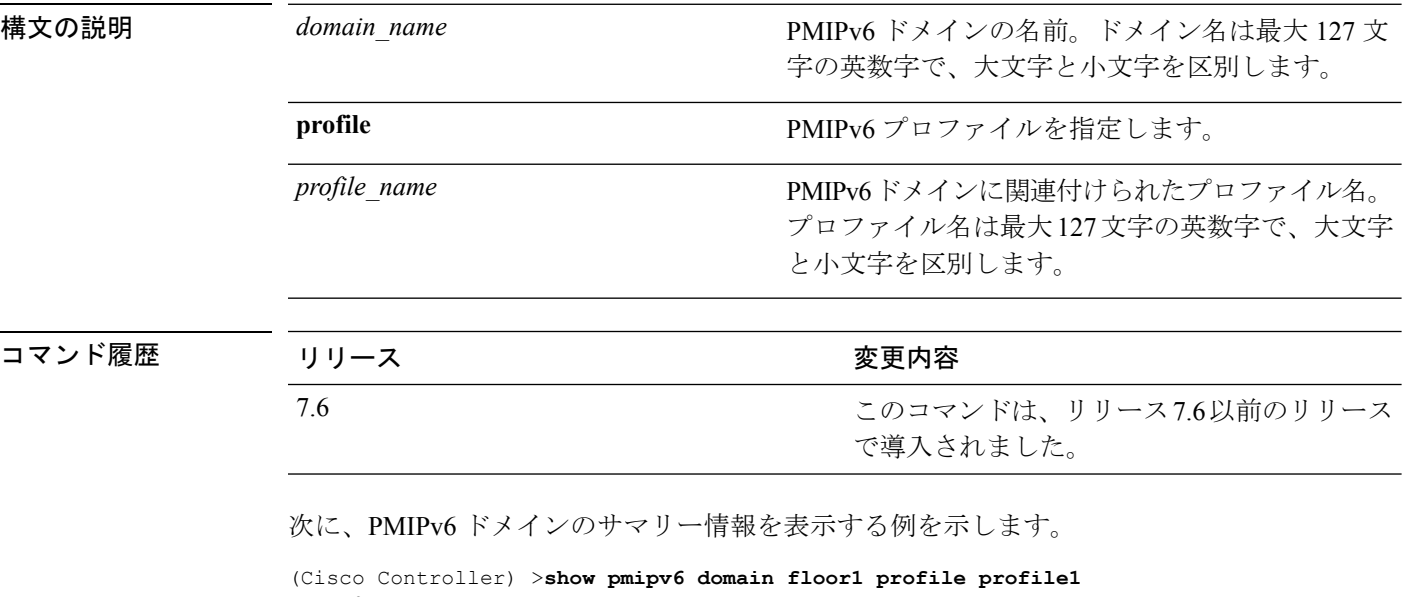

NAI: @example.com APN: Example LMA: Examplelma NAI: \* APN: ciscoapn LMA: ciscolma

### **show pmipv6 mag bindings**

Mobile Access Gateway(MAG)のバインディング情報を表示するには、 **show pmipv6 mag binding** コマンドを使用します。

**show pmipv6 mag bindings** [**lma** *lma\_name* | **nai** *nai\_string*]

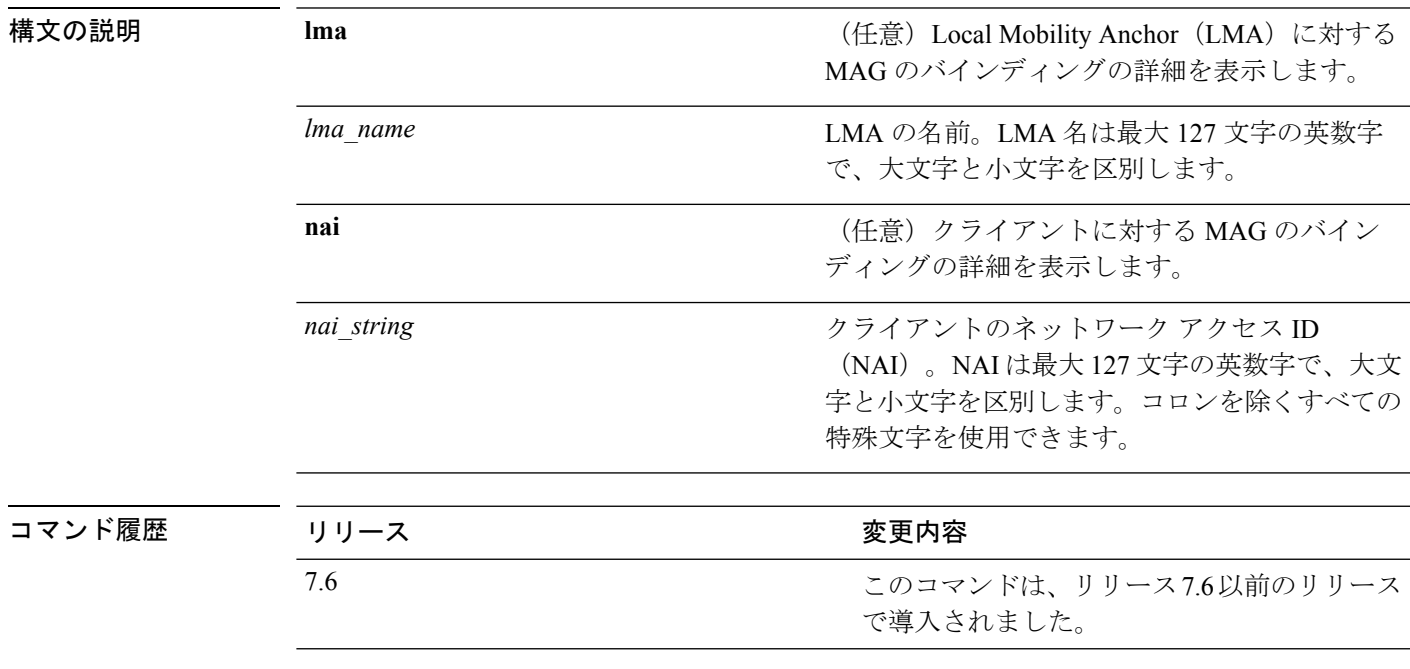

次に、MAG バインディングを表示する例を示します。

(Cisco Controller) >**show pmipv6 mag binding** [Binding][MN]: Domain: D1, Nai: MN1@cisco.com [Binding][MN]: State: ACTIVE [Binding][MN]: Interface: Management [Binding][MN]: Hoa: 0xE0E0E02, att: 3, llid: aabb.cc00.c800 [Binding][MN][LMA]: Id: LMA1 [Binding][MN][LMA]: lifetime: 3600 [Binding][MN][GREKEY]: Upstream: 102, Downstream: 1

コマンド履歴

### **show pmipv6 mag globals**

Mobile Access Gateway(MAG)のPMIPv6グローバルパラメータを表示するには、**show pmipv6 mag globals** コマンドを使用します。

#### **show pmipv6 mag globals**

構文の説明 このコマンドには引数またはキーワードはありません。

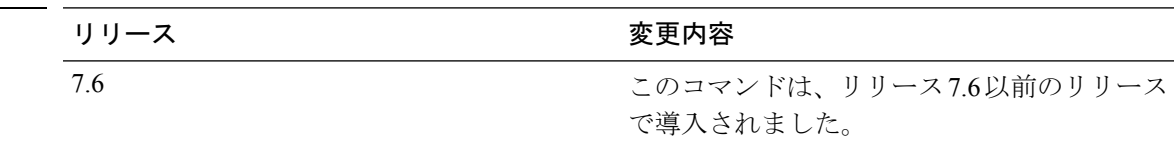

次に、MAG の PMIPv6 グローバル パラメータを表示する例を示します。

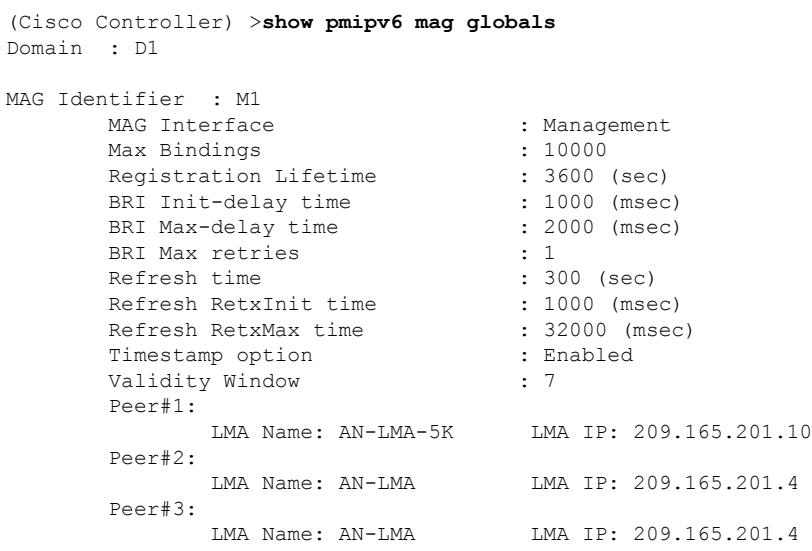

### **show pmipv6 mag stats**

Mobile Access Gateway(MAG)の統計情報を表示するには、**show pmipv6 mag stats** コマンド を使用します。

**show pmipv6 mag stats** [**domain** *domain\_name* **peer** *lma\_name*]

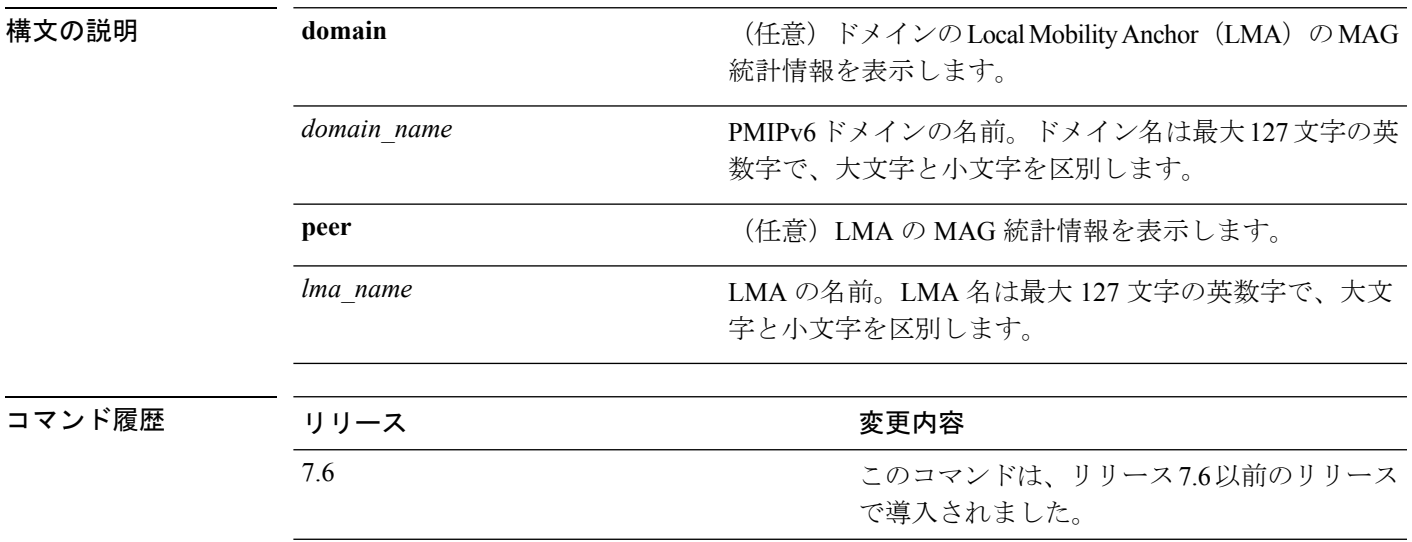

使用上のガイドライン 次の表に、LMA 統計情報の説明を示します。

#### 表 **<sup>4</sup> : LMA** 統計情報の説明**:**

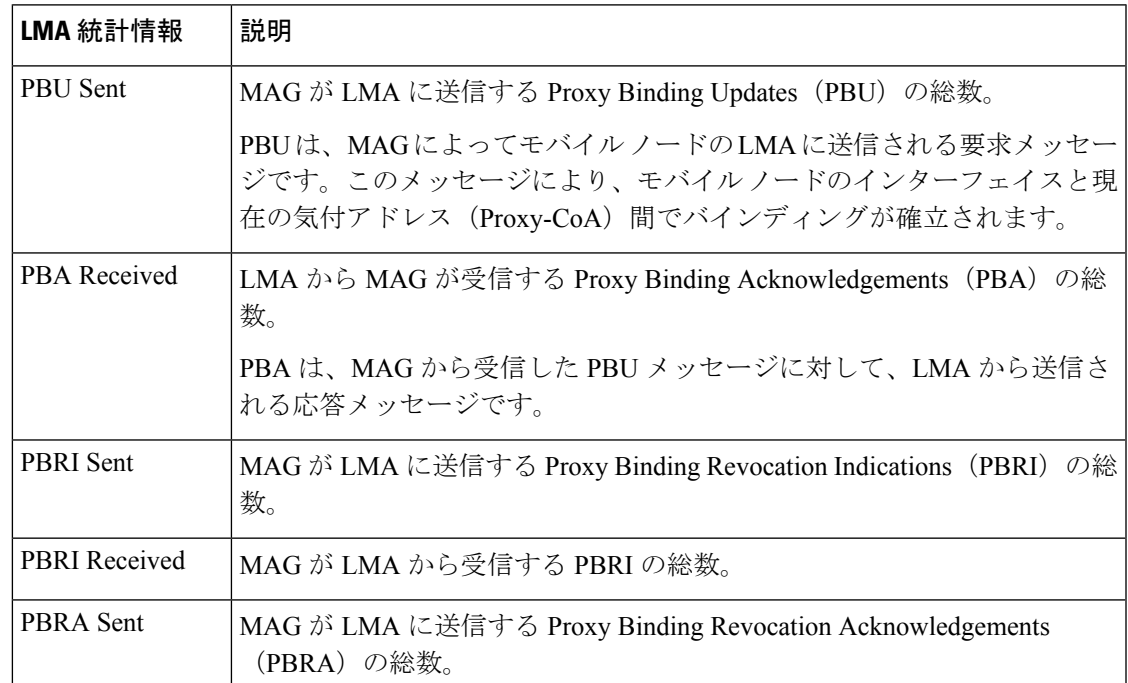

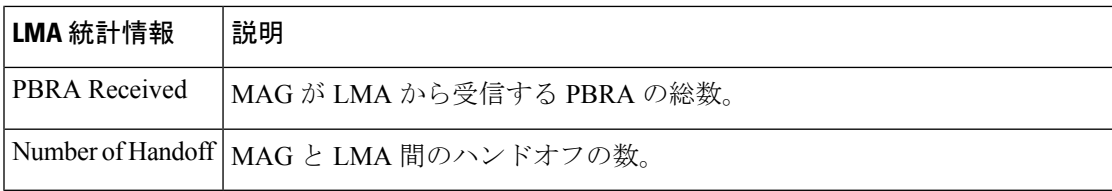

次に、LMA 統計情報の表示方法の例を示します。

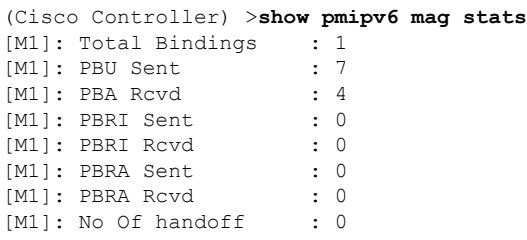
## **show pmipv6 profile summary**

PMIPv6 プロファイルのサマリーを表示するには、 **show pmipv6 profile summary** コマンドを 使用します。

**show pmipv6 profile summary**

構文の説明 このコマンドには引数またはキーワードはありません。

コマンド デフォルト なし

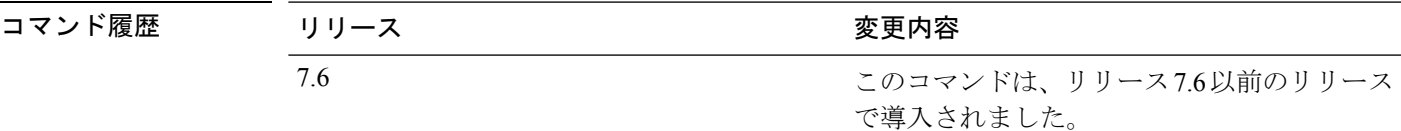

次に、PMIPv6 プロファイルのサマリーを表示する例を示します。

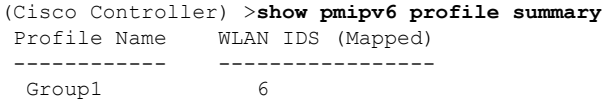

### **show policy**

設定されているポリシーの要約と、ポリシーの詳細および統計情報を表示するには、**showpolicy** コマンドを使用します。

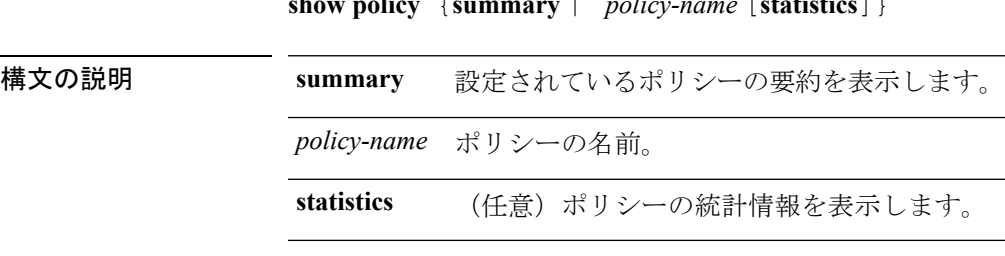

**show policy** {**summary** | *policy-name* [**statistics**]}

### コマンド デフォルト なし

コマンド履歴 リリー 変更内容 ス

7.5 このコマンドが導入されました。

次に、**show policy summary** コマンドの出力例を示します。

```
(Cisco Controller) > show policy summary
```
Number of Policies............................. 2

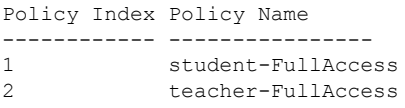

次に、ポリシーの詳細を表示する例を示します。

(Cisco Controller) > **show policy student-FullAccess**

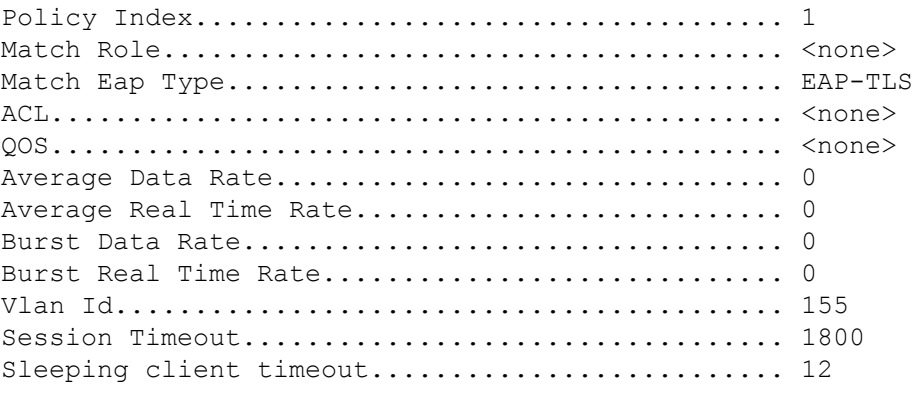

Active Hours

------------

I

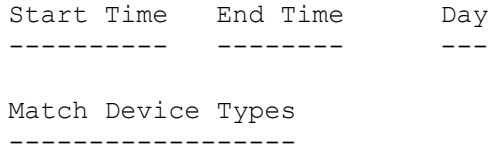

Android

次に、ポリシーの統計情報を表示する例を示します。

(Cisco Controller) > **show policy student-FullAccess statistics**

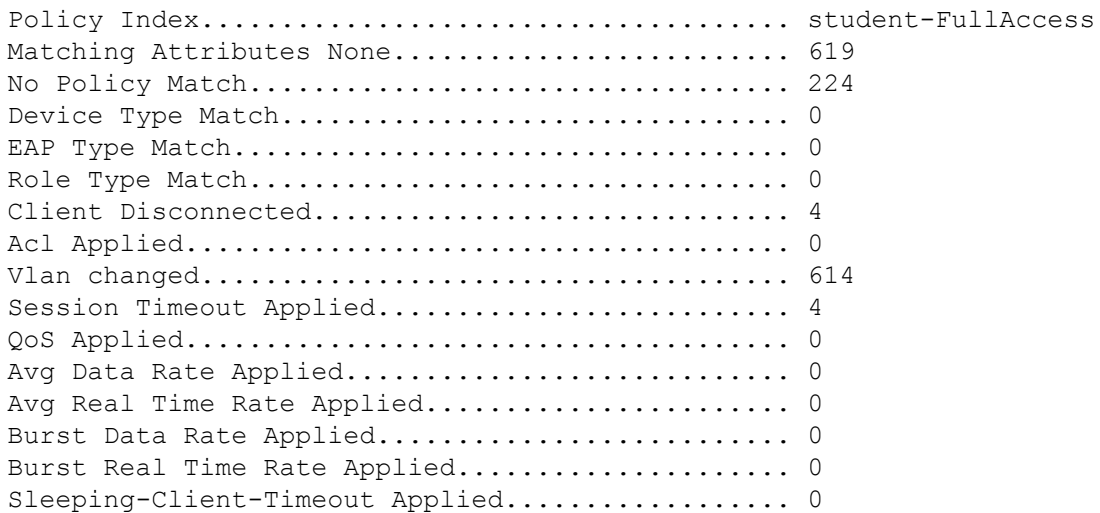

## **show port**

Cisco Wireless LAN Controller のポート設定を個別にまたはグローバルに表示するには、**show port** コマンドを使用します。

**show port** {*port-number* **| summary | detailed-info | vlan**}

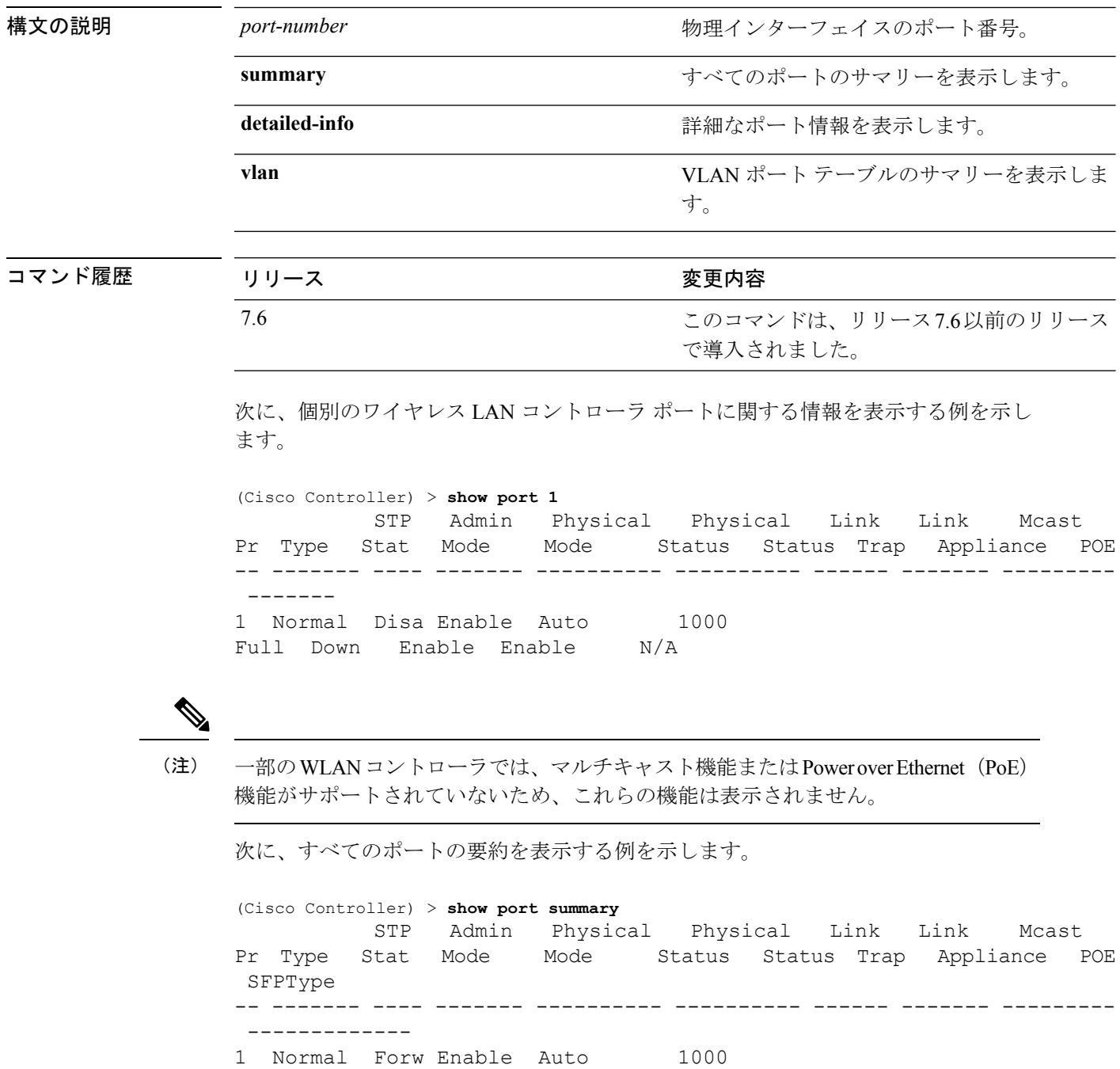

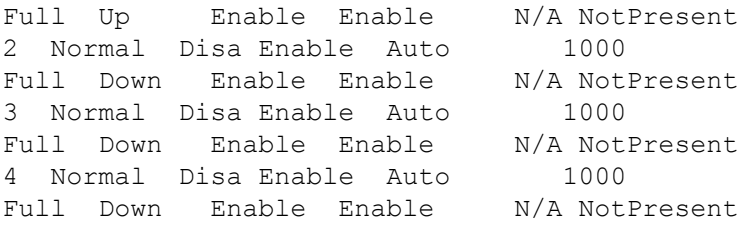

(注)

Ι

一部のWLANコントローラは、ポートが1つしか表示されないことがありますが、そ れはポートが 1 つしかないためです。

### **show profiling policy summary**

CiscoWirelessLANController(WLC)のローカルデバイスの分類を表示するには、**showprofiling policy summary** コマンドを使用します。

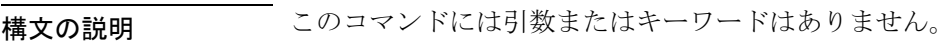

- コマンドデフォルト なし
- 

コマンド履歴 リリー 変更内容 ス 7.5 このコマンドが導入されました。

次に、**show profiling policy summary** コマンドの出力例を示します。

(Cisco Controller) > **show profiling policy summary**

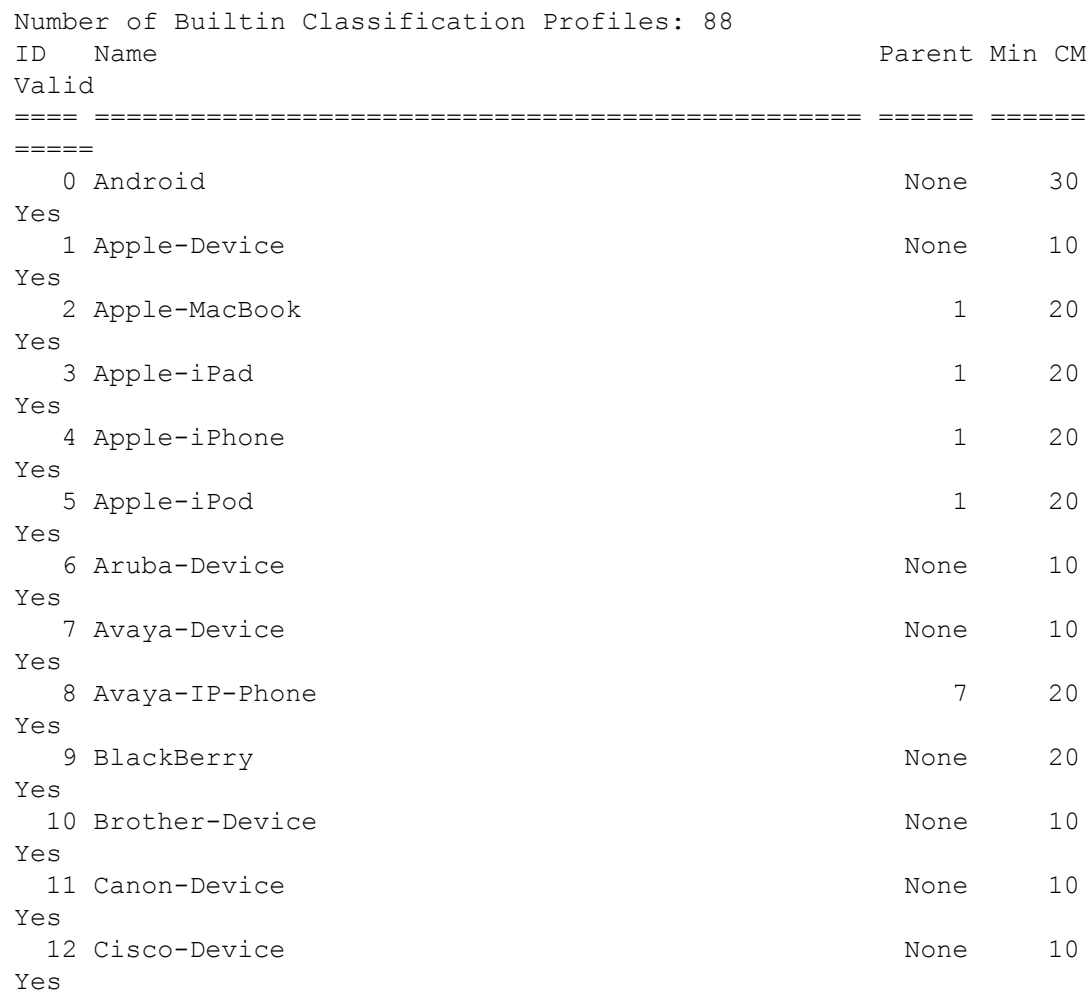

 $\mathbf{l}$ 

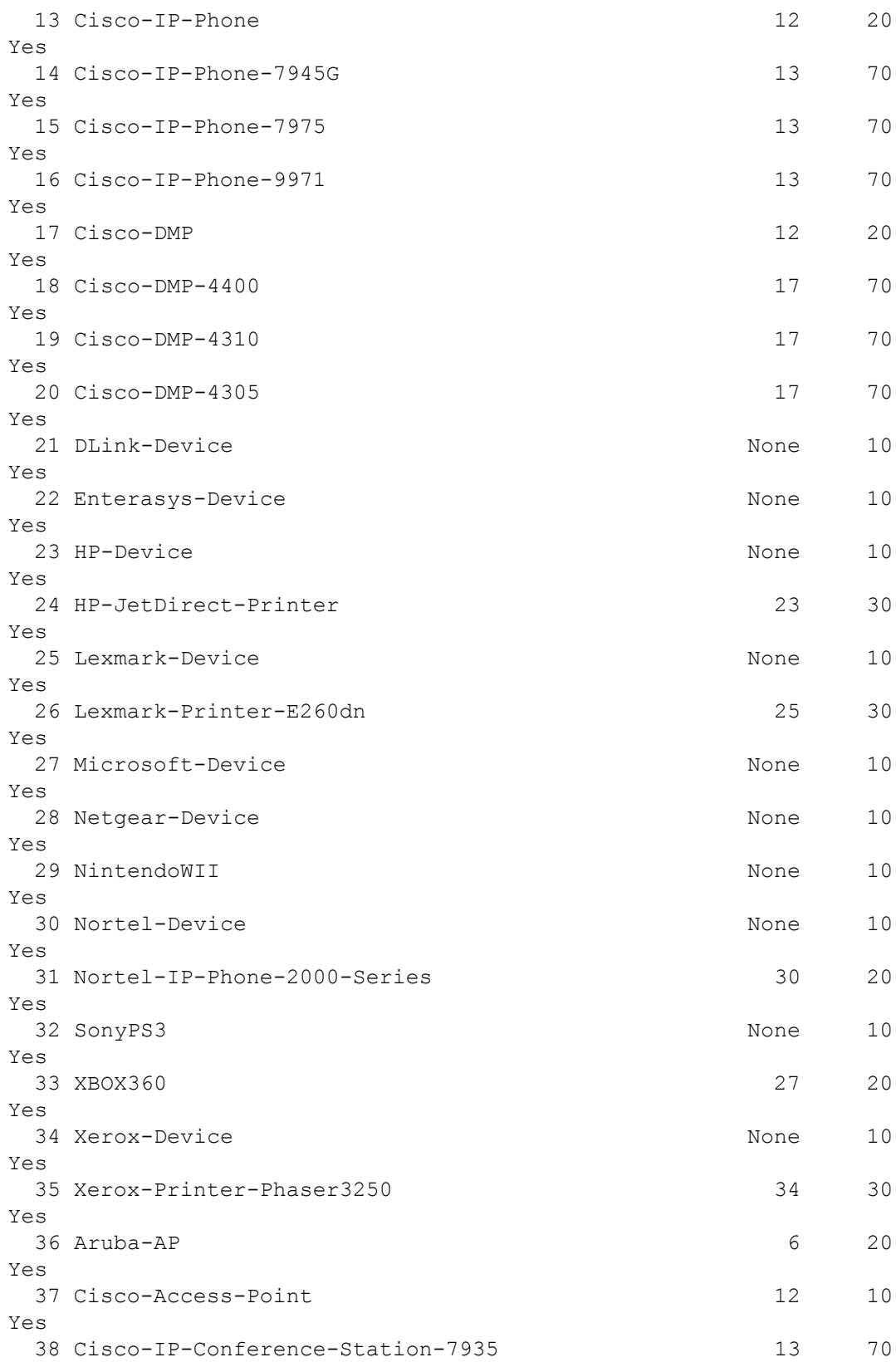

 $\mathbf I$ 

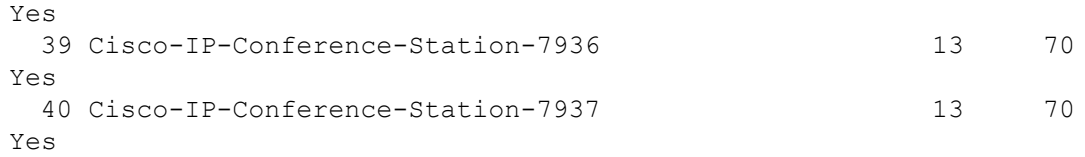

## **show qos**

Quality of Service(QoS)情報を表示するには、**show qos** コマンドを使用します。

### **show qos** {**bronze** | **gold** | **platinum** | **silver**}

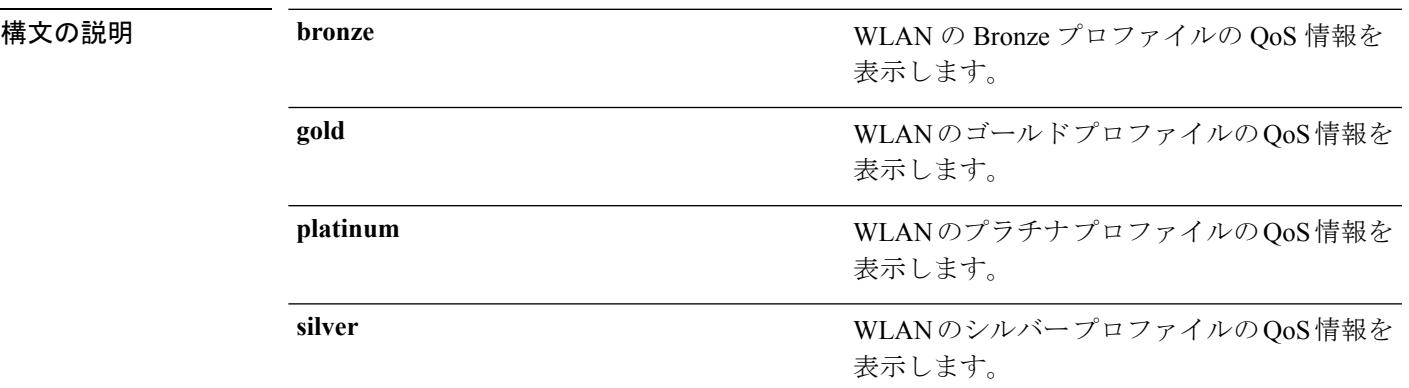

コマンド デフォルト なし。

次に、ゴールド プロファイルの QoS 情報を表示する例を示します。

#### > **show qos gold**

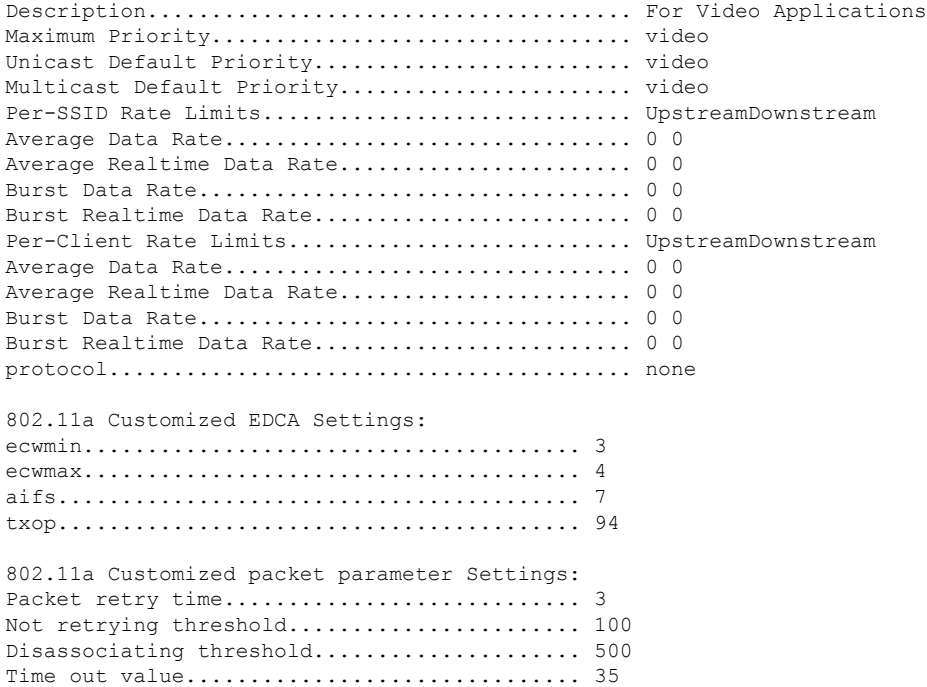

ı

関連コマンド **config qos protocol-type**

## **show qos qosmap**

現在の QoS マップ設定を表示するには、**show qos** コマンドを使用します。

**show qos qosmap**

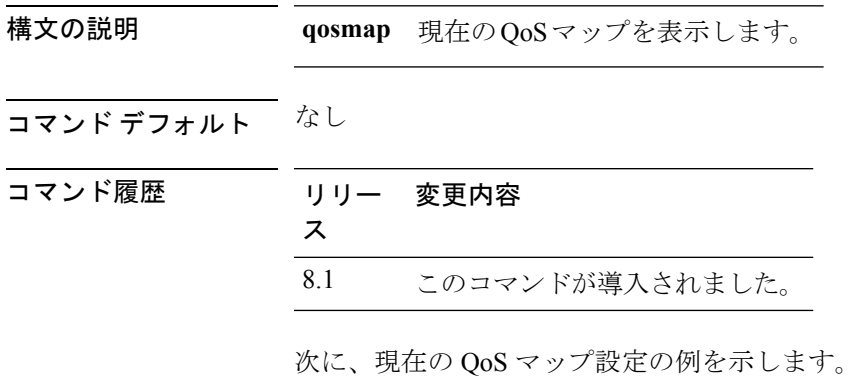

**show qos qosmap**

# **show queue-info**

システムに関連するすべてのメッセージ キュー情報を表示するには、**show queue-info** コマン ドを使用します。

### **show queue-info**

構文の説明 このコマンドには引数またはキーワードはありません。

コマンド デフォルト なし

コマンド履歴 リ

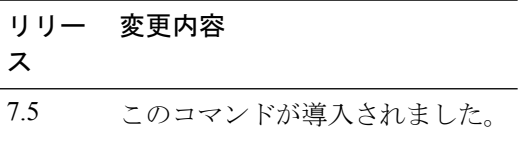

次に、**show queue-info** コマンドの出力例を示します。

(Cisco Controller) > **show queue-info**

Total message queue count = 123

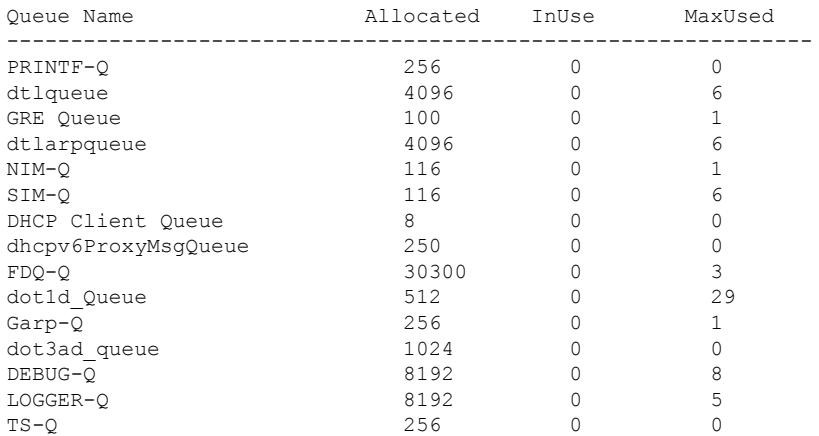

次の表に、この出力で表示される重要なフィールドの説明を示します。

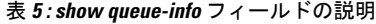

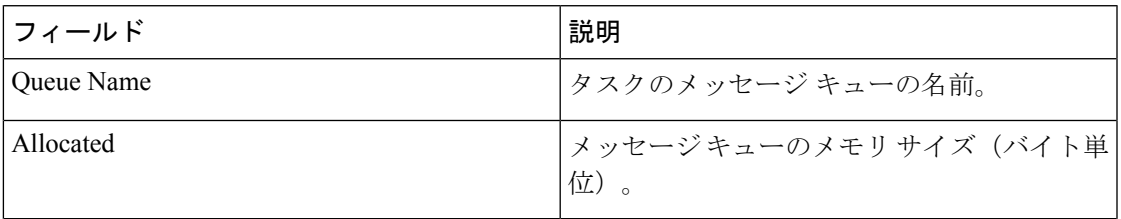

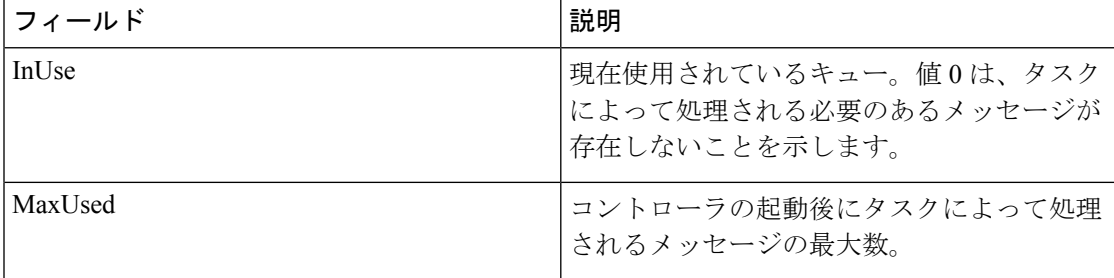